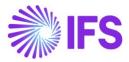

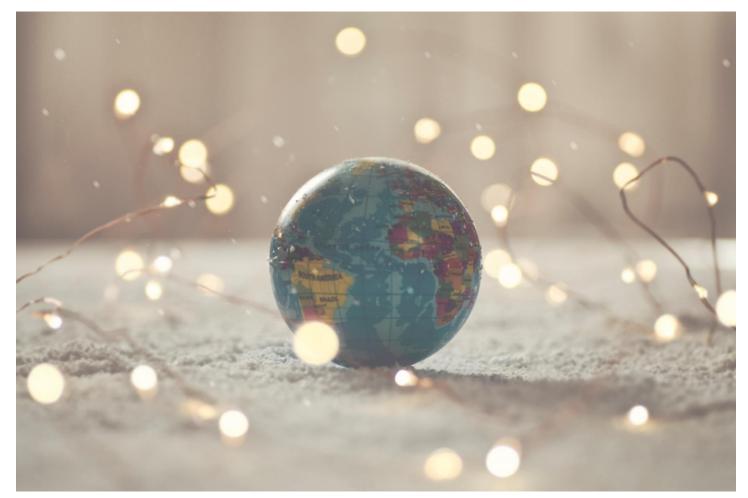

# Country Solution Mexico

IFS Cloud 22 R2

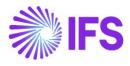

# Table of Contents

| 1 | Company Set-up                                          | 2    |
|---|---------------------------------------------------------|------|
| 2 | Customs Declaration Information Tracking                | 4    |
| 3 | Goods/Services Statistical Code                         | 8    |
| 4 | Handle Mexican elnvoice                                 | . 13 |
| 5 | e-Payment Receipt Complement (CFDI Complemento de Pago) | . 46 |
| 6 | Purchase VAT Report (DIOT)                              | . 68 |
| 7 | e-Accounting Data                                       | . 75 |
| 8 | Appendix                                                | . 83 |

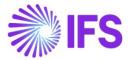

# 1 Company Set-up

## 1.1 Overview

In order to utilize the Mexican functionality, the company must be set up as using the Mexican localization. This is defined in the page *Company, General Information*.

# 1.2 **Define localization**

- Open the page Company
- Search for the company
- Select "Mexico" in the drop-down list in the **Localization** field and **Save**. Note that this cannot be changed once transactions are created for the company.

| Application Base Setu         | ip > Enterprise > Company > Company > 🛛 🕄 |                            |                           |                                        |                                |
|-------------------------------|-------------------------------------------|----------------------------|---------------------------|----------------------------------------|--------------------------------|
| Company CARSSE                | - carsse 🔻                                |                            |                           |                                        |                                |
| Update Compa                  | any Update Company Translation N          | w Company                  |                           |                                        |                                |
|                               |                                           |                            |                           |                                        |                                |
| Company                       | Name                                      |                            | Association No            | Created By                             |                                |
| CARSSE                        | cars                                      | e                          |                           | ▼ CARSSE                               |                                |
| General Information           |                                           |                            | Miscellaneous Information |                                        |                                |
| Default Language              | Country                                   | Localization               | Document Logotype         | Document Recipient Address Positioning | Print Document Senders Address |
| English                       | <ul> <li>SWEDEN</li> </ul>                | <ul> <li>Mexico</li> </ul> |                           | Right                                  | - 🗇                            |
| Form of Business              | Creation Date                             | Activity Start Date        | Authorization ID          | Authorization ID Expiration Date       | Identifier Reference           |
|                               | <ul> <li>2019-10-09</li> </ul>            |                            |                           | 1                                      | 1                              |
| Source Company                | Source Template ID                        | Template Company           | ID Reference Validation   |                                        |                                |
|                               | STD                                       | No                         | None                      | •                                      |                                |
| Master Company for Group Cons | solidation                                |                            |                           |                                        |                                |
| No                            |                                           |                            |                           |                                        |                                |
|                               |                                           |                            |                           |                                        |                                |

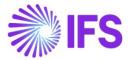

# 1.3 Select Localization functionality

Specify which functionality to use;

- Open Localization Control Center page
- The localization selected in previous step is displayed on the page and cannot be changed
- All functionality available for Mexico is presented in the list. All functions for Mexico are mandatory, therefore the toggle switch **Enable** cannot be changed.

| Ø     |                                                             |                                                  |                                                                      |                                                                                           |           |        |
|-------|-------------------------------------------------------------|--------------------------------------------------|----------------------------------------------------------------------|-------------------------------------------------------------------------------------------|-----------|--------|
| ompan | y                                                           | Name                                             | Association No                                                       | Created By                                                                                |           |        |
| ARSS  | ε                                                           | carsse                                           |                                                                      | CARSSE                                                                                    |           |        |
| ompa  | ny Localization Info List                                   |                                                  |                                                                      |                                                                                           |           |        |
| =     | 7 2 ~                                                       |                                                  |                                                                      |                                                                                           |           |        |
| :     | Functionality                                               | Description                                      |                                                                      |                                                                                           | Mandatory | y Enat |
| :     | e-Accounting XML Data                                       | Enables the collection of additional data for    | the e-Accounting XML reports according to the Mexican legal rec      | uirements such as handling SAT Information in Expense Sheet, SAT Accounting Gro           | P Yes     | Yes    |
| :     | Customs Declaration Information Tracking for Part Lot Batch | Enables the tracking of Part Lot Batch with o    | ustoms declaration information. The customs declaration inform       | nation is included in e-invoice XML file in order to prove the legal possession of the in | ¥ Yes     | Yes    |
| :     | DIOT Report Data                                            | Enables the collection of additional data for    | the DIOT report (informative declaration of operation with vend      | ors) according to the Mexican legal requirements such as handling supplier details in     | E Yes     | Yes    |
| :     | e-Payment Receipt Complement (CFDI Complemento de Pago)     | Enables the generation of Mexican e-payme        | nt receipt complement XML file (CFDI Complemento de Pago), in        | cluding Mexican legal required data.                                                      | Yes       | Yes    |
| ) :   | Goods/Services Statistical Codes Definition per Company     | Enables the identification/classification of go  | oods and services for operational and statutory reporting purpos     | es.                                                                                       | Yes       | Yes    |
|       | Goods/Services Statistical Code                             | Enables the identification/classification of go  | oods and services for operational and country specific legal repo    | rting requirements.                                                                       | Yes       | Yes    |
| :     | Invoice Reason                                              | Enables the possibility to define the official r | reason of the invoices according to the authority classification. Th | nis value will be included in the outgoing elrivoice XML file.                            | Yes       | Yes    |
|       | Additional Mexican e-Invoice information                    | Enables the generation of the e-Invoice XML      | file including Mexican legal required data (CFDI Ingreso and Egr     | eso), e.g. withholding tax information, discounts.                                        | Yes       | Yes    |

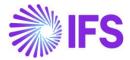

# **2** Customs Declaration Information Tracking

# 2.1 Overview Legal Requirement

In Mexico, it is a legal requirement to include information about customs declaration number (Numero Pedimento) and customer declaration date (la fecha del document aduanero) in the elnvoice xml file which is sent to the government authority (SAT) when imported goods is sold.

# 2.2 Solution Overview

To support this legal request, following LCC parameters is available;

Customs Declaration Information Tracking for Part Lot Batch

The following invoice types are supported;

• Customer Order Invoice

Overview of the solution;

- Register arrival and enter customs declaration number and customs declaration date in *Receive* and *Receive with Serials/Lots* dialog
- If needed, it is possible to update customs declaration number and customs declaration date in *Part Lot Batch Customs Declarations* page
- Create the customer order invoice. The e-invoice xml file includes customs declaration number and date when imported goods is sold.

# 2.3 **Prerequisites**

The company must be set-up to use the Mexican localization, see the Company Set-Up chapter, and the following localization parameter must be enabled:

• Customs Declaration Information Tracking for Part Lot Batch

# 2.4 Create Purchase Order

Create a purchase order following the standard process specified in IFS Cloud Documentation.

# 2.5 Register Arrival

# 2.5.1 ENTER CUSTOMS DECLARATION INFORMATION IN RECEIVE AND RECEIVE WITH SERIALS/LOTS DIALOG

In the *Receive* and *Receive with Serials/Lots* dialog, it is possible to enter the customs declaration information in fields **Customs Declaration Number** and **Customs Declaration Date**. If customs declaration information is entered in the header, it is defaulted to the receipt lines, but it is possible to edit the information on line level. If **Customs Declaration Number** is entered, it is mandatory to also enter **Customs Declaration Date**.

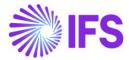

|                                                                                                    |                     |                                                                                                    |                                                                                                    |              | Red           | ceive                                                                                                    |      |         |                                                                |                     |                |            |
|----------------------------------------------------------------------------------------------------|---------------------|----------------------------------------------------------------------------------------------------|----------------------------------------------------------------------------------------------------|--------------|---------------|----------------------------------------------------------------------------------------------------|------|---------|----------------------------------------------------------------|---------------------|----------------|------------|
| Receive                                                                                                    |                     | Receipt R                                                                                                    | Reference                                                                                                    |              |               | Actual Delivery Date                                                                                                    |      |         | Actual Arrival Date                                            | e                   |                |            |
| CARSSE                                                                                                    |                     |                                                                                                    |                                                                                                    |              |               | 2019-12-05 00:00                                                                                                    |      | 1       | 2019-12-05 1                                                   |                     |                | Ħ          |
| Packing Details                                                                                                    |                     |                                                                                                    |                                                                                                    |              |               |                                                                                                    |      |         |                                                                |                     |                |            |
| Handling Unit Type ID                                                                                                    |                     | _                                                                                                    |                                                                                                    |              |               |                                                                                                    |      |         |                                                                |                     |                |            |
|                                                                                                    |                     | •                                                                                                    |                                                                                                    |              |               |                                                                                                    |      |         |                                                                |                     |                |            |
| Customs Information                                                                                                    |                     |                                                                                                    |                                                                                                    |              |               |                                                                                                    |      |         |                                                                |                     |                |            |
| Customs Declaration Number Cus                                                                                                    | stoms Declaration I | Date                                                                                                    |                                                                                                    |              |               |                                                                                                    |      |         |                                                                |                     |                |            |
|                                                                                                    |                     |                                                                                                    |                                                                                                    |              |               |                                                                                                    |      |         |                                                                |                     |                |            |
| Print Print Barcodes Pri                                                                                                    | nt Arrival Report   | Print Ser                                                                                                    | viceability Tag                                                                                                    |              |               |                                                                                                    |      |         |                                                                |                     |                |            |
| i≡ ⊽ 🗊 Split F                                                                                                    | Receipt             |                                                                                                    |                                                                                                    |              |               |                                                                                                    |      |         |                                                                |                     |                | <b>•</b> ~ |
|                                                                                                    | Customs             | 1                                                                                                    |                                                                                                    |              |               |                                                                                                    |      |         |                                                                | Input               |                |            |
| Customs Declaration                                                                                                    | Declaration         | Source Ref 1                                                                                                    | Source Ref 2                                                                                                    | Source Ref 3 | Source Ref 4  | Source Ref Type                                                                                                    | Site | Part No | Part Description                                               | UoM                 | Condition Code | Pa         |
| 1                                                                                                    |                     | P100057                                                                                                    | 1                                                                                                    | 1            |               | Purchase Order                                                                                                    | LKP1 | 1       | Sales part1                                                    | No                  |                |            |
|                                                                                                    |                     |                                                                                                    |                                                                                                    |              |               |                                                                                                    |      |         |                                                                |                     |                |            |
|                                                                                                    |                     |                                                                                                    |                                                                                                    | Re           | ceive wit     | th Serials/Lo                                                                                                    | ots  |         |                                                                |                     |                |            |
|                                                                                                    |                     |                                                                                                    |                                                                                                    | Re           | ceive wit     | th Serials/Lo                                                                                                    | its  |         |                                                                |                     |                |            |
| teceipt Information                                                                                                    |                     | Receiver                                                                                                    |                                                                                                    | Re           | ceive wit     | th Serials/Lo                                                                                                    | its  |         | Actual Delivery                                                | Date                |                |            |
| 100135-1-1 Purchase Order<br>teceipt Information<br>IC Analyst                                                                                                    |                     |                                                                                                    | ARSSE                                                                                                    | Re           | ceive wit     |                                                                                                    | its  |         | Actual Delivery<br>2019-12-05                                  |                     |                |            |
| eceipt Information<br>C Analyst<br>ctual Arrival Date                                                                                                    |                     | - CA C                                                                                                    |                                                                                                    | Re           |               |                                                                                                    |      |         |                                                                |                     |                |            |
| eceipt Information<br>C Analyst<br>ctual Arrival Date                                                                                                    |                     | - <u>a</u> c                                                                                                    | ARSSE                                                                                                    | Re           | eceive wit    | Receipt Reference                                                                                                    |      |         |                                                                |                     |                |            |
| eceipt Information<br>C Analyst<br>ctual Arrival Date<br>2019-12-05 13:38<br>art Information                                                                                                    |                     | Customs                                                                                                    | ARSSE                                                                                                    | Re           |               | Receipt Reference                                                                                                    |      |         | 2019-12-05                                                     | 5 00:00             |                |            |
| eceipt Information C Analyst ttual Arrival Date 2019-12-05 13:38 art Information art No                                                                                                    |                     | Customs                                                                                                    | ARSSE                                                                                                    | Re           |               | Receipt Reference                                                                                                    |      |         |                                                                | 5 00:00             |                |            |
| tecelpt Information CC Analyst Ctual Arrival Date 2019-12-05 13:38 Cart Information art No PART2 ource Qty to Inspect                                                                                                    |                     | Part Des<br>part2 l<br>Inventor                                                                                   | ARSSE<br>s Declaration Date<br>scription<br>lot track<br>y Arrived Qty                                                                           | Re           |               | Receipt Reference Customs Declaration No Source Arrived Qty                                                                    |      |         | 2019-12-05<br>Remaining Sou<br>Ownership                       | 5 00:00             |                |            |
| ecceipt Information C Analyst ttual Arrival Date 2019-12-05 13:38 art Information urt No ART2 Durce Qty to Inspect D pcs                                                                                                    |                     | Customs                                                                                                    | ARSSE<br>s Declaration Date<br>scription<br>lot track<br>y Arrived Qty                                                                           | Re           |               | Receipt Reference<br>Customs Declaration No<br>Source Arrived Qty<br>100 pcS                                                   |      |         | 2019-12-05                                                     | 5 00:00             |                |            |
| eccipt Information (C Analyst ctual Arrival Date 2019-12-05 13:38 art Information art No YART2 ource Qty to Inspect 0 pc5 ew Operational Condition                                                                                                    |                     | Part Des<br>part2 l<br>Inventor                                                                                   | ARSSE<br>s Declaration Date<br>scription<br>lot track<br>y Arrived Qty                                                                           | Re           |               | Receipt Reference<br>Customs Declaration No<br>Source Arrived Qty<br>100 pcS                                                   |      |         | 2019-12-05<br>Remaining Sou<br>Ownership                       | 5 00:00             |                |            |
| eccipit Information (C Analyst Ctual Arrival Date 2019-12-05 13:38 art Information art No VART2 ource Qty to Inspect 0 pcs ew Operational Condition acking Information                                                                                                    |                     | Part Des<br>part2 l<br>Inventor                                                                                   | ARSSE<br>s Declaration Date<br>scription<br>lot track<br>y Arrived Qty                                                                           | Re           |               | Receipt Reference<br>Customs Declaration No<br>Source Arrived Qty<br>100 pcS                                                   |      |         | 2019-12-05<br>Remaining Sou<br>Ownership                       | 5 00:00             |                |            |
| eccipit Information  (C Analyst  ctual Arrival Date  2019-12-05 13:38  art Information art No ART2 ource Qty to Inspect o pcs ew Operational Condition acking Information rint                                                                                                    |                     | Part Des<br>part2 l<br>Inventor                                                                                   | ARSSE                                                                                                    | Re           |               | Receipt Reference<br>Customs Declaration No<br>Source Arrived Qty<br>100 pcS<br>Cetch Qty                                      |      |         | 2019-12-05<br>Remaining Sou<br>Ownership                       | 5 00:00             |                |            |
| Ic Canalyst  Ctual Arrival Date  Ctual Arrival Date  Comparison  Comparison  C |                     | Part Des<br>part 2 l<br>Inventor                                                                                  | ARSSE<br>s Declaration Date<br>scription<br>lot track<br>y Arrived Qty                                                                           | Re           |               | Receipt Reference<br>Customs Declaration No<br>Source Arrived Qty<br>100 pcS                                                   |      |         | 2019-12-05<br>Remaining Sou<br>Ownership                       | 5 00:00             |                |            |
| Ic Capit Information  (C Analyst  Ctual Arrival Date  2019-12-05 13:38  art Information art No VART2 ource Qty to Inspect 0 pcs ew Operational Condition rint acking Information rint acking Information intes                                                                                                    | Change Locatio      | Part Des<br>part 2:<br>Invertor                                                                                   | ARSSE                                                                                                    | Re           |               | Receipt Reference Customs Declaration No Customs Declaration No Source Arrived Qty 100 pcs Castch Qty Print Serviceability Tag |      |         | 2019-12-05<br>Remaining Sou<br>Ownership                       | 5 00:00             |                |            |
| ctual Arrival Dare ctual Arrival Dare ctual Arrival Dare 2019-12-05 13:38 art Information art No ART 2 ource Qty to Inspect o pcs ew Operational Condition exting information rrint int Barcodes ines if $\nabla$ +  if $\nabla$ Customs                                                                                                    |                     | Princ Arr<br>Princ Arr<br>Princ Arr<br>Princ Arr<br>Princ Arr<br>Princ Arr<br>Princ Arr<br>Princ Arr<br>Princ Arr | ARSSE<br>a Declaration Date<br>icription<br>lot track<br>y Arrived Qty<br>10 pcs<br>wal Report<br>entory                                         |              |               | Receipt Reference Customs Declaration No Customs Declaration No Source Arrived Qty 100 pcs Castch Qty Print Serviceability Tag |      |         | 2019-12-05<br>Remaining Sou<br>Ownership                       | 5 00:00             |                |            |
| teceipt Information  C Analyst  ctual Arrival Date  2019-12-05 13:38  art Information  art No  Art Z  O pcs  customs  customs  Customs  Declarst  L  Date  Customs  Customs    | Declaration 5       | Part Des<br>part 2<br>Inventor<br>Print Art<br>Surre Qy                                                           | ARSSE<br>a Declaration Date<br>cription<br>lot track<br>y Arrived Qy<br>10 pcs<br>wal Report<br>wal Report<br>entoyy<br>Qy to Catch QR           |              | 8             | Receipt Reference Customs Declaration No Customs Declaration No Source Arrived Qty 100 pcS Catch Qty Print Serviceability Tag  |      | NO W4   | 2019-12-05<br>Remaining Sou<br>Ownership                       | 5 00:00             | Lot            | Batch No   |
|                                                                                                    | Declaration 5       | Part Des<br>part 2<br>Inventor<br>Print Art<br>Surre Qy                                                           | ARSSE<br>a Declaration Date<br>cription<br>tot track<br>y Arrived Qty<br>10 pcs<br>wal Report<br>wal Report<br>and a catch Qt<br>Qty to Catch Qt | γτ0          | te Receive Co | Receipt Reference Customs Declaration No Customs Declaration No Source Arrived Qty 100 pcS Catch Qty Print Serviceability Tag  |      | NO Wa   | Remaining Sou<br>Ownership<br>Compared<br>Compared<br>Compared | rce Qty<br>ny Owned |                |            |

When registering an arrival to an existing lot/batch number with a customs declaration number, it is not allowed to save a different customs declaration number than the existing customs declaration number.

# 2.5.2 UPDATE CUSTOMS DECLARATION NUMBER AND DATE IN PART LOT BATCH CUSTOMS DECLARATION PAGE

In the page *Part Lot Batch Customs Declarations*, it is possible to update the customs information in the field **Customs Declaration number** and **Customs Declaration Date** after the parts are received.

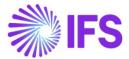

| Part Master Data > Master P | art > Part/Lot Tracking > Part Lot | Batch Customs Declarations | C2                            |                             |  |  |  |  |  |  |  |      |  |
|-----------------------------|------------------------------------|----------------------------|-------------------------------|-----------------------------|--|--|--|--|--|--|--|------|--|
| Part Lot Batch              | າ Customs De                       | clarations                 |                               |                             |  |  |  |  |  |  |  |      |  |
|                             |                                    |                            |                               |                             |  |  |  |  |  |  |  |      |  |
| Part No: PART2 🔻 🕲          | Lot Batch No 👻 Site 🔻              | More 🔻 🗢 Favorit           | es Clear Q : Settin           | gs                          |  |  |  |  |  |  |  |      |  |
| ✓ I Part No                 | Lot Batch No                       | Site                       | Customs Declaration<br>Number | Customs<br>Declaration Date |  |  |  |  |  |  |  |      |  |
| PART2                       | 123                                | LKP1                       |                               |                             |  |  |  |  |  |  |  |      |  |
| D : PART2                   | *1234                              | LKP1                       |                               |                             |  |  |  |  |  |  |  | <br> |  |

#### 2.5.3 VALIDATE CUSTOMS DECLARATION NUMBER AND DATE

When registering a new arrival with an existing Part Lot batch number that having customs declaration number, the application will not allow to save a different customs declaration number than the existing customs declaration number and following message should appear.

"Part Lot Batch Number XX is already registered with the Customs Declaration Number XX"

|                                                           | N                                               |                |              |              | Receiv       | C            |                         |                      |                                         |                   |                                |
|-----------------------------------------------------------|-------------------------------------------------|----------------|--------------|--------------|--------------|--------------|-------------------------|----------------------|-----------------------------------------|-------------------|--------------------------------|
|                                                           | \$                                              |                |              |              |              |              |                         |                      |                                         |                   |                                |
| leceive                                                   |                                                 |                |              |              |              |              |                         |                      |                                         |                   |                                |
| eceived By                                                |                                                 | Receipt Refer  | rence        |              |              | lvery Date   |                         |                      | Arrival Dat                             |                   |                                |
| DINUSHA                                                   |                                                 |                |              |              | 10/15/       | 20, 12:00 AM |                         |                      | 5/20, 11                                | :58 AM            | Ē                              |
| acking Details                                            |                                                 |                |              |              |              |              |                         |                      |                                         |                   |                                |
| andling Unit Type ID                                      |                                                 |                |              |              |              |              |                         |                      |                                         |                   |                                |
|                                                           |                                                 | •              |              |              |              |              |                         |                      |                                         |                   |                                |
|                                                           |                                                 |                |              |              |              |              |                         |                      |                                         |                   |                                |
| ustoms Information                                        |                                                 |                |              |              |              |              |                         |                      |                                         |                   |                                |
| ustoms Declaration Num Cu                                 | toms Declaration Date                           | e              |              |              |              |              |                         |                      |                                         |                   |                                |
|                                                           |                                                 |                | Ē            |              |              |              |                         |                      |                                         |                   |                                |
| rint                                                      |                                                 |                |              |              |              |              |                         |                      |                                         |                   |                                |
|                                                           |                                                 |                |              |              |              |              |                         |                      |                                         |                   |                                |
|                                                           | nt Arrival Report                               | Print Servicea | ability Tag  |              |              |              |                         |                      |                                         |                   |                                |
|                                                           | nt Arrival Report                               | Print Servicea | ability Tag  |              |              |              |                         |                      |                                         |                   |                                |
| rint Barcodes Pri                                         |                                                 |                | ability Tag  |              |              |              |                         |                      |                                         |                   |                                |
| rint Barcodes Pri                                         |                                                 |                | ability Tag  |              |              |              |                         |                      |                                         |                   |                                |
| rint Barcodes Pri                                         |                                                 |                | ability Tag  |              |              |              |                         |                      |                                         |                   |                                |
| rint Barcodes Pri                                         |                                                 |                | ability Tag  |              |              |              |                         |                      |                                         |                   |                                |
| rint Barcodes Pri                                         | Split Receipt                                   |                | ability Tag  |              |              |              |                         |                      | Input                                   |                   | <b></b>                        |
| rint Barcodes Pri                                         | Split Receipt                                   |                | ability Tag  | Source Ref 3 | Source Ref 4 | Site         | Part No                 | Part Description     | Input<br>UoM<br>Group                   | Condition Code    |                                |
| rint Barcodes Pri<br>IIIIIIIIIIIIIIIIIIIIIIIIIIIIIIIIIIII | Split Receipt<br>Customs<br>Declaration<br>Date | Source Ref 1   | Source Ref 2 |              | Source Ref 4 |              |                         | -                    | UoM<br>Group                            | Condition Code    | Packing I                      |
| rint Barcodes Pri                                         | Split Receipt<br>Customs<br>Declaration<br>Date |                |              | Source Ref 3 | Source Ref 4 | Site<br>DGMX | Part No<br>MX-INVPRT-LO | -                    | UoM<br>Group                            | Condition Code    |                                |
| rint Barcodes Pri<br>                                     | Split Receipt<br>Customs<br>Declaration<br>Date | Source Ref 1   | Source Ref 2 |              | Source Ref 4 |              |                         | MX-INVPRT-LO         | UoM<br>Group                            | Condition Code    | Packing I                      |
| rint Barcodes Pri<br>IIIIIIIIIIIIIIIIIIIIIIIIIIIIIIIIIIII | Split Receipt<br>Customs<br>Declaration<br>Date | Source Ref 1   | Source Ref 2 |              | Source Ref 4 |              |                         | MX-INVPRT-LO<br>Part | UoM<br>Group                            |                   | Packing                        |
| rint Barcodes Pri<br>                                     | Split Receipt<br>Customs<br>Declaration<br>Date | Source Ref 1   | Source Ref 2 |              | Source Ref 4 |              |                         | MX-INVPRT-LO<br>Part | UoM<br>Group<br>No<br>t Lot Ba<br>BATCH | atch Number MX-IN | Packing<br>IVPRT-<br>egistered |

## 2.6 Generate elnvoice .xml file

Generate the e-invoice .xml file for customer order invoice by following the standard process. Find more information in the chapter Handle Mexican elnvoice.

Customs Declaration Number and Customs Declaration date is added to the elnvoice XML under section MXCustomsDetails

- Tag MXCustomsDeclarationNumber is used to show Customs Declaration Number.
- Tag MXCustomsDeclarationDate is used to show Customs Declaration Date.

| <mxcus< th=""><th>stomsDetails&gt;</th></mxcus<>                 | stomsDetails>                                      |
|------------------------------------------------------------------|----------------------------------------------------|
| <m)< td=""><th>XCustomsDeclarationNumber&gt;1234-1234</th></m)<> | XCustomsDeclarationNumber>1234-1234                |
| <m></m>                                                          | XCustomsDeclarationDate Format="CCYYMMDD">20201123 |

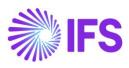

# 2.7 **Delimitations**

N/A

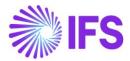

# **3** Goods/Services Statistical Code

# 3.1 Overview Legal Requirement

In Mexico, it is a legal requirement to include information about goods/services statistical code (ClaveProdServ) for product sold in the elnvoice xml file which is sent to the government authority (SAT).

Good/service statistical code is an 8-digit code defined in the SAT catalog that is provided by the government authority (SAT).

# 3.2 Solution Overview

To support this legal request, two LCC parameters are available:

- Goods/Services Statistical Codes Definition per Company
- Goods/Services Statistical Code Set-Up

Goods/Service Statistical code is available in the following places and controlled by LCC parameter Goods/Services Statistical Code Set-Up:

- Sales Objects
- Sales Part
- Report Codes Details
- Non-Inventory Sales Part
- Purchase Part
- Sales Charge Type
- Package Part

Goods/Services Statistical Code is included in the elnvoice xml file template and controlled by LCC parameters Goods/Services Statistical Codes Definition per Company. The following invoice types are supported:

- Customer Order Invoice
- Instant Invoice
- Project Invoice

Overview of the solution:

- Set up the basic data required
- Create the Customer Order, if required
- Create the invoice
- Generate the elnvoice xml file, goods/services statistical code is added to the file

# 3.3 **Prerequisites**

The company must be set-up to use Mexican localization, see the Company Set-Up chapter, and the following localization parameters must be enabled:

- Goods/Services Statistical Codes Definition per Company This LCC parameter enables the functionality to define the statistical codes per Company.
- Goods/Services Statistical Code Set-Up This LCC parameter enables the set-up of statistical codes on sales parts, non-inventory sales parts, sales charges, sales objects, project report codes, package parts and purchase parts.

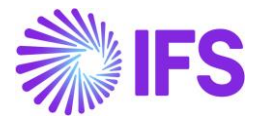

# 3.4 **Define Basic Data**

3.4.1 DEFINE GOODS/SERVICE STATISTICAL CODE FOR YOUR COMPANY

Enter the goods and services statistical codes for your company in the Application Base Setup/General Data/Goods/Services Statistical Codes page.

| > Application Base Setup > General D | Data > Goods/Services Sta | atistical Codes 🛛 🕄 |  |
|--------------------------------------|---------------------------|---------------------|--|
| Goods/Services S                     | Statistical               | Codes               |  |
| ≡ V ev + /                           | Translation               | 1                   |  |
| Goods/Service Stat Code              | Description               | Validity            |  |
| 10101507                             | Ovejas                    | Active              |  |
| 10101502                             | Perros                    | Active              |  |
| 10101512                             | Conejos                   | Active              |  |

3.4.2 CONNECT GOODS /SERVICES STATISTICAL CODE TO SALES OBJECTS Connect the goods/service statistical code to sales objects in the *Financials/Customers Invoice/Basic Data/Sales Objects* page.

| a | e | s Objects    |             |                                    |       |            |               |
|---|---|--------------|-------------|------------------------------------|-------|------------|---------------|
|   |   | 7 🖻 - 🕹 (+ 🖉 |             |                                    |       |            |               |
|   |   |              |             |                                    |       |            |               |
| ~ | : | Object ID    | Description | Goods/Services Statistical<br>Code | Price | Price Type | Delivery Type |

3.4.3 CONNECT GOODS/SERVICES STATISTICAL CODE TO SALES PART Connect the goods/service statistical code to sales part in the *Sales/Part/Sale Part* page.

| Sales > Part > Sales Part 2     |                                |            |                        |               |                |                  |                           |                             |                |              |                    |
|---------------------------------|--------------------------------|------------|------------------------|---------------|----------------|------------------|---------------------------|-----------------------------|----------------|--------------|--------------------|
| Sales Part 2 - sales par        | t 2 - LKP1 👻                   |            |                        |               |                |                  |                           |                             |                |              |                    |
| 9 + / 8 Invent                  | ory Part Availability Planning | omplementa | ary Parts Substitu     | te Sales Part | Inventory Part | Document Text Cu | stomer Warranty           |                             |                |              |                    |
|                                 |                                |            |                        |               |                |                  |                           |                             |                |              |                    |
| Sales Part No                   |                                |            | Part Description in Us |               |                |                  | Ste                       | Sales Type                  | Active         |              |                    |
| 2                               |                                |            | sales part 2           |               |                |                  | LKP1                      | Sales Only                  | •              |              |                    |
| GENERAL DESCRIPTIONS CHA        | RACTERISTICS CHARGES MAINTEN   | ANCE BART  | TRECIEVE OVERALITADE   |               |                |                  |                           |                             |                |              |                    |
| Inventory Part                  | ORCIENTINGS CHANGES MAINTEN    | ANCE PARI  | SPECIFIC OVERHEADS     |               |                |                  | Sourcing                  |                             |                |              |                    |
| Part No                         | Description                    |            | Configurable           | DOP           |                |                  | Sourcing Option           | Sourcing Rule               |                |              |                    |
| 2                               | sales part 2                   |            | No                     | No            |                |                  | Inventory Order           | ,                           | •              |              |                    |
|                                 |                                |            | -                      | _             |                |                  |                           |                             |                |              |                    |
| Unit Of Measure                 |                                |            |                        |               |                |                  | Grouping                  |                             |                |              |                    |
|                                 | version Factor Price           | Mol        | Price Conversion Facts | v             | Sales UoM      |                  | Sales Price Group         | Sales Group                 | Discount Group | Rebate Group |                    |
| pcs 1                           | DCS                            |            | - 1                    |               | pcs            | •                |                           | 10 - General Sales Group 10 |                |              |                    |
| Inverted Conversion Factor      | Catch UoM                      |            |                        |               |                |                  |                           |                             |                |              |                    |
| 1                               |                                |            |                        |               |                |                  |                           |                             |                |              |                    |
|                                 |                                |            |                        |               |                |                  |                           |                             |                |              |                    |
| Pricing                         |                                |            |                        |               |                |                  | Tax                       |                             |                |              |                    |
| Price                           | Price Including Tax            |            | Expected Average Pric  |               | Rental Price   |                  | Tax Code                  | Tax Class                   | Delivery Type  | Taxable      | Use Price Inci Tax |
| 1000,00 GBP                     | 1250,00 GBP                    |            |                        |               | 0,00 GBP       |                  | 1 - TAX WITH NO REDUCTION | ,                           |                | • <b>C</b>   |                    |
| Rental Price Including Tax      |                                |            |                        |               |                |                  |                           |                             |                |              |                    |
| 0,00 GBP                        |                                |            |                        |               |                |                  |                           |                             |                |              |                    |
|                                 |                                |            |                        |               |                |                  |                           |                             |                |              |                    |
| GTIN                            |                                |            |                        |               |                |                  | Miscellaneous             |                             |                |              |                    |
| GTIN                            | GTIN Series                    |            |                        |               |                |                  | Min Sales Qty             | Closing Tolerance           | Created        |              |                    |
|                                 |                                |            |                        |               |                |                  |                           | 0                           | 2020-01-13     |              |                    |
|                                 |                                |            |                        |               |                |                  | Notes                     |                             |                |              |                    |
|                                 |                                |            |                        |               |                |                  | 8                         |                             |                |              |                    |
|                                 |                                |            |                        |               |                |                  |                           |                             |                |              |                    |
| Indicators                      |                                |            |                        |               |                | ~                | Replacement Part          |                             |                |              |                    |
| Goods/Services Statistical Code |                                |            |                        |               |                |                  |                           |                             |                |              |                    |
| Goods/Services Statistical Code |                                |            |                        |               |                |                  |                           |                             |                |              |                    |
| 10101502 - Perros               |                                |            |                        |               |                |                  |                           |                             |                |              |                    |

3.4.4 CONNECT GOODS/SERVICES STATISTICAL CODE TO REPORT CODE DETAILS Connect the goods/service statistical code to report code details in the *Project Management/Project Basic Data/Report Codes/Report Code Details* page.

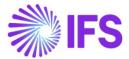

| E | ● > Project Management > Project Basic Data > Report Code > Report Code Details 👸 |   |   |             |            |        |                        |                      |                        |  |               |  |                                    |         |            |           |               |
|---|-----------------------------------------------------------------------------------|---|---|-------------|------------|--------|------------------------|----------------------|------------------------|--|---------------|--|------------------------------------|---------|------------|-----------|---------------|
|   | Report Code Details                                                               |   |   |             |            |        |                        |                      |                        |  |               |  |                                    |         |            |           |               |
|   | -                                                                                 | = |   | Report Code |            | 0      | Report<br>Code<br>Type | Report Code Group ID | Create Cost Accounting |  | Invoicability |  | Goods/Services<br>Statistical Code | Taxable | Tax Code   | Tax Class | Delivery Type |
|   |                                                                                   |   | : | REPORT1     | report cod | de 1 T | lime                   |                      | Yes                    |  | Invoiceable   |  | 10101502 - Perros                  | No      | 0 - Tax 0% |           |               |

3.4.5 CONNECT GOODS/SERVICES STATISTICAL CODE TO NON-INVENTORY SALES PART Connect the goods/service statistical code to non-inventory sales part in the *Sales/Part/Non-Inventory Sales Part* page.

| • Sales > Part > Non-Inventory Sales | i Part 🧭                          |                                          |                          |                                       |                                                 |                      |               |                    |
|--------------------------------------|-----------------------------------|------------------------------------------|--------------------------|---------------------------------------|-------------------------------------------------|----------------------|---------------|--------------------|
| Non-Inventory S                      | ales Part 3-3 description - LKP1  | -                                        |                          |                                       |                                                 |                      |               |                    |
| P + / 8 Compl                        | Iomantary Parts Document Text     | Connect Services Customer Wars           | anty                     |                                       |                                                 |                      |               | ¢                  |
|                                      |                                   |                                          |                          |                                       |                                                 |                      |               |                    |
| Sales Part No<br>3                   |                                   | Part Description in Use<br>3 description |                          | Sta<br>LKP1                           | Sales Only                                      | Category     Service | • C           |                    |
| GENERAL DESCRIPTIONS CHAI            | RACTERISTICS CHARGES              |                                          |                          |                                       |                                                 |                      |               |                    |
| Intrastat                            |                                   |                                          |                          | Sourcing                              |                                                 |                      |               |                    |
| Customs Statistics No                | Intrastat Conv Factor Customs UoM | Country of Origin                        | ÷                        | Purchase Part                         | Sounding Option  Not supplied                   | Sourcing Rule        | •             |                    |
| Unit of Measure                      |                                   |                                          |                          | Grouping                              |                                                 |                      |               |                    |
| Sales UoM Price Conv Fa              | ett Price UoM                     |                                          |                          | Sales Price Group                     | Sales Group                                     | Discourt Group       | Reparte Group |                    |
| pcs • 1.                             | pcs                               |                                          |                          | G1 - Basis                            | <ul> <li>10 - General Sales Group 10</li> </ul> | •                    | •             | •                  |
| Pricing                              |                                   |                                          |                          | Тах                                   |                                                 |                      |               |                    |
| Price<br>0,00 GBP                    | Price Including Tex<br>0,00 GBP   | Expected Average Price                   | Rental Price<br>0,00 GBP | Tax Code<br>1 - TAX WITH NO REDUCTION | Ter Gess                                        | Delivery Type        | Taxable       | Use Price Inci Tax |
| Rental Price Including Tax           | Cost                              |                                          |                          |                                       |                                                 |                      |               |                    |
| 0,00 GBP                             | 0,00                              |                                          |                          |                                       |                                                 |                      |               |                    |
| GTIN                                 |                                   |                                          |                          | Miscellaneous                         |                                                 |                      |               |                    |
| GTIN No                              | GTINI Series                      |                                          |                          | Min Sales Oty                         | Closing Tolerance<br>0                          | Created 2020-01-13   |               |                    |
|                                      |                                   |                                          |                          | Notes                                 |                                                 |                      |               |                    |
|                                      |                                   |                                          |                          | Ð                                     |                                                 |                      |               |                    |
| Indicators                           |                                   |                                          |                          | <ul> <li>Replacement Part</li> </ul>  |                                                 |                      |               | ~                  |
| Goods/Services Statistical Code      |                                   |                                          |                          |                                       |                                                 |                      |               |                    |
| Goods/Services Statistical Code      |                                   |                                          |                          |                                       |                                                 |                      |               |                    |
| 10101502 - Perros                    |                                   |                                          |                          |                                       |                                                 |                      |               |                    |
| l.                                   |                                   |                                          |                          |                                       |                                                 |                      |               |                    |

# 3.4.6 CONNECT GOODS/SERVICES STATISTICAL CODE TO PURCHASE PART

Connect the goods/service statistical code to purchase part in the *Procurement/Part/Purchase Part* page.

| Procurement > Part > Purchase P                                                         | lan B                                                                     |                                               |         |                                                    |                    |                                                  |                               |                         |
|-----------------------------------------------------------------------------------------|---------------------------------------------------------------------------|-----------------------------------------------|---------|----------------------------------------------------|--------------------|--------------------------------------------------|-------------------------------|-------------------------|
| Purchase Part 12                                                                        | t - Garage door engine - LKP1<br>iier for Part Document Text Alternate Pr | archase Parts Create Sales Part               |         |                                                    |                    |                                                  |                               | U                       |
| Part No<br>12                                                                           |                                                                           | Part Description in Use<br>Garage door engine |         | Site<br>LKP1                                       |                    |                                                  |                               |                         |
| Notes CHARACTERISTICS 1 Part Parameters Buyer ID Purchase Group Standard Pack Size 1    | DESCRIPTIONS SUPPLIERS SUPPLIER AGREEMENT                                 | Tech Coordinator                              |         | QC Analyst ID<br>Acquisition Type<br>Purchase Only |                    | Quality Approval Date<br>Dathaut Runs UoM<br>PDS |                               | ><br>+ +<br>=<br>=<br>+ |
| Indicators<br>Inventory Part<br>Bio<br>Contractor                                       | Document Text                                                             | Abemate Parts Exist                           | Taxable | Over Delivery<br>Perform Check                     | Over Tolerance (R) | Action Authorized<br>Warning                     | Action Non-Authorized<br>None |                         |
| Goods/Services Statistical Code<br>Goods/Services Statistical Code<br>10101502 - Perros |                                                                           | Goods/Services Statistical Code for Manuf     |         |                                                    |                    |                                                  |                               |                         |

#### 3.4.7 CONNECT GOODS/SERVICES STATISTICAL CODE TO SALES CHARGE TYPE Connect the goods/service statistical code to sales charge type in the *Sales/Part/Sales Charge Type* page.

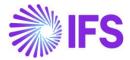

| Sales > Part > Sales Charge Type                                                        | Ø                            |                    |                                                    |                                  |                    |
|-----------------------------------------------------------------------------------------|------------------------------|--------------------|----------------------------------------------------|----------------------------------|--------------------|
| Sales Charge Typ                                                                        | C TYPE 1 - Type1 💌           |                    |                                                    |                                  |                    |
| ТУРЕ 1 Т                                                                                | Pescription<br>Type 1<br>SBP | Charge Group<br>SP | Charge Group Description  • Special packing charge | Sales Charge Type Categ<br>Other | pry Site<br>ELKP1  |
| GENERAL DESCRIPTIONS Details Charge Price                                               | Charge Price Incl Tax        | Charge Cost        | Tax<br>Tax Code                                    | Tax Class                        | د پې کواندو کې کول |
| 150,00<br>Charge (%)                                                                    | 187,50<br>Charge Cost (%)    | 0,00               | Taxable                                            | Use Price Including Tax          | •                  |
| Goods/Services Statistical Code<br>Goods/Services Statistical Code<br>10101502 - Perros | ].                           |                    |                                                    |                                  |                    |

### 3.4.8 CONNECT GOODS/SERVICES STATISTICAL CODE TO PACKAGE PART

Connect the goods/service statistical code to package part in the *Procurement/Part/Purchase Part* page.

| Purchase Part 1 - Sales part 1 - LKP 1 *                                                                                                    | ● > Procurement > Part > Purchase Part 🖉 |  |  |  |  |  |  |
|----------------------------------------------------------------------------------------------------|------------------------------------------|--|--|--|--|--|--|
| 1     Sales part     LKP1       Nores       Constructions of supplices Addressments or supplices Addressments       Outling Addressments or supplices Addressments       Outling Addressments       Outling Addressments |                                          |  |  |  |  |  |  |

# 3.5 Generate elnvoice xml file

Generate the elnvoice xml file by following the standard process specified in IFS Cloud Documentation. Read more in chapter Handle Mexican elnvoice.

Customs Goods/Service Statistical Number is added to the elnvoice .xml file under section InvoiceRow and tag MXGoodsServiceStatisticalCode

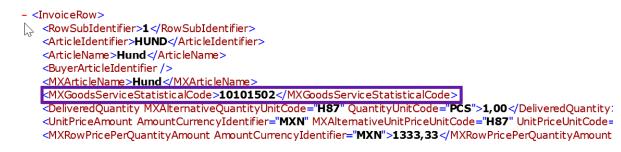

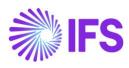

# 3.6 **Delimitations**

N/A

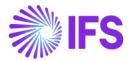

# **4** Handle Mexican elnvoice

# 4.1 Overview Legal Requirement

In Mexico, it is mandatory since 2014 to use e-invoices and to report those to the government authority (SAT) via an authorized intermediary/Service Provider (PAC).

SAT approves the e-invoice .xml file and issues an authorization number called UUID number, which is included in a response xml file to PAC. PAC will return .xml file to the sender.

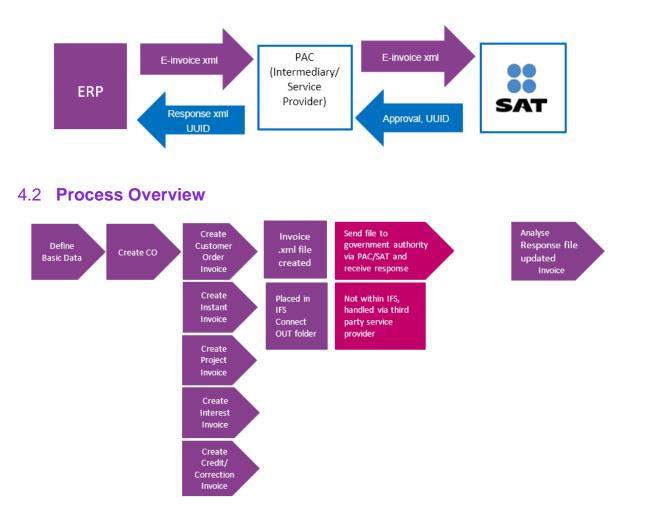

### 4.3 Solution Overview

To support this legal request, two LCC parameters are available;

- Invoice Reason
- Additional Mexican elnvoice Information

The following information is included in the elnvoice xml file controlled by LCC parameter Invoice Reason:

Invoice Reason

The following information is included in the elnvoice xml file controlled by LCC parameter Additional Mexican elnvoice Information:

- Form of Business
- Discounts

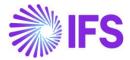

- Withholding tax information
- Package Part information
- Multiple Tax information
- Alternate Unit of Measure
- Correction Reason
- Tax Type Category
- Tax Factor
- Payment Method
- Alpha 3-digit code
- UUID number and UUID date from the response file
- Related UUID Number
- Customer Tax Id Number

The following invoice types are supported, depending on the requirement not all information is included in all invoice types, see chapter Generate elnvoice xml file;

- Instant Invoice
- Customer Order Invoice (Including Collective Invoice, Shipment Invoice, Credit Invoice, Advance Invoice, etc)
- Project Invoice (including Credit Invoice)
- Interest Invoice

Overview of the solution;

- Set up the basic data required
- Create Customer Order, if required
- Create the invoice
- Generate the elnvoice file, it is placed in IFS Connect OUT folder
- Authorized intermediary/service provider PAC picks up the file from the OUt folder and verifies it before sending it to government authority SATAuthorized intermediary/service provider PAC picks up the .xml file from the OUT folder and verifies it before sending it to government authority SAT
- SAT approves the elnvoice file and returns it to PAC with an authorization number and date (UUID number and UUID date)
- PAC returns the response file and places it in IFS Connect In box
- UUID number and UUID date will be automatically read from response file and the information is added to the invoice. The information is available in the *Sent Invoices, Customer Invoice Analysis* and *Customer Invoices Analysis* pages.

# 4.4 **Prerequisites**

The company must be set-up to use Mexico localization, see the Company Set-Up chapter, and the following localization parameters must be enabled:

- Additional Mexican elnvoice Information
- Customs Declaration Information Tracking for Part Lot Batch
- Invoice Reason
- Goods/Services Statistical Codes Definition per Company, for more information see chapter Goods/Service Statistical Code
- Goods/Services Statistical Code, for more information see chapter Goods/Service Statistical Code

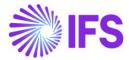

# 4.5 **Define Basic Data**

#### 4.5.1 SET UP MESSAGE RECEIVER

Set up the message receiver in page *Application Base Setup/Enterprise/Customer/ Customer/Message Setup* for each customer, to be able to create the elnvoice file.

- Value in field Message Class; INVOICE
- Value in field Media Code; E-INVOICE
- Value in field Address; E-INVOICE\_MX

| Application Base Setup > Enterprise > Cus                | stomer > Customer > Message Setup $\square$ |                   |              |    |                                           |    |
|----------------------------------------------------------|---------------------------------------------|-------------------|--------------|----|-------------------------------------------|----|
| Sort by 👻                                                | Message Setup                               | CARSSE - carsse 🔻 | 1 of 2       |    |                                           |    |
| C CARSSE                                                 | « @                                         |                   |              |    |                                           |    |
| Name: carsse<br>Association No: 11<br>Category: Customer |                                             |                   |              |    |                                           |    |
| Address                                                  | Customer                                    |                   | Name         |    | Association No                            |    |
| Contact                                                  | CARSSE                                      |                   | carsse       |    | 11                                        |    |
| Communication Method                                     |                                             |                   |              |    |                                           |    |
| Message Setup ∓                                          |                                             | 1                 |              |    |                                           |    |
| Invoice                                                  |                                             | r                 |              |    |                                           | ٦Ì |
| Payment                                                  | 、 : Message Class                           | Media Code        | Address      |    | Method Number/Date Form<br>Default Locale | na |
| Credit Information                                       |                                             | E-INVOICE         | E-INVOICE_MX | 15 | Yes                                       |    |
| CRM Info                                                 |                                             |                   |              |    |                                           |    |
| Sales                                                    | Attachments                                 |                   |              |    |                                           |    |
| Project Reporting Info                                   |                                             |                   |              |    |                                           |    |
| less                                                     |                                             |                   |              |    |                                           |    |

### 4.5.2 DEFINE INVOICE REASON

In Financials/Customer Invoice/Basic Data/Invoice Reasons page, define the invoice reasons.

| • > Fir | ancial | s > Customer Invoice > Bas | ic Data > Invoice Reasons | e |  |
|---------|--------|----------------------------|---------------------------|---|--|
| Inv     | oic    | e Reasons                  |                           |   |  |
| :=      | 7      | e ~ + /                    |                           |   |  |
| ~       | : In   | voice Reason ID            | Invoice Reason            |   |  |
|         | IN     | VV REASON 1 ID             | Invoice reason 1 ID       |   |  |
|         | IN     | VV REASON 2 ID             | Invoice reason 2 ID       |   |  |

Connect invoice reasons to the customers in page *Application Base Setup/Enterprise/Customer/Customer/Invoice* page and tab *Invoice*.

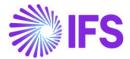

| Application Base Setup > Enterprise > Customer > Customer > Invoice | e 2                        |                                       |                |
|---------------------------------------------------------------------|----------------------------|---------------------------------------|----------------|
| Invoice CARSSE - carsse V 1 of 2                                    |                            |                                       |                |
| Ø                                                                   |                            |                                       |                |
|                                                                     |                            |                                       |                |
| Customer                                                            | Name                       | Association No                        |                |
| CARSSE                                                              | carsse                     | 11                                    |                |
| Company: CARSSE - carsse 🚽                                          |                            |                                       |                |
| + / 🕅 😳 Notes IPD Tax Information                                   |                            |                                       |                |
| GENERAL PROPERTIES MESSAGE SETUP JINSUI INVOICE INFO                | RMATION                    |                                       |                |
| Customer Type                                                       | Default Currency Rate Type | Currency                              | Customer Group |
| External                                                            | •                          | GBP 👻                                 | 0 - External   |
| No of Involce Copies                                                | Numeration Group           | Payment Terms                         | Tax Code       |
| 0                                                                   |                            | 0. Due Immediately.                   |                |
| Inactive Date                                                       | Inactive Reason            | Invoice Reason                        | Invoice Fee    |
|                                                                     |                            | INV REASON 1 ID - Invoice reason 1 ID |                |
| Print Tax Code Text Notes                                           |                            |                                       |                |
| No                                                                  |                            |                                       |                |
| Attachments                                                         |                            |                                       |                |
|                                                                     |                            |                                       |                |

Invoice reason will be added to the elnvoice .xml file under section BuyerPartDetails;

• MXInvoiceReason

#### 4.5.3 DEFINE FORM OF BUSINESS

Enter form of business code for your company in the Application Base Setup/Enterprise/Company/Basic Data/Forms of Business page.

| or | m    | s of Busir      | ness                |                                                                      |
|----|------|-----------------|---------------------|----------------------------------------------------------------------|
|    |      |                 |                     |                                                                      |
| := | V    | ' e ~ +         | 1                   |                                                                      |
| (  | ount | trv: MX 🔻 🚳 🛛 F | orm of Business 🔻   | Form of Business Description 🔻 More 🔻 🗢 Favorites Clear Q : Settings |
|    |      |                 | offit of Basiliess  | Form of business beschpuor - more revolutes - Creating               |
| ~  |      | Country         | Form of<br>Business | Form of Business Description                                         |
|    | : (  |                 | Form of             |                                                                      |
|    | : 0  | Country         | Form of<br>Business | Form of Business Description                                         |

Connect the form of business to the company in the *Application Base Setup/Enterprise/Company/Company* page.

| Company CARSSE - CARSSE - CARSSE -       | ▼ 1 of 1                                    |             |                          |                           |                                                 |                    |
|------------------------------------------|---------------------------------------------|-------------|--------------------------|---------------------------|-------------------------------------------------|--------------------|
| Update Company U                         | odate Company Translation                   | New Company |                          |                           |                                                 |                    |
| Company                                  |                                             | Name        |                          | Association No            | Created By                                      |                    |
| General Information                      |                                             | Carsse      |                          | Miscellaneous Information | • CARSSE                                        |                    |
| Default Language<br>English              | <ul> <li>Country</li> <li>MEXICO</li> </ul> |             | Localization<br>▼ Mexico | Document Logotype         | Document Recipient Address Positioning<br>Right | Print Document     |
| Form of Business<br>608 - Demas ingresos | Creation Date<br>• 2019-10-09               |             | Activity Start Date      | Authorization ID          | Authorization ID Expiration Date                | Identifier Referei |
| Source Company                           | Source Template ID<br>STD                   |             | Template Company         | ID Reference Validation   | •                                               |                    |
| Master Company for Group Consolidation   |                                             |             |                          |                           |                                                 |                    |

Form of business will be added to the elnvoice .xml file under section SellerPartyDetails;

• MXSellerFormOfBusiness.

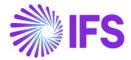

#### 4.5.4 DEFINE ALTERNATE UNIT OF MEASURE

In *Application Base Setup/Unit of Measure/Units of Measure* page, set up alternative unit of measure in field **UoM Classification**. Use prefix MX, for Mexico.

| Application Base Setup > Unit of Measure > Units of Measure $\square$       |                   |          |                     |  |
|-----------------------------------------------------------------------------|-------------------|----------|---------------------|--|
| nits of Measure                                                             |                   |          |                     |  |
| E V @ · + / M                                                               |                   |          |                     |  |
| UoM      Description      Constant      UoM Type      More      O Favorites | Gear Q Settings   |          |                     |  |
| Only show UOM with alternative codes Reset Clear                            |                   |          |                     |  |
|                                                                             |                   |          |                     |  |
| V I UoM Description Factor                                                  | Constant Base UoM | UoM Type | User Defined<br>UoM |  |
| C : PCS piece                                                               | 0 PCS             | Discrete | SystemDefined       |  |
| ALTERNATE UNIT OF MEASURE                                                   |                   |          |                     |  |
|                                                                             |                   |          |                     |  |
| UOM Classification     Alternative UOM Code                                 |                   |          |                     |  |
|                                                                             |                   |          |                     |  |

In the einvoice.xml file, the unit of measure information will be available under section InvoiceRow;

- MXAlternativeUnitPriceUnitCode
- MXAlternativeQuantityUnitCode

#### 4.5.5 DEFINE CORRECTION REASON

Correction reason is used as the type of relation between invoices in Mexico. Follow the core process and add correction reason in *Financials/Customer Invoice/Basic Data/Customer Invoice Types* page in field **Correction Reason**, for the correction reason to be fetched automatically. When you create the Customer Order Credit Invoice, the correction reason specified in *Customer Invoice Types* page will be fetched automatically. It is possible to change the value from *Customer Invoice page*.

| · · | Finan | ials > Customer Invoice > | Basic Data > Customer Invoice Types | e                    |                        |                      |                 |                  |            |           |         |                |                     |             |   | Company cars      |
|-----|-------|---------------------------|-------------------------------------|----------------------|------------------------|----------------------|-----------------|------------------|------------|-----------|---------|----------------|---------------------|-------------|---|-------------------|
| Cu  | st    | omer Invo                 | ice Types                           |                      |                        |                      |                 |                  |            |           |         |                |                     |             |   |                   |
|     |       | V 🗠 🗸 +                   |                                     |                      |                        |                      |                 |                  |            |           |         |                |                     |             |   |                   |
| I   | Invo  | ice Type: CUSTORDCR       | E 💌 🕲 Description 💌 Tax             | Free Tax Code 🔻      | More 🔻                 |                      |                 | Q Sett           | tings      |           |         |                |                     |             | _ |                   |
|     |       |                           |                                     |                      |                        | Correction<br>Reason | Invoice<br>Text | Definite Invoice | Correction |           | Report  | Maxim<br>No of |                     | Preliminary |   |                   |
| ~   | :     | Invoice Type              | Description                         | Tax Free Tax<br>Code | Reference<br>Mandatory |                      |                 | Series ID        | Invoice    | Layout ID | Footing | Copies         | Suggest<br>Deductio |             |   | Correction Reason |

Correction reason is added to the elnvoice .xml file under section InvoiceDetails;

MXCorrectionReasonID

#### 4.5.6 DEFINE TAX TYPE CATEGORY

Tax type category (CFDI tax classification) are three different values that are pre-defined by the Mexican government. Each of these three values has a corresponding ID that must be included in the elnvoice file.

| Tax Type<br>Category |  |
|----------------------|--|
| ISR                  |  |
| IVA                  |  |
| IEPS                 |  |

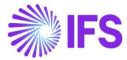

Set up tax type category per tax code in *Accounting Rules/Tax/Tax Codes* page in field **Tax Type Category.** 

| > Accounti | ing Rules > Tax > Tax Co | des 🕄                |            |                   |            |            |                            |                             |   |                                   |                                                  |      |   | c                    | ompany car |
|------------|--------------------------|----------------------|------------|-------------------|------------|------------|----------------------------|-----------------------------|---|-----------------------------------|--------------------------------------------------|------|---|----------------------|------------|
| Tax Co     | odes                     |                      |            |                   |            |            |                            |                             |   |                                   |                                                  |      |   |                      |            |
| 7          | Cancel Edit              |                      |            |                   |            |            |                            |                             |   |                                   |                                                  |      |   |                      |            |
| Tax Co     | ode: M1 🔻 🔕 🛛 De         | escription 👻 Tax Typ | e 🔻 More 🔻 | ♡ Favorites       | Clear Q    | Settings   |                            |                             |   |                                   |                                                  |      |   |                      |            |
| ax Code    | Description              | Тах Туре             | Tax (%)    | Deductible<br>(%) | Valid From | Valid To   | Tax Method Tax<br>Received | Tax Method Tax<br>Disbursed |   | Tax Amount at Invoice<br>Printout | Tax Amount<br>Limit in<br>Accounting<br>Currency |      |   | Tax Type<br>Category | Tax Factor |
| 11         | MX 10%                   | Tax                  | 10         | 100               | 2010-01-01 | 2049-12-31 | Invoice Entry 👻            | Invoice Entry               | • | Separate from Price 👻             |                                                  | None | - | ISR 🔺                | Tasa       |
|            |                          |                      |            |                   |            |            |                            |                             |   |                                   |                                                  |      |   | ISR                  |            |
|            |                          |                      |            |                   |            |            |                            |                             |   |                                   |                                                  |      |   | IVA                  |            |
|            |                          |                      |            |                   |            |            |                            |                             |   |                                   |                                                  |      |   | IEPS                 |            |
|            |                          |                      |            |                   |            |            |                            |                             |   |                                   |                                                  |      |   |                      |            |

In the elnvoice .xml file, the Tax Type Category is added in following places;

- InvoiceRow -> MXRowWithheldSpecificationDetails-> MXRowWithheldTaxTypeCategory
- MXWithheldSpecificationDetails -> MXWithheldTaxTypeCategory
- VatSpecificationDetails -> MXTaxTypeCategory
- Invoice Row-> MXRowTaxSpecificationDetails -> MXRowTaxTypeCategory

#### 4.5.7 DEFINE TAX FACTOR

Tax factor are three different values that are pre-defined by the Mexican government and must be included in the elnvoice .xml file. Define tax factor per tax code in *Accounting Rules/Tax/Tax Codes* page in field **Tax Factor**.

| Tax Co  | odes             |                       |          |             |            |            |                |      |               |                       |   |                        |                        |          |   |            |
|---------|------------------|-----------------------|----------|-------------|------------|------------|----------------|------|---------------|-----------------------|---|------------------------|------------------------|----------|---|------------|
|         |                  |                       |          |             |            |            |                |      |               |                       |   |                        |                        |          |   |            |
| 7       | Cancel Edit      |                       |          |             |            |            |                |      |               |                       |   |                        |                        |          |   |            |
| Tax Co  | ode: M1 🔻 🔕 🛛 De | escription 👻 Tax Type | ✓ More ▼ | ♡ Favorites | Clear Q    | Settings   |                |      |               |                       |   |                        |                        |          |   |            |
|         |                  |                       |          |             |            |            |                |      |               |                       |   | Tax Amount             |                        |          |   |            |
|         |                  |                       |          | Deductible  |            |            | Tax Method Tax |      | ax Method Tax | Tax Amount at Invoice |   | Limit in<br>Accounting |                        | Тах Туре |   |            |
| ax Code | Description      | Тах Туре              | Ta× (%)  |             | Valid From | Valid To   | Received       |      | isbursed      | Printout              |   |                        | Tax Reporting Category | Category |   | Tax Factor |
|         | MX 10%           | Tax                   | 10       | 100         | 2010-01-01 | 2049-12-31 | Invoice Entry  | ▼ In | voice Entry   | Separate from Price   | • |                        | None                   | • ISR    | • | Tasa       |
|         |                  |                       |          |             |            |            |                |      |               |                       |   |                        |                        |          |   | Tasa       |
| 1       |                  |                       |          |             |            |            |                |      |               |                       |   |                        |                        |          |   |            |
| 1       |                  |                       |          |             |            |            |                |      |               |                       |   |                        |                        |          |   | Cuota      |

Tax code information is added to the following places in the elnvoice .xml file:

- InvoiceRow -> MXRowWithheldSpecificationDetails -> MXRowWithheldTaxFactor
- Invoice Row-> MXRowTaxSpecificationDetails -> MXRowTaxFactor
- VatSpecificationDetails -> MXTaxFactor

#### 4.5.8 ALPHA 3 COUNTRY CODES

Alpha 3 country code definition is used in Mexico. Therefore, for the following tags, Alpha 3 Country code will be fetched from *ISO Code Usage/Country* Page;

- BuyerPostalAddressDetails -> CountryCode
- SellerPostalAddressDetails -> CountryCode
- DeliveryPostalAddressDetails -> CountryCode

#### 4.5.9 CUSTOMER TAX ID NUMBER

The Customer Tax Id number will be represented from the following Tags for Mexico;

 BuyerPartyDetails-> MXCustomerTaxIDNumber (Customer Tax ID Number (Generic Tax Id Number)

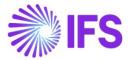

• BuyerPartyDetails-> MXCustomerTaxIDNumberForeign (Tax identification number of the customer when its residence is not Mexico)

| Address DGMX-CIS-           | DG Mexican einvoice custome                      | er 🔻 1 of 3                   |                     |                |
|-----------------------------|--------------------------------------------------|-------------------------------|---------------------|----------------|
| « 🖉 🖉 🗸                     |                                                  |                               |                     |                |
|                             |                                                  |                               |                     |                |
| Customer                    | Name                                             |                               | Association No      |                |
| DGMX-CIS                    | DG Mexic                                         | an einvoice customer          | MXC                 |                |
| Address ID: ADD-1 🔻         |                                                  |                               |                     |                |
| Q + / m 6                   | Ð                                                |                               |                     |                |
|                             |                                                  |                               | ✓ End Custom        | er             |
| GENERAL ADDRESS INFORMATION | DELIVERY TAX IN MARMATION                        | DOCUMENT TAX INFORMATION      | SALES ADDRESS INFOR | MATION         |
|                             | <u> </u>                                         |                               |                     |                |
| i≡ \                        | / m B 2 v                                        | Validate Tax ID Number        |                     |                |
|                             | ation number of the custon<br>FaxIDNumberForeign | ner when its residence is not | t Mexico represent  | ed in          |
| ∨ <sup>(1)</sup> : Company  | Supply Country                                   | Delivery Country              | Tax ID Type         | Tax ID Number  |
| V 🗌 🗄 DGMX                  | MEXICO                                           | UNITED STATES                 | US                  | ► US1234567890 |
| V 🖸 🗄 DGMX                  | MEXICO                                           | MEXICO                        | MX                  | MX1234567890   |
| Attachments Ger             | neric Tax Id Number repres                       | ented in Tag MXCustomerTa     | axIDNumber 🦯        |                |

It is recommended to set up a generic tax id number for supply country and delivery country "Mexico" in customer document/invoice address.

#### 4.5.9.1

# 4.6 Create Customer Order

If required, create a customer order by following the standard process specified in IFS Cloud Documentation.

# 4.7 Create Invoices

#### 4.7.1 CREATE CUSTOMER ORDER INVOICE

Create a customer order invoice by following the standard process specified in IFS Cloud Documentation.

Add discount information from the Customer Order Line Discount dialog;

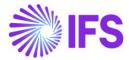

|               |                           |                     | Custo        | mer Orc      | ler Line   | Disc              | ount           |                |                 |                |          |           |
|---------------|---------------------------|---------------------|--------------|--------------|------------|-------------------|----------------|----------------|-----------------|----------------|----------|-----------|
|               |                           |                     |              |              |            |                   |                |                |                 |                |          |           |
|               |                           |                     |              |              |            |                   |                |                |                 |                |          |           |
| iles Part No  | Sales Part Description    |                     | Order No     |              | Line No    |                   | Del No         |                |                 |                |          |           |
|               |                           |                     | P10819       |              | 1          |                   | 1              |                |                 |                |          |           |
| 3             | 3 description             |                     | P10819       |              | 1          |                   | 1              |                |                 |                |          |           |
| mounts        |                           |                     |              |              |            |                   |                |                |                 |                |          |           |
| rice/Base     |                           | Price incl Tax/Base |              |              | Price/Curr |                   |                |                | Price Incl Tax/ | Curr           |          |           |
| 500,00        |                           | 1875,00             |              |              | 150,00     |                   |                |                | 187,50          |                |          |           |
| urrency       | Acc Disc                  |                     | Acc Discount | Net Amt      |            |                   | Acc Discou     | int Gross Amt  |                 |                |          |           |
| ISD           | 10 %                      |                     | 15,00        |              |            |                   | 18,75          |                |                 |                |          |           |
| iscount Lines |                           |                     |              |              |            |                   |                |                |                 |                |          |           |
| := + 11       | Ð                         |                     |              |              |            |                   |                |                |                 |                |          | ≡ ~       |
|               |                           |                     |              |              |            |                   |                |                |                 |                |          |           |
| Discount Line |                           |                     | Calculation  |              | Discount   | Create<br>Partial |                |                | Net Price incl  | Net Price incl | Discount | Discount  |
|               | Discount Type             |                     | Basis        | Discount (%) | Amt/Curr   |                   | Net Price/Curr | Net Price/Base | Tax/Curr        | Tax/Base       |          | Source Id |
| 1             | 10 - General Discount 10% |                     | 150,00       | 10           |            |                   | 135,00         | 1350,00        | 168,75          | 1687,50        | Manual   |           |
|               |                           |                     |              |              |            |                   |                |                |                 |                |          |           |

To create a customer credit/correction invoice, follow the standard process specified in IFS Cloud Documentation.

Correction reason is picked from the *Customer Invoice Types* page, from the specific invoice type, and is possible to edit.

For the following customer order invoice types, invoice reason is defaulted from the customer and possible to edit;

- Customer order invoice
- RMA without customer order reference

For the following customer order invoice types, invoice reason is defaulted from the customer order and possible to edit;

- Credit/correction invoice
- Collective invoice
- Shipment invoice
- Rebate invoice
- Self-billing
- RMA with customer order invoice reference
- RMA with customer order reference

| Sales > Invoicing > Custo | omer Invoice 🕄              |                          |                         |                      |           |                            |                                     |
|---------------------------|-----------------------------|--------------------------|-------------------------|----------------------|-----------|----------------------------|-------------------------------------|
| Customer In               | VOICE CARSSE - 1 - 97990000 | 1 - CUSTORDCRE - P1070   | 03 ▼ 9 of 24+           |                      |           |                            | Paid Posted                         |
| 🖉 Share 🗸                 | View V Posting V Instal     | llment Plan and Discount | ts Notes                |                      |           |                            | Q                                   |
|                           |                             |                          |                         |                      |           |                            |                                     |
| Customer No               | Customer Address Name       | Series ID                | Invoice No              | Company              | Site      | Invoice Created            | Order Created                       |
| C CARSSE                  | 1                           | CR                       | 979900001               | CARSSE               | LKP1      | 2020-01-28                 | 2020-01-28                          |
| Amounts                   |                             |                          |                         |                      |           |                            |                                     |
| Currency                  | Gross Amt                   | Net Amt                  | Tax Amt                 | Currency Rate        | Tax Curre | ncy Rate                   |                                     |
| USD                       | 0,00                        | 0,00                     | 0,00                    | 10                   | 10        |                            |                                     |
| LINES GENERAL             | HISTORY                     |                          |                         |                      |           |                            | < >                                 |
|                           |                             |                          |                         | Indicators           |           |                            |                                     |
| Invoice Type              |                             |                          | Invoice Address         | Price Adjustment     |           | Advance/Prepayment Invoice | Use Price Incl Tax                  |
| CUSTORDCRE - Custo        | mer Order Invoice, Credit   |                          | ₿ 1                     | Yes                  |           | No                         | No                                  |
| Invoice Date              | Printed Date                |                          | Preliminary Invoice No  | Notes                |           | Correction Exist           | Correction Invoice                  |
| 2020-01-28                | 2020-01-28                  |                          | 202433                  | No                   |           |                            |                                     |
| Our Reference             | Customer Reference          | te                       | Customer Reference Name | Correction Reason ID |           | Correction Reason          | Invoice Reason                      |
| AP ALAIN PROST            |                             | -                        |                         | 02_TEST              |           | 02_test                    | INV REASON 1 ID - Invoice reason 1. |
| Branch                    | Customer Branch             |                          | Jinsul Status           |                      |           |                            | I                                   |
|                           |                             |                          | Non Jinsui              |                      |           |                            |                                     |
|                           |                             |                          |                         |                      |           |                            |                                     |
|                           |                             |                          |                         |                      |           |                            | I                                   |

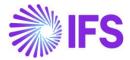

#### 4.7.2 CREATE INSTANT INVOICE

To create an instant invoice template, follow the standard process specified in IFS Cloud Documentation.

From instant invoice template choose the command **More Information** to open the dialog *More Information*. Choose the correction reason and invoice reason from the drop-down list in fields **Correction Reason ID** and **Invoice Reason**.

| ×                    | More Information                         |                                               |
|----------------------|------------------------------------------|-----------------------------------------------|
| Our Reference        | Language<br>English<br>Creator Reference | Customer Reference Branch                     |
| Additional Reference | Correction Reason ID 01-TEST             | Correction Reason                             |
| Invoice Text ID      | Invoice Text                             | Invoice Reason INV REASON 2 ID - Invoice reas |
| OK Cancel            |                                          |                                               |

Create an instant invoice, by following the standard process specified in IFS Cloud Documentation.

If using an instant invoice template, correction reason and invoice reason is defaulted from the template to the dialog *More Information*. Otherwise, invoice reason is defaulted from the *Customer* page and correction reason is defaulted from *Customer Invoice Types* page after value in fields **Ref Invoice Series ID** and **Ref Invoice No** has been given in the dialog *More Information*. It possible to edit the values.

To create an instant invoice recurring invoice, follow the standard process in IFS Cloud Documentation. Value for field **Invoice Reason** is defaulted from the instant invoice the recurring invoice is created for. Value for field **Correction Reason** is defaulted from *Customer Invoice Type* page. It is possible to edit the values. Field **Invoice reason** mandatory.

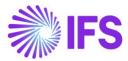

| ×                      | More Information                              |                              |
|------------------------|-----------------------------------------------|------------------------------|
| Payment Reference      | Payer                                         | Language Finglish            |
| Transfer Status        | Tax Curr Rate                                 | Our Reference                |
| Customer Reference     | Creator Reference                             | Signature<br>CARSSE          |
| Order Date             | Order No                                      | Ref Invoice Series ID        |
| Ref Invoice No 1234566 | Correction Reason ID 02_TEST                  | Correction Reason<br>02_test |
| Branch 🗸               | Customer Branch                               | Deduction Group              |
| Deduction Amount       | Invoice Text ID                               | Invoice Text                 |
| Additional Reference   | Invoice Reason INV REASON 1 ID - Invoice reas |                              |
| OK Cancel              |                                               |                              |

### 4.7.3 CREATE PROJECT INVOICE

Create a project invoice by following the standard process in IFS Cloud Documentation. Value in field **Invoice reason** is defaulted from the customer, but possible to edit.

Invoice Reason field is mandatory.

To create a project credit invoice or project correction invoice follow the standard process specified in IFS Cloud Documentation. Value in field **Correction Reason** is defaulted from *Customer Invoice Types* page to section *General Information* but possible to edit, and value in field **Invoice Reason** is defaulted from the project invoice field **Invoice Reason**, but possible to edit.

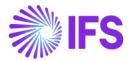

| • > Project M  | anagement > I | invoicing > Project | Invoice 🛱    |                          |                           |   |                    |            |   |                          |              |
|----------------|---------------|---------------------|--------------|--------------------------|---------------------------|---|--------------------|------------|---|--------------------------|--------------|
| Projec         | t Invo        | ice PR - 202        | 940 🔻 1 of 1 |                          |                           |   |                    |            |   |                          |              |
|                | Notes         | Invoice Text        | Printout     | Send and Release Invoice | Customer Installment Plan |   |                    |            |   |                          |              |
|                |               |                     |              |                          |                           |   |                    |            |   |                          |              |
| Customer       |               |                     |              | Customer Name            |                           |   | Project            |            |   | Invoice Series           |              |
| CARSSE         |               |                     |              | 1                        |                           |   |                    |            | • | PR                       |              |
| Invoice No     |               |                     |              | Invoice Period Start     |                           |   | Invoice Period End |            |   | Notes                    | Invoice Text |
| 202940         |               |                     |              | 2020-03-01               |                           | Ħ | 2020-03-10         |            | ŧ | No                       | No           |
| Amounts        |               |                     |              |                          |                           |   |                    |            |   |                          |              |
| Currency       |               | Gross An            | nount        |                          | Net Amount                |   |                    | Tax Amount |   |                          |              |
| GBP            |               | -2000,              | 00           |                          | -2000,00                  |   |                    | 0,00       |   |                          |              |
| LINES          | GENERAL       | PRE POSTING         | ACCOUNTING   |                          |                           |   |                    |            |   |                          |              |
| Invoice Info   | rmation       |                     |              |                          |                           |   |                    |            |   |                          |              |
| Invoice Date   |               |                     |              | Invoice Type             |                           |   | Series Reference   |            |   | Invoice Number Reference |              |
| 2020-03-10     | )             |                     |              | PRJINVCRE                |                           |   | PJ                 |            |   | 20010005                 |              |
| Currency Rate  |               |                     |              | Our Reference            |                           |   | Customer Ref       |            |   | Order No                 |              |
| 1              |               |                     |              |                          |                           |   |                    |            |   |                          |              |
| Tax Currency   | Rate          |                     |              | Voucher Type             |                           |   | Voucher No         |            |   | Correction Invoice       |              |
| 1              |               |                     |              |                          |                           |   |                    |            |   | No                       |              |
| Correction Re- | ason ID       |                     |              | Correction Reason        |                           |   | Correction Exist   |            |   | Div Factor               |              |
| 01-TEST        |               |                     |              | ▼ 01_Test                |                           |   | No                 |            |   | 1                        |              |
| Currency       |               |                     |              | Invoice Reason           |                           |   |                    |            |   |                          |              |
| GBP            |               |                     |              | INV REASON 1 ID - Inv    | voice reason 1 ID         | ŀ |                    |            |   |                          |              |
|                |               |                     |              |                          |                           |   |                    |            |   |                          |              |

#### 4.7.4 CREATE INTEREST INVOICE

Create an interest invoice following the standard process specified in IFS Cloud Documentation. In the dialog *Create and Print/Send Interest Invoices*, select correct invoice reason from the dropdown list in field **Invoice Reason**. Value is not defaulted from customer. The field **Invoice Reason** is mandatory.

|                   |                  |                         | Create and Prin       | t/Send Interest         | Invoices       |                            |   |
|-------------------|------------------|-------------------------|-----------------------|-------------------------|----------------|----------------------------|---|
| User ID           | Our Reference    |                         |                       |                         |                |                            |   |
| Your Reference    | ] [              |                         |                       | Invoice/Note Date       |                | Voucher Date<br>2020-02-11 | 圃 |
| Period<br>2020-02 | User Group<br>AC | Voucher Type F          | Message Class  INVOIC | Media Code<br>E-INVOICE | Invoice Reason | Code Parts                 |   |
| Print Options     |                  |                         |                       |                         |                |                            |   |
| Instant Print     |                  |                         |                       |                         |                |                            |   |
| Pre-posting       |                  |                         |                       |                         |                |                            |   |
| Cost Cent         |                  | Code C                  |                       | Code D                  | •              | Code E                     | • |
| Code F            |                  | Project Activity Seq No |                       |                         | •              |                            |   |
| ОК                | Cancel           |                         |                       |                         |                |                            |   |

To create an interest credit invoice following the standard process specified in IFS Cloud Documentation. The invoice reason is defaulted from the interest invoice and possible to view in *Financials/Accounts receivable/Reminder and Interest/Customer Invoices Notes/Customer Interest Invoice/Note Analysis* page.

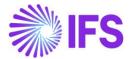

| Financials > Accord                                         | ounts Receivable > Remind | er and Interest > Custome                  | er Interest Invoices/Note | es > Customer Interest Invoice/Note Analysis $~~ \mathcal{C}~~$ |
|-------------------------------------------------------------|---------------------------|--------------------------------------------|---------------------------|-----------------------------------------------------------------|
|                                                             | <b>r Interest I</b>       | nvoice/No                                  | te Analys                 | iS CARSSE - IR - 970017 ▼ 1 of 1                                |
| Customer<br>C CARSSE - 1<br>Invoice/Note Identity<br>970017 | 1                         | Invoice Type<br>INTRINV                    | Notes<br>No               | Series ID<br>IR                                                 |
| GENERAL LINES                                               |                           |                                            |                           |                                                                 |
| Invoice Date<br>2020-02-11<br>Currency Rate                 | Tax Currency Rate         | Pay Term Base Date<br>2020-02-11<br>Branch | Reference Invoice         | Payment Terms<br>10 - 10 Days Net<br>Reference Invoice Number   |
| 1<br>Payment Reference                                      | 1                         | Language                                   | IR                        | 970016<br>Invoice Reason<br>INV REASON 2 ID - Invoice reason 2. |
|                                                             |                           |                                            |                           |                                                                 |

### 4.7.5 CREATE MANUAL CUSTOMER INVOICE

Create a manual customer invoice by following the standard process specified in IFS Cloud Documentation.

In section, *More Information*, value for field **Invoice Reason** is defaulted from the customer but possible to edit.

| vew Manual C                                                                       | ustomer Inv                                 | /oice   |                            |   |                                                                                    |                                              |                                   |                                        |                                          |
|------------------------------------------------------------------------------------|---------------------------------------------|---------|----------------------------|---|------------------------------------------------------------------------------------|----------------------------------------------|-----------------------------------|----------------------------------------|------------------------------------------|
|                                                                                    |                                             |         |                            |   |                                                                                    |                                              |                                   |                                        |                                          |
| - Header Information                                                               | Line Informa                                | ation 🗕 | Posting Informatio         | m |                                                                                    |                                              |                                   |                                        |                                          |
| -                                                                                  | $\smile$                                    |         |                            |   |                                                                                    |                                              |                                   |                                        |                                          |
|                                                                                    |                                             |         |                            |   |                                                                                    |                                              |                                   |                                        |                                          |
| Company                                                                            | Voucher Date                                |         | Accounting Year            |   | Accounting Period                                                                  | User Group                                   | Voucher Type                      | Voucher No                             |                                          |
| CARSSE                                                                             | 2020-03-10                                  |         | 2020                       |   | 3                                                                                  | AC -                                         | - F -                             |                                        |                                          |
|                                                                                    |                                             |         |                            |   |                                                                                    |                                              |                                   |                                        |                                          |
| Customer                                                                           |                                             |         | Series ID                  |   | Invoice No                                                                         | Currency                                     | Invoice type                      | Advance Invoice                        |                                          |
| C CARSSE - carsse                                                                  |                                             | •       | CI                         | • | 3451                                                                               | GBP                                          |                                   |                                        |                                          |
|                                                                                    |                                             |         |                            |   |                                                                                    |                                              |                                   |                                        |                                          |
| More Information                                                                   |                                             |         |                            |   |                                                                                    |                                              |                                   |                                        |                                          |
|                                                                                    |                                             |         |                            |   |                                                                                    |                                              |                                   |                                        |                                          |
| Invoice Date                                                                       | Delivery Date                               |         | Pay. Term Base Date        |   | Payment Terms                                                                      |                                              | Due Date                          | Delivery Address                       | Currency Rate                            |
| Invoice Date<br>2020-03-10                                                         |                                             |         | Pay. Term Base Date        |   | Payment Terms<br>0 - Due Immediately                                               |                                              |                                   |                                        | Currency Rate                            |
| 2020-03-10                                                                         |                                             | Ħ       | · ·                        |   |                                                                                    | Reference Invoice No                         |                                   |                                        |                                          |
| 2020-03-10                                                                         | 2020-03-10                                  |         | · ·                        |   | 0 - Due Immediately                                                                | Reference Invoice No                         |                                   | Voucher Type                           | ▼ 1                                      |
| 2020-03-10<br>Tax Currency Rate                                                    | 2020-03-10                                  |         | · ·                        |   | 0 - Due Immediately<br>Reference Series                                            | Reference Invoice No                         | 2020-03-10                        | Voucher Type                           | ▼ 1                                      |
| 2020-03-10<br>Tax Currency Rate                                                    | 2020-03-10                                  |         | 2020-03-10                 |   | 0 - Due Immediately<br>Reference Series                                            | Reference Invoice No 12234556                | Payment Address ID                | Voucher Type                           | 1 Voucher Date                           |
| 2020-03-10 E                                                                       | 2020-03-10                                  |         | 2020-03-10                 |   | 0 - Due Immediately<br>Reference Series<br>CI<br>Deduction Amount                  | Reference Invoice No 12234556 Payment Method | Payment Address ID                | l 1<br>Voucher Type                    | 1     Voucher Date     Payment Reference |
| 2020-03-10 E                                                                       | 2020-03-10     Customer Reference           |         | 2020-03-10 Deduction Group |   | 0 - Due Immediately       Reference Series       CI       Deduction Amount       0 | Reference Invoice No 12234556 Payment Method | 2020-03-10     Payment Address ID | l 1<br>Voucher Type<br>Payer<br>CARSSE | I Voucher Date Payment Reference         |
| Invoice Dase 2020-03-10 Excurrency Rate 1 Period Transfer Status Creator Reference | 2020-03-10 Customer Reference Language Code |         | 2020-03-10 Deduction Group | • | 0 - Due Immediately       Reference Series       CI       Deduction Amount       0 | Reference Invoice No 12234556 Payment Method | 2020-03-10     Payment Address ID | l 1<br>Voucher Type<br>Payer<br>CARSSE | I Voucher Date Payment Reference         |

4.7.6 CONNECT RELEATED INVOICES TO A NEW INVOICE

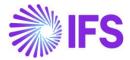

A connection between related invoices with an UUID number and the new invoice can be done, using the UUID number for the invoice. In Mexico this must be done for cancelled invoices. This functionality is supported for Instant invoice, Project Invoice and Customer Invoice.

Enter the related invoice UUID number in field **Related UUID Number** manually or by using the LOV in the field. Several UUID numbers can be entered in the same field divided with a ";" (the field has 4000 characters).

If a related invoice UUID number is entered manually, it is verified that it exists in *Sent Invoices* page.

When added to the invoice, the related UUID number/numbers are visible in *Customer Invoices Analysis* and *Customer Invoice Analysis* pages in column/field **Related UUID Number**.

| ⊕ × ▼ Ľ ×                                                                                                    |                                                                                                    |                                                                                  |                                                                                                    |                                                                                                    |                                                                                            |                                                                                    |                                                                                                   |
|----------------------------------------------------------------------------------------------------|----------------------------------------------------------------------------------------------------|----------------------------------------------------------------------------------|----------------------------------------------------------------------------------------------------|----------------------------------------------------------------------------------------------------|--------------------------------------------------------------------------------------------|------------------------------------------------------------------------------------|---------------------------------------------------------------------------------------------------|
| Customer 🔻 Customer l                                                                                                    | Name 🔻 Sei                                                                                                    | ries ID 👻 In                                                                     | voice Date 🔻 Invoice                                                                                          | No: 97000028 🔻 🔇                                                                                                    | < More ▼                                                                                   | ♡ Favorite                                                                         | s Apply Clear                                                                                     |
| <ul> <li>Customer</li> </ul>                                                                                                    | Series ID                                                                                                    | Invoice No                                                                       | UUID Number                                                                                                   |                                                                                                    | UUID Date                                                                                  | Related UUID N                                                                     | Number                                                                                            |
| EM EMEDA-MEX - E                                                                                                    | MED. CD                                                                                                    | 97000028                                                                         | c147df92-eb5a-11ea-ac                                                                                         | c1-0242ad520957                                                                                                    | 2022-06-22                                                                                 | c147df92-b                                                                         | o5a-11ea-adc1-0242cu520501                                                                        |
| ŵ III 🥰                                                                                                    |                                                                                                    |                                                                                  |                                                                                                    | ×                                                                                                    | ī                                                                                          | More Infor                                                                         | mation                                                                                            |
| Financials > Customer Invoice > Analysis > Custom<br>arCh Advanced                                                                                                    | er Invoice Analysis 🛛 🕄                                                                                       |                                                                                  |                                                                                                    | Voucher Type<br>F                                                                                                    | Voucher<br>202200                                                                          |                                                                                    | Voucher Date<br>2022-06-22                                                                        |
|                                                                                                    |                                                                                                    |                                                                                  |                                                                                                    |                                                                                                    |                                                                                            |                                                                                    |                                                                                                   |
| ce Type  Invoice No  Invoice Date                                                                                                    |                                                                                                    |                                                                                  | More ▼ ♡ Favorites Search                                                                                     |                                                                                                    |                                                                                            | rency Rate                                                                         | Tax Inv Series ID                                                                                 |
| ice Type  Invoice No  Invoice Date                                                                                                    | <b>lysis</b> cd-9700                                                                                          | 00028 🔻 22 of 22                                                                 |                                                                                                    | Period<br>2022 6<br>Tax Inv No                                                                                                    | Tax Curr                                                                                   | rency Rate                                                                         | Tax Inv Series ID<br>Customer Reference                                                           |
| ice Type  Invoice No  Invoice Date Intoinee Invoice Ana                                                                                                    | <b>lysis</b> cd-9700                                                                                          | 00028 🔻 22 of 22                                                                 |                                                                                                    | Period<br>2022 6<br>Tax Inv No                                                                                                    | Tax Curr<br>1                                                                              | rency Rate<br>Date                                                                 |                                                                                                   |
| ice Type - Invoice No - Invoice Date USTOMER INVOICE ANA                                                                                                    | <b>lysis</b> cd-9700                                                                                          | 00028 👻 22 of 22<br>counts Pre Postir                                            |                                                                                                    | Period<br>2022 6<br>Tax Inv No<br>Creator Reference<br>P11193                                                                                                    | Tax Curr<br>1<br>Tax Inv I<br>Transfer                                                     | rency Rate<br>Date                                                                 | Customer Reference                                                                                |
| tomer MEDEDATE MEDICAL MEX-EMEDIA Mexico 1 ance Invoice                                                                                                    | lysis cd - 97000<br>allment Plan and Disc<br>Invoice 1                                                        | 00028 👻 22 of 22<br>counts Pre Postir                                            | ng Vouchers Payment Stat                                                                                      | Period<br>2022 6<br>Tax Inv No<br>Creator Reference<br>P11193<br>Branch                                                                                                    | Tax Curr<br>1<br>Tax Inv t<br>Transfer<br>Custome                                          | rency Rate<br>Date<br>r Status                                                     | Customer Reference                                                                                |
| tee Type • Invoice No • Invoice Date  ISTOMENT INVOICE ANA  @                                                                                                    | Lysis cD - 97004<br>allment Plan and Disc<br>Invoice 7<br>CUSTOR<br>Notes                                     | 00028  22 of 22 counts Pre Postin Type RDDEB Date                                | ng Vouchers Payment Stat<br>See<br>CC                                                                         | Period<br>2022 6<br>Tax. Inv. No<br>Creator Reference<br>P11193<br>Branch<br>Correction Reason<br>TEST test correction reason                                                                                                    | Tax Curr<br>1<br>Tax Inv t<br>Transfer<br>Custome                                          | rency Rate<br>Date<br>r Status                                                     | Customer Reference                                                                                |
| tee Type • Invoice No • Invoice Date<br>ISTOMENT INVOICE ANA<br>@                                                                                                    | Itysis cp. 9700<br>aliment Plan and Disc<br>Invoice 1<br>CUSTO<br>Notes<br>Delivery                           | 00028  22 of 22 counts Pre Postir Type RDDEB Dare 5-22                           | ng Vouchers Payment Star<br>Se<br>CC<br>Co                                                                    | Period<br>2022 6<br>Tax Inv No<br>Creator Reference<br>P11193<br>Branch<br>Test<br>Correction Reason<br>TEST test correction rea<br>Invoice Text<br>Self-Billing Ref No                                                                  | Tax Curr<br>1<br>Tax Inv U<br>Transfer<br>Custome                                          | rency Rate<br>Date<br>r Status                                                     | Customer Reference<br>Language<br>English                                                         |
| ice Type  Invoice No  Invoice Date Invoice Anal C Invoice Anal C Invoice Anal C Invoice Anal C Invoice Invoice | Itysis cp. 9700<br>aliment Plan and Disc<br>invoice 1<br>CUSTOI<br>Notes<br>Delivery<br>2022.00<br>Currenc    | 00028  22 of 22 counts Pre Postir Type RDDEB Dare 5-22                           | ng Vouchers Payment Stat<br>Sei<br>CC<br>Co<br>De<br>Gri                                                      | Period<br>2022 6<br>Tax Inv No<br>Creator Reference<br>P11193<br>Branch<br>Test<br>Correction Reason<br>TEST test correction rea<br>Invoice Text<br>Self-Billing Ref No                                                                  | Tax Curr<br>1<br>Tax Inv U<br>Transfer<br>Custome                                          | rency Rate<br>Date<br>er Status<br>er Branch<br>ual Reference                      | Customer Reference<br>Language<br>English<br>Preliminary Involce No<br>Send Status                |
| tee Type  Invoice No Invoice Date Into Into Into Into Into Into Into Into Into Into                                                                                                    | Invoice 1<br>Invoice 1<br>CUSTOI<br>Notes<br>Delivery<br>2022.00<br>Currenc<br>1                              | D0028 👻 22 of 22<br>counts Pre Postir<br>Type<br>NDDEB<br>Date<br>5-22<br>y Rate | ng Vouchers Payment Star<br>See<br>CC<br>Co<br>Co<br>Co<br>Co<br>Co<br>Co<br>Co<br>Co<br>Co<br>Co<br>Co<br>Co | Period<br>2022 6<br>Tax. Inv. No<br>Creator Reference<br>P11193<br>Branch<br>Correction Reason<br>TEST test correction rea<br>Invoice Text<br>Self-Billing Ref No<br>Media Code<br>E-INVOICE<br>Reposted To Identity                     | Tax Curr<br>1<br>Tax Inv I<br>Transfer<br>Customu<br>Son<br>Addition<br>Customu            | rency Rate<br>Date<br>r Status<br>er Branch<br>hal Reference<br>er Group<br>Reason | Customer Reference<br>Language<br>English<br>Preliminary Invoice No<br>Send Status<br>Transferred |
| ice Type  Invoice No  Invoice Date Intoine Invoice Ana                                                                                                    | Ivsis co-eroor<br>aliment Plan and Disc<br>invoice 1<br>Custor<br>Notes<br>Delivery<br>2022.0<br>Currenc<br>1 | D0028 👻 22 of 22<br>counts Pre Postir<br>Type<br>NDDEB<br>Date<br>5-22<br>y Rate | ng Vouchers Payment Stat<br>Sei<br>CC<br>Co<br>De<br>Gri                                                      | Period<br>2022 6<br>Tax Inv No<br>US<br>Creator Reference<br>P11193<br>Branch<br>Correction Reason<br>TEST test correction read<br>Invoice Text<br>Novice Text<br>Self-Billing Ref No<br>Media Code<br>E-INVOICE<br>Reposted To Identity | Tax Curr<br>1<br>Tax Inv I<br>Transfer<br>Custome<br>Addition<br>Custome<br>0<br>Invoice f | rency Rate<br>Date<br>r Status<br>er Branch<br>hal Reference<br>er Group<br>Reason | Customer Reference<br>Language<br>English<br>Preliminary Invoice No<br>Send Status<br>Transferred |

When the invoice is sent, the related UUID number/numbers are visible in *Sent Invoices* in column **Related UUID Number**.

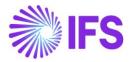

|       | Financ                                                                    | ials > Customer Invoice > Sent I | nvoices 🖉 |            |                    |                                      |            | Company E                            |  |  |  |  |
|-------|---------------------------------------------------------------------------|----------------------------------|-----------|------------|--------------------|--------------------------------------|------------|--------------------------------------|--|--|--|--|
| Sear  | ch                                                                        | Advanced                         |           |            |                    |                                      |            |                                      |  |  |  |  |
| Statu | Status ▼ Invoice No ▼ Customer ▼ Invoice Date ▼ More ▼ ♡ Favorites Search |                                  |           |            |                    |                                      |            |                                      |  |  |  |  |
| Se    | nt                                                                        | Invoices                         |           |            |                    |                                      |            |                                      |  |  |  |  |
| ø     | ~                                                                         |                                  |           |            |                    |                                      |            | 24 ~                                 |  |  |  |  |
| ~     |                                                                           | Customer                         | Series ID | Invoice No | Advance<br>Invoice | UUID Number                          | UUID Date  | Related UUID Number                  |  |  |  |  |
| 0     | :                                                                         | EMEDA-MEX - EMED.                | CD        | 97000028   | No                 | c147df92-eb5a-11ea-adc1-0242ad520957 | 2022-06-22 | c147df92-bo5a-11ea-adc1-0242cu520501 |  |  |  |  |

The .xml file is generated when the invoice is sent, and the file is placed in IFS Connect OUT folder.

The related UUID number/numbers is added in the .xml file; InvoiceDetails;

MXRelatedUUIDNumber = related UUID number

### 4.8 einvoice .xml file

When the template elnvoice .xml file is generated, it is placed in IFS Connect OUT folder.

Note that .xml files for credit invoices does not show negative values-

For more detailed information about the added tags, see chapter appendix 1, Mapping document for elnvoice .xml file.

#### 4.8.1 CUSTOMER ORDER INVOICE

Generate the elnvoice file by following the standard process specified in IFS Cloud Documentation.

To support the Mexican legislation the below information is included in the outbound elnvoice .xml file.

| Value                                                                                           | elnvoice .xml File                                                               |
|-------------------------------------------------------------------------------------------------|----------------------------------------------------------------------------------|
| Invoice Reason                                                                                  | BuyerPartDetails -> MXInvoiceReason                                              |
| Form of Business                                                                                | SellerPartyDetails -> MXSellerFormOfBusiness                                     |
| Withholding Tax Information<br>Note: <u>Group by Tax Type category</u><br>and withheld tax rate | Displayed under the new Section<br>MXWithheldSpecificationDetails as follows:    |
|                                                                                                 | MXWithheldSpecificationDetails -><br>MXWithheldTaxTypeCategory                   |
|                                                                                                 | MXWithheldSpecificationDetails -><br>MXTaxTypeCategoryWithheldAmount             |
|                                                                                                 | MXWithheldSpecificationDetails -<br>>MXWithheldRatePercent                       |
| Withholding Tax Information – Invoice<br>Rows                                                   | Displayed under the new Section<br>MXRowWithheldSpecificationDetails as follows: |

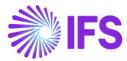

| Value                                                                                                    | elnvoice .xml File                                                               |
|----------------------------------------------------------------------------------------------------|----------------------------------------------------------------------------------|
|                                                                                                    | InvoiceRow -><br>MXRowWithheldSpecificationDetails-<br>>MXRowBaseWithheldAmount  |
|                                                                                                    | InvoiceRow -><br>MXRowWithheldSpecificationDetails->                             |
|                                                                                                    | MXRowWithheldTaxTypeCategory<br>InvoiceRow ->                                    |
|                                                                                                    | MXRowWithheldSpecificationDetails-<br>>MXRowWithheldTaxFactor                    |
|                                                                                                    | InvoiceRow -><br>MXRowWithheldSpecificationDetails-<br>>MXRowWithheldRatePercent |
|                                                                                                    | InvoiceRow -><br>MXRowWithheldSpecificationDetails-<br>>MXRowWithheldAmount      |
| Invoice Vat Summary information<br>Note:_Group by Tax Type category<br>and tax rate                                 | VatSpecificationDetails -><br>MXTaxTypeCategory                                  |
|                                                                                                    | VatSpecificationDetails -> MXTaxFactor                                           |
|                                                                                                    | VatSpecificationDetails -> VatRatePercent                                        |
|                                                                                                    | VatSpecificationDetails -> VatRateAmount                                         |
|                                                                                                    | InvoiceDetails -><br>MXInvoiceTotalWithheldAmount                                |
| Multiple Tax Lines in Invoice                                                                                       | Displayed under the new Section<br>MXRowTaxSpecificationDetails as follows:      |
|                                                                                                    | Invoice Row-> MXRowTaxSpecificationDetails<br>-> MXRowProportionalBaseAmount     |
|                                                                                                    | Invoice Row-> MXRowTaxSpecificationDetails<br>-> MXRowTaxTypeCategory            |
|                                                                                                    | Invoice Row-> MXRowTaxSpecificationDetails<br>-> MXRowTaxFactor                  |
|                                                                                                    | Invoice Row-> MXRowTaxSpecificationDetails<br>-> MXRowTaxRatePercent             |
|                                                                                                    | Invoice Row-> MXRowTaxSpecificationDetails<br>-> MXRowProportionalTaxAmount      |
| Advance Invoice Connected Final<br>Invoice                                                                          | MXArticleName                                                                    |
| Note: If advance invoice connected to<br>the final Invoice then, MXArticleName<br>will be printed in.xml like below |                                                                                  |

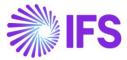

| Value                                                                                                    | elnvoice .xml File                                                                                                 |
|----------------------------------------------------------------------------------------------------|----------------------------------------------------------------------------------------------------|
| sales pat description + CFDI por                                                                                                    |                                                                                                    |
| remanente de anticipo                                                                                                    |                                                                                                    |
| Invoice Type Code for Mexico<br>Note: In case of invoice it can be one<br>of the following values:<br>- I – Ingreso – debit invoice<br>- E – Egreso – credit invoice<br>If <invoicetypecode> is INV01 (when<br/>invoice amount is positive) then print<br/>the value "I" for<br/><mxinvoicetypecode><br/>If <invoicetypecode> is INV02 (when<br/>invoice amount is negative) then print<br/>the value "E" for</invoicetypecode></mxinvoicetypecode></invoicetypecode> | MXInvoiceTypeCode                                                                                                  |
| <mxinvoicetypecode></mxinvoicetypecode>                                                                                                    |                                                                                                    |
| Package Part Information                                                                                                    | Invoice Row-><br>MXRowComponentPartDetails -><br>MXRowComponentPartCustomsDetails-><br>MXCustomsDeclarationNumber" |
|                                                                                                    | Invoice Row-><br>MXRowComponentPartDetails -><br>MXGoodsServiceStatisticalCode                                     |
|                                                                                                    | InvoiceRow -> MXRowComponentPartDetails -<br>> MXRowCompPartArticleIdentifier                                      |
|                                                                                                    | InvoiceRow -> MXRowComponentPartDetails -<br>> MXRowCompPartDeliveredQuantity                                      |
| Goods/Services Statistical Code                                                                                                    | InvoiceRow -> MXGoodsServiceStatisticalCode                                                                        |
| Alternate Unit of Measure                                                                                                    | MXAlternativeUnitPriceUnitCode<br>MXAlternativeQuantityUnitCode                                                    |
| Payment Method                                                                                                    | MXPaymentMethod                                                                                                    |
| MetodoPago<br>Note: If <invoicedate> =<br/><invoiceduedate><br/>Then pass the value as "PUE" to<br/>MXPaymentTerm<br/>Else<br/>Pass the value as "PPD".</invoiceduedate></invoicedate>                                                                                                    | MXPaymentTerm                                                                                                    |
| Customs declaration number                                                                                                    | Invoice Row-><br>MXRowCustomsDetails-><br>MXCustomsDeclarationNumber                                               |
| Sales Amount per Invoice line<br>Note: Sales Price x Number of Units                                                                                                    | InvoiceRow -><br>MXRowPricePerQuantityAmount                                                                       |
| Net Amount per Invoice line<br>Note: If there are Advance Invoices<br>connected to the Invoice, then the                                                                                                    | InvoiceRow-> MXRowTaxSpecificationDetails -<br>> MXRowProportionalBaseAmount                                       |

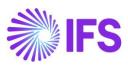

| Value                                    | elnvoice .xml File                          |
|------------------------------------------|---------------------------------------------|
| total advance invoice net amount will    |                                             |
| be proportionated and deduct from        |                                             |
| the Invoice Line Net amount.             |                                             |
|                                          |                                             |
| Proportionate Discount Amount per        | InvoiceRow ->                               |
| invoice line                             | MXRowProportionalDiscountAmount             |
| Note: If there are Advance Invoices      | •                                           |
| connected to the Invoice, the sum of     |                                             |
| advance invoice net amount will be       |                                             |
| treated as Discount Amount. Then it      |                                             |
| will be Proportionated to Invoice lines  |                                             |
| based on Total net amount of the         |                                             |
| Invoice.                                 |                                             |
| Tax Amount per Invoice Tax line          |                                             |
| Note: If there are Advance Invoices      | InvoiceRow-> MXRowTaxSpecificationDetails - |
| connected to the Invoice then the        | > MXRowProportionalTaxAmount                |
| total advance invoice Vat amount will    |                                             |
| be Proportionated and deduct from        |                                             |
| the Invoice Tax Line Tax amount.         |                                             |
| Total Vat Amount of the Invoice          | MXTotalVatAmount                            |
| Note: Sum of                             |                                             |
| MXRowProportionalTaxAmount in            |                                             |
| Invoice Tax Lines                        |                                             |
| Total Withholding Tax                    | MXInvoiceTotalWithhelAmount                 |
| Note: If the Withholding tax included in |                                             |
| connected Advance Invoice, those         |                                             |
| will be deducted from the Invoice total  |                                             |
| withholding tax amount                   |                                             |
| Total Discount Amount                    | MXInvoiceTotalDiscountAmount                |
| Note: In Mexico, Advance Invoice net     |                                             |
| amount is treated as discount amount     |                                             |
| Invoice Total Amount                     | MXInvoiceTotalAmount                        |
| Note: If there are advance invoices      |                                             |
| connected to the invoice the             |                                             |
| calculation will be as follows:          |                                             |
| Abs(InvoiceTotalVatExcludedAmount)       |                                             |
| – Abs(MXInvoiceTotalDiscountAmount)      |                                             |
| + Abs(MXTotalVatAmount) –                |                                             |
| Abs(MXInvoiceTotalWithhelAmount)+        |                                             |
| Customer Tax ID Number (Generic          | MXCustomerTaxIDNumber                       |
| Tax Id Number)                           |                                             |
| Tax identification number of the         | MXCustomerTaxIDNumberForeign                |
| customer when its residence is not       |                                             |
| Mexico                                   |                                             |
| Related UUID Number                      | MXRelatedUUIDNumber                         |
| Note: UUID Number of the related         |                                             |
| invoice                                  |                                             |
| Correction Reason                        | InvoiceDetails -> MXCorrectionReasonID      |
| Version                                  | MXVersion                                   |
| Note-Indicates the version of the        |                                             |
| standard under which CFDI is issued.     |                                             |

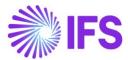

| Value                                       | elnvoice .xml File                         |
|---------------------------------------------|--------------------------------------------|
| Current version is 4.0.                     |                                            |
| Export                                      | InvoiceDetails -> MXExport                 |
| Note- It is used for express if the         |                                            |
| voucher covers an export operation.         |                                            |
| 01 – Does not Apply                         |                                            |
| 02 – Definitive                             |                                            |
| Customer's Zip Code                         | BuyerPartyDetails ->                       |
| The Zip code from the default               | BuyerPostalAddressDetails -                |
| document address should be fetched.         | >BuyerPostCodeIdentifier                   |
|                                             | BuyerPartyDetails -> MXBuyerFormOfBusiness |
| Tax Regime of customer                      |                                            |
| Note - Indicates Tax regime of              |                                            |
| customer.<br>If default document address of |                                            |
| customer is Mexico value should be          |                                            |
| fetched from Form of business and           |                                            |
| otherwise should be 616.                    |                                            |
| Tax Object                                  | InvoiceRow -> MXTaxable                    |
| Note- It is used to indicate if the         |                                            |
| commercial operation is subject to tax      |                                            |
| or not.                                     |                                            |
| 01 – Not subject to tax                     |                                            |
| 02 – Subject to tax                         |                                            |
| If the invoice line contain tax codes       |                                            |
| with tax type No Tax, value should be       |                                            |
| 01 (Not Subject to tax) and otherwise       |                                            |
| value should be 02 (Subject to tax).        |                                            |
|                                             |                                            |

4.8.2 INSTANT INVOICE/INSTANT RECURRING INVOICE/INSTANT CORRECTION INVOICE Generate the elnvoice .xml file by follow the standard process described in IFS Cloud Documentation.

To support the Mexican legislation additional information is added to file:

| Value                                                                                    | elnvoice .xml File                                                                                                    |
|------------------------------------------------------------------------------------------|----------------------------------------------------------------------------------------------------|
| Invoice Reason                                                                           | BuyerPartDetails -> MXInvoiceReason                                                                                                    |
| Form of Business                                                                         | SellerPartyDetails -><br>MXSellerFormOfBusiness                                                                                                    |
| Withholding Tax Information<br>Note: Group by Tax Type category and<br>withheld tax rate | Displayed under the new Section<br>MXWithheldSpecificationDetails as follows:<br>MXWithheldSpecificationDetails -><br>MXWithheldTaxTypeCategory<br>MXWithheldSpecificationDetails -><br>MXTaxTypeCategoryWithheldAmount<br>MXWithheldSpecificationDetails -<br>>MXWithheldSpecificationDetails - |

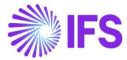

| Value                                                                               | elnvoice .xml File                                                                   |
|-------------------------------------------------------------------------------------|--------------------------------------------------------------------------------------|
|                                                                                     |                                                                                      |
| Withholding Tax Information – Invoice<br>Rows                                       | Displayed under the new Section<br>MXRowWithheldSpecificationDetails as<br>follows:  |
|                                                                                     | InvoiceRow -><br>MXRowWithheldSpecificationDetails-<br>>MXRowBaseWithheldAmount      |
|                                                                                     | InvoiceRow -><br>MXRowWithheldSpecificationDetails-><br>MXRowWithheldTaxTypeCategory |
|                                                                                     | InvoiceRow -><br>MXRowWithheldSpecificationDetails-<br>>MXRowWithheldTaxFactor       |
|                                                                                     | InvoiceRow -><br>MXRowWithheldSpecificationDetails-<br>>MXRowWithheldRatePercent     |
|                                                                                     | InvoiceRow -><br>MXRowWithheldSpecificationDetails-<br>>MXRowWithheldAmount          |
| Invoice Vat Summary information<br>Note: Group by Tax Type category and<br>tax rate | VatSpecificationDetails -><br>MXTaxTypeCategory                                      |
| lax fale                                                                            | VatSpecificationDetails -> MXTaxFactor                                               |
|                                                                                     | VatSpecificationDetails -> VatRatePercent                                            |
|                                                                                     | VatSpecificationDetails -> VatRateAmount                                             |
|                                                                                     | InvoiceDetails -><br>MXInvoiceTotalWithheldAmount                                    |
| Multiple Tax Lines in Invoice                                                       | Displayed under the new Section<br>MXRowTaxSpecificationDetails as follows:          |
|                                                                                     | Invoice Row->                                                                        |
|                                                                                     | MXRowTaxSpecificationDetails -><br>MXRowProportionalBaseAmount                       |
|                                                                                     | Invoice Row->                                                                        |
|                                                                                     | MXRowTaxSpecificationDetails -><br>MXRowTaxTypeCategory                              |
|                                                                                     | Invoice Row-><br>MXRowTaxSpecificationDetails ->                                     |
|                                                                                     | MXRowTaxFactor                                                                       |
|                                                                                     | Invoice Row-><br>MXRowTaxSpecificationDetails ->                                     |
|                                                                                     | MXRowTaxRatePercent                                                                  |

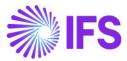

| Value                                                                                | elnvoice .xml File              |
|--------------------------------------------------------------------------------------|---------------------------------|
|                                                                                      |                                 |
|                                                                                      | Invoice Row->                   |
|                                                                                      | MXRowTaxSpecificationDetails -> |
|                                                                                      | MXRowProportionalTaxAmount      |
|                                                                                      |                                 |
| Advance Invoice Connected Final                                                      | MXArticleName                   |
| Invoices                                                                             |                                 |
| Note: If advance invoice connected to                                                |                                 |
| the final Invoice then, MXArticleName                                                |                                 |
| will be added to the .xml as below                                                   |                                 |
| sales pat description + CFDI por                                                     |                                 |
| remanente de anticipo                                                                |                                 |
| Invoice Type Code for Mexico                                                         | MXInvoiceTypeCode               |
| Note: In case of invoice it can be one of                                            |                                 |
| the following values:                                                                |                                 |
| <ul> <li>I – Ingreso – debit invoice</li> <li>E – Egreso – credit invoice</li> </ul> |                                 |
| If <invoicetypecode> is INV01 (when</invoicetypecode>                                |                                 |
| invoice amount is positive) then print                                               |                                 |
| the value "I" for <mxinvoicetypecode></mxinvoicetypecode>                            |                                 |
| If <invoicetypecode> is INV02 (when</invoicetypecode>                                |                                 |
| invoice amount is negative) then print                                               |                                 |
| the value "E" for                                                                    |                                 |
| <mxinvoicetypecode></mxinvoicetypecode>                                              |                                 |
| Goods/Services Statistical Code                                                      | InvoiceRow ->                   |
|                                                                                      | MXGoodsServiceStatisticalCode   |
|                                                                                      |                                 |
| Alternate Unit of Measure                                                            | MXAlternativeUnitPriceUnitCode  |
|                                                                                      | MXAlternativeQuantityUnitCode   |
|                                                                                      |                                 |
| Payment Method                                                                       | MXPaymentMethod                 |
| MetodoPago                                                                           | MXPaymentTerm                   |
| Note: If <invoicedate> =</invoicedate>                                               |                                 |
| <invoiceduedate></invoiceduedate>                                                    |                                 |
| Then pass the value as "PUE" to                                                      |                                 |
| MXPaymentTerm                                                                        |                                 |
| Else                                                                                 |                                 |
| Pass the value as "PPD".                                                             |                                 |
| Sales Amount per Invoice line                                                        | InvoiceRow ->                   |
| Note: Sales Price x Number of Units                                                  | MXRowPricePerQuantityAmount     |
|                                                                                      |                                 |
| Net Amount per Invoice line                                                          | InvoiceRow->                    |
| Note: If there are Advance Invoices                                                  | MXRowTaxSpecificationDetails -> |
| connected to the Invoice and Discount                                                | MXRowProportionalBaseAmount     |
| specified in Installment plan, then the                                              |                                 |
| total advance invoice net amount and                                                 |                                 |
| the discount amount will be                                                          |                                 |
| Proportionated and deduct from the                                                   |                                 |
| Invoice Line Net amount.                                                             |                                 |
|                                                                                      |                                 |

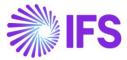

| Value                                                                       | elnvoice .xml File                     |
|-----------------------------------------------------------------------------|----------------------------------------|
| Proportionate Discount Amount per                                           | InvoiceRow ->                          |
| invoice line                                                                | MXRowProportionalDiscountAmount        |
| Note: If there are Advance Invoices                                         |                                        |
| connected to the Invoice and Discount                                       |                                        |
| specified in Installment plan, the sum of                                   |                                        |
| advance invoice net amount and                                              |                                        |
| discount amount will be treated as the                                      |                                        |
| Invoice Discount Amount. Then it will be                                    |                                        |
| Proportionated to Invoice lines based                                       |                                        |
| on Total net amount of the Invoice.                                         |                                        |
|                                                                             |                                        |
| Tax Amount per Invoice Tax line                                             |                                        |
| Note: If there are Advance Invoices                                         | InvoiceRow->                           |
| connected to the Invoice and Discount                                       | MXRowTaxSpecificationDetails ->        |
| specified in Installment plan, then the                                     | MXRowProportionalTaxAmount             |
| total advance invoice Vat amount and                                        |                                        |
| vat amount portion of the Discount will                                     |                                        |
| be Proportionated and deduct from the                                       |                                        |
| Invoice Tax Line Tax amount.                                                |                                        |
| Total Vat Amount of the Invoice                                             | MXTotalVatAmount                       |
| Note: Sum of                                                                | WAT otal v at Amount                   |
| MXRowProportionalTaxAmount in                                               |                                        |
| Invoice Tax Lines                                                           |                                        |
| Total Withholding Tax                                                       | MXInvoiceTotalWithhelAmount            |
| Note: If the Withholding tax included in                                    |                                        |
| connected advance invoice, those will                                       |                                        |
| be deducted from the invoice total                                          |                                        |
| withholding tax amount                                                      |                                        |
| Total Discount Amount                                                       | MXInvoiceTotalDiscountAmount           |
| Note: In Mexico, advance invoice net                                        |                                        |
| amount and discount amount in                                               |                                        |
| installment plan are treated as discount                                    |                                        |
| Invoice Total Amount                                                        | MXInvoiceTotalAmount                   |
| Note: If there are advance invoices                                         |                                        |
| connected to the invoice and discount                                       |                                        |
| amount specified in installment plan, the calculation will be as follows:   |                                        |
|                                                                             |                                        |
| Abs (InvoiceTotalVatExcludedAmount)<br>– Abs (MXInvoiceTotalDiscountAmount) |                                        |
| + Abs (MXTotalVatAmount) – Abs                                              |                                        |
| (MXInvoiceTotalWithhelAmount)+                                              |                                        |
| Customer Tax ID Number (Generic Tax                                         | MXCustomerTaxIDNumber                  |
| Id Number)                                                                  |                                        |
| Tax identification number of the                                            | MXCustomerTaxIDNumberForeign           |
| customer when its residence is not                                          | 5                                      |
| Mexico                                                                      |                                        |
| Related UUID Number                                                         | MXRelatedUUIDNumber                    |
| Note:                                                                       |                                        |
| UUID Number of the related invoice                                          |                                        |
| Correction Reason                                                           | InvoiceDetails -> MXCorrectionReasonID |

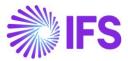

| Value                                                                                                    | elnvoice .xml File                                                              |
|----------------------------------------------------------------------------------------------------|---------------------------------------------------------------------------------|
| Version<br>Note-Indicates the version of the<br>standard under which CFDI is issued.<br>Current version is 4.0.                                                                                                    | MXVersion                                                                       |
| Export<br>Note- It is used for express if the<br>voucher covers an export operation.<br>01 – Does not Apply<br>02 – Definitive                                                                                                    | InvoiceDetails -> MXExport                                                      |
| Customer's Zip Code<br>The Zip code from the default document<br>address should be fetched.                                                                                                    | BuyerPartyDetails -><br>BuyerPostalAddressDetails -<br>>BuyerPostCodeIdentifier |
| Tax Regime of customer<br>Note - Indicates Tax regime of<br>customer.<br>If default document address of<br>customer is Mexico value should be<br>fetched from Form of business and<br>otherwise should be 616.                                                                                                    | BuyerPartyDetails -><br>MXBuyerFormOfBusiness                                   |
| Tax Object<br>Note- It is used to indicate if the<br>commercial operation is subject to tax<br>or not.<br>01 – Not subject to tax<br>02 – Subject to tax<br>If the invoice line contain tax codes with<br>tax type No Tax, value should be 01<br>(Not Subject to tax) and otherwise value<br>should be 02 (Subject to tax). | InvoiceRow -> MXTaxable                                                         |

#### 4.8.3 PROJECT INVOICE

Generate the elnvoice .xml file by following the standard process described in IFS Cloud Documentation.

To support the Mexican legislation the additional information below is added to the elnvoice .xml file:

| Value                                                  | elinvoice .xml File                        |
|--------------------------------------------------------|--------------------------------------------|
| Invoice Reason                                         | BuyerPartDetails -> MXInvoiceReason        |
| Form of Business                                       | SellerPartyDetails ->                      |
|                                                        | MXSellerFormOfBusiness                     |
| Withholding Tax Information                            | Displayed under the new Section            |
| Note: Group by Tax Type category and withheld tax rate | MXWithheldSpecificationDetails as follows: |
|                                                        | MXWithheldSpecificationDetails ->          |
|                                                        | MXWithheldTaxTypeCategory                  |

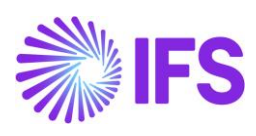

| Name         Immode calculation           Mixed in the immode calculation         Mixed in the immode calculation           Mixed in the immode calculation         Mixed in the immode calculation           Withholding Tax Information – Invoice         Displayed under the new Section           Mixed intervention         Mixed intervention           Withholding Tax Information – Invoice         Displayed under the new Section           Mixed intervention         Mixed intervention           Mixed intervention         Mixed intervention           Mixed inte                                                                                                    | Value                                    | elinvoice .xml File                       |
|----------------------------------------------------------------------------------------------------|------------------------------------------|-------------------------------------------|
| MXTaxTypeCategoryWithheldAmount         MXWithheldSpecificationDetails -         Withholding Tax Information – Invoice<br>Rows       Displayed under the new Section<br>MXRowWithheldSpecificationDetails as<br>follows:         InvoiceRow -><br>MXRowWithheldSpecificationDetails-><br>MXRowWithheldSpecificationDetails-><br>MXRowTaxSpecificationDetails-><br>MXTaxTypeCategory         Invoice Vat Summary information<br>Note: Group by tax type category and<br>tax rate       VatSpecificationDetails -><br>MXTaxTypeCategory         VatSpecificationDetails -><br>MXInvoiceTotalWithheldAmount       InvoicePotails -><br>MXRowTaxSpecificationDetails -> VatRateAmount         Multiple Tax Lines in Invoice       Displayed under the new Section<br>MXRowTaxSpecificationDetails -><br>MXRowTaxSpecificationDetails -><br>MXRowTaxSpecificationDetails -><br>MXRowTaxSpecificationDetails -><br>MXRowTaxSpecificationDetails -> |                                          |                                           |
| >MXWithheldRatePercent         Withholding Tax Information – Invoice<br>Rows       Displayed under the new Section<br>MXRowWithheldSpecificationDetails as<br>follows:         InvoiceRow -><br>MXRowWithheldSpecificationDetails-><br>MXRowWithheldSpecificationDetails-><br>MXRowWithheldAmount         Invoice Vat Summary information<br>Note: Group by tax type category and<br>tax rate       VatSpecificationDetails -><br>MXTaxTypeCategory         VatSpecificationDetails -> MXTaxFactor       VatSpecificationDetails -> MXTaxFactor         VatSpecificationDetails -> VatRateAmount       InvoiceDetails -><br>MXInvoiceTotalWithheldAmount         Multiple Tax Lines in Invoice       Displayed under the new Section<br>MXRowTaxSpecificationDetails -><br>MXRowTaxSpecificationDetails -><br>MXRowTaxSpecificationDetails -><br>MXRowTaxSpecificationDetails ->                                                                                                    |                                          | •                                         |
| >MXWithheldRatePercent         Withholding Tax Information – Invoice<br>Rows       Displayed under the new Section<br>MXRowWithheldSpecificationDetails as<br>follows:         InvoiceRow -><br>MXRowWithheldSpecificationDetails-><br>MXRowWithheldSpecificationDetails-><br>MXRowWithheldAmount         Invoice Vat Summary information<br>Note: Group by tax type category and<br>tax rate       VatSpecificationDetails -><br>MXTaxTypeCategory         VatSpecificationDetails -> MXTaxFactor       VatSpecificationDetails -> MXTaxFactor         VatSpecificationDetails -> VatRateAmount       InvoiceDetails -><br>MXInvoiceTotalWithheldAmount         Multiple Tax Lines in Invoice       Displayed under the new Section<br>MXRowTaxSpecificationDetails -><br>MXRowTaxSpecificationDetails -><br>MXRowTaxSpecificationDetails -><br>MXRowTaxSpecificationDetails ->                                                                                                    |                                          | MXWithheldSpecificationDetails -          |
| Rows       MXRowWithheldSpecificationDetails as follows:         InvoiceRow ->       MXRowWithheldSpecificationDetails->         MXRowWithheldSpecificationDetails->       MXRowWithheldSpecificationDetails->         MXRowWithheldSpecificationDetails->       MXRowWithheldSpecificationDetails->         MXRowWithheldSpecificationDetails->       MXRowWithheldSpecificationDetails->         MXRowWithheldSpecificationDetails->       MXRowWithheldSpecificationDetails->         MXRowWithheldSpecificationDetails->       MXRowWithheldSpecificationDetails->         MXRowWithheldSpecificationDetails->       MXRowWithheldSpecificationDetails->         MXRowWithheldSpecificationDetails->       MXRowWithheldSpecificationDetails->         MXRowWithheldSpecificationDetails->       MXRowWithheldAmount         Invoice Row ->       MXRowWithheldAmount         Note: Group by tax type category and tax rate       VatSpecificationDetails ->         VatSpecificationDetails -> MXTaxFactor       VatSpecificationDetails ->         VatSpecificationDetails -> VatRatePercent       VatSpecificationDetails ->         Multiple Tax Lines in Invoice       Displayed under the new Section         MXRowTaxSpecificationDetails ->       MXRowTaxSpecificationDetails ->         MXRowTaxSpecificationDetails ->       MXRowTaxSpecificationDetails ->                                                                                                    |                                          |                                           |
| Rows       MXRowWithheldSpecificationDetails as follows:         InvoiceRow ->       MXRowWithheldSpecificationDetails->         MXRowWithheldSpecificationDetails->       MXRowWithheldSpecificationDetails->         MXRowWithheldSpecificationDetails->       MXRowWithheldSpecificationDetails->         MXRowWithheldSpecificationDetails->       MXRowWithheldSpecificationDetails->         MXRowWithheldSpecificationDetails->       MXRowWithheldSpecificationDetails->         MXRowWithheldSpecificationDetails->       MXRowWithheldSpecificationDetails->         MXRowWithheldSpecificationDetails->       MXRowWithheldSpecificationDetails->         MXRowWithheldSpecificationDetails->       MXRowWithheldSpecificationDetails->         MXRowWithheldSpecificationDetails->       MXRowWithheldAmount         Invoice Row ->       MXRowWithheldAmount         Note: Group by tax type category and tax rate       VatSpecificationDetails ->         VatSpecificationDetails -> MXTaxFactor       VatSpecificationDetails ->         VatSpecificationDetails -> VatRatePercent       VatSpecificationDetails ->         Multiple Tax Lines in Invoice       Displayed under the new Section         MXRowTaxSpecificationDetails ->       MXRowTaxSpecificationDetails ->         MXRowTaxSpecificationDetails ->       MXRowTaxSpecificationDetails ->                                                                                                    | With balding Tay lafe we ation have in a | Displayed up don the group Costian        |
| MXRowWithheldSpecificationDetails->MXRowBaseWithheldAmount         InvoiceRow ->         MXRowWithheldSpecificationDetails->         MXRowWithheldTaxTypeCategory         InvoiceRow ->         MXRowWithheldTaxTypeCategory         InvoiceRow ->         MXRowWithheldTaxTopeCategory         InvoiceRow ->         MXRowWithheldSpecificationDetails->MXRowWithheldSpecificationDetails->MXRowWithheldSpecificationDetails->MXRowWithheldSpecificationDetails->MXRowWithheldSpecificationDetails->MXRowWithheldAmount         InvoiceRow ->       MXRowWithheldSpecificationDetails->MXRowWithheldAmount         InvoiceRow ->       MXRowWithheldAmount         Note: Group by tax type category and tax rate       VatSpecificationDetails ->         MXTaxTypeCategory       VatSpecificationDetails ->         VatSpecificationDetails -> VatRatePercent       VatSpecificationDetails -> VatRateAmount         InvoiceDetails ->       MXInvoiceTotalWithheldAmount         Multiple Tax Lines in Invoice       Displayed under the new Section MXRowTaxSpecificationDetails as follows:         Invoice Row->       MXRowTaxSpecificationDetails ->         MXRowTaxSpecificationDetails ->       MXRowTaxSpecificationDetails ->                                                                                                    | 5                                        | MXRowWithheldSpecificationDetails as      |
| MXRowWithheldSpecificationDetails-><br>MXRowWithheldTaxTypeCategoryInvoiceRow -><br>MXRowWithheldTaxFactorInvoiceRow -><br>MXRowWithheldSpecificationDetails-><br>MXRowWithheldSpecificationDetails-><br>MXRowWithheldSpecificationDetails-><br>MXRowWithheldSpecificationDetails-><br>MXRowWithheldSpecificationDetails-><br>MXRowWithheldSpecificationDetails-><br>MXRowWithheldSpecificationDetails-><br>MXRowWithheldSpecificationDetails-><br>MXRowWithheldAmountInvoice Vat Summary information<br>Note: Group by tax type category and<br>tax rateVatSpecificationDetails -><br>MXTaxTypeCategory<br>VatSpecificationDetails -><br>MXTaxTypeCategory<br>VatSpecificationDetails -> VatRatePercent<br>VatSpecificationDetails -> VatRatePercent<br>VatSpecificationDetails -> VatRateAmountMultiple Tax Lines in InvoiceDisplayed under the new Section<br>MXRowTaxSpecificationDetails -><br>MXRowTaxSpecificationDetails -><br>MXRowTaxSpecificationDetails -><br>MXRowTaxSpecificationDetails -><br>MXRowTaxSpecificationDetails -><br>MXRowTaxSpecificationDetails -><br>MXRowTaxSpecificationDetails -><br>MXRowTaxSpecificationDetails -><br>MXRowTaxSpecificationDetails ->                                                                                                    |                                          | MXRowWithheldSpecificationDetails-        |
| MXRowWithheldSpecificationDetails-<br>>MXRowWithheldTaxFactorInvoiceRow -><br>MXRowWithheldRatePercentInvoice Vat Summary information<br>Note: Group by tax type category and<br>tax rateVatSpecificationDetails -><br>MXTaxTypeCategoryVatSpecificationDetails -><br>MXTaxTypeCategoryVatSpecificationDetails -><br>MXTaxTypeCategoryVatSpecificationDetails -><br>MXTaxTypeCategoryVatSpecificationDetails -> MXTaxFactor<br>VatSpecificationDetails -> VatRatePercent<br>VatSpecificationDetails -> VatRatePercentMultiple Tax Lines in InvoiceDisplayed under the new Section<br>MXRowTaxSpecificationDetails -><br>MXRowTaxSpecificationDetails -><br>MXRowTaxSpecificationDetails -><br>MXRowTaxSpecificationDetails -><br>MXRowTaxSpecificationDetails ->                                                                                                    |                                          | MXRowWithheldSpecificationDetails->       |
| MXRowWithheldSpecificationDetails-<br>>MXRowWithheldRatePercentInvoiceRow -><br>MXRowWithheldSpecificationDetails-<br>>MXRowWithheldAmountInvoice Vat Summary information<br>Note: Group by tax type category and<br>tax rateVatSpecificationDetails -><br>MXTaxTypeCategory<br>VatSpecificationDetails -> MXTaxFactor<br>VatSpecificationDetails -> VAtRatePercent<br>VatSpecificationDetails -> VatRatePercentMultiple Tax Lines in InvoiceDisplayed under the new Section<br>MXRowTaxSpecificationDetails -><br>MXRowTaxSpecificationDetails -><br>MXRowTaxSpecificationDetails -><br>MXRowTaxSpecificationDetails -><br>MXRowTaxSpecificationDetails ->                                                                                                    |                                          | MXRowWithheldSpecificationDetails-        |
| MXRowWithheldSpecificationDetails-<br>>MXRowWithheldAmountInvoice Vat Summary information<br>Note: Group by tax type category and<br>tax rateVatSpecificationDetails -><br>MXTaxTypeCategory<br>VatSpecificationDetails -> MXTaxFactor<br>VatSpecificationDetails -> VatRatePercent<br>VatSpecificationDetails -> VatRateAmountMultiple Tax Lines in InvoiceDisplayed under the new Section<br>MXRowTaxSpecificationDetails -><br>MXRowTaxSpecificationDetails -><br>MXRowTaxSpecificationDetails -><br>MXRowTaxSpecificationDetails -><br>MXRowTaxSpecificationDetails ->                                                                                                    |                                          | MXRowWithheldSpecificationDetails-        |
| Note: Group by tax type category and<br>tax rateMXTaxTypeCategoryVatSpecificationDetails -> MXTaxFactorVatSpecificationDetails -> VatRatePercentVatSpecificationDetails -> VatRateAmountInvoiceDetails -><br>MXInvoiceTotalWithheldAmountMultiple Tax Lines in InvoiceInvoice Row-><br>MXRowTaxSpecificationDetails -><br>MXRowTaxSpecificationDetails -><br>MXRowTaxSpecificationDetails ->Invoice Row-><br>MXRowTaxSpecificationDetails -><br>MXRowTaxSpecificationDetails ->                                                                                                    |                                          | MXRowWithheldSpecificationDetails-        |
| VatSpecificationDetails -> MXTaxFactor         VatSpecificationDetails -> VatRatePercent         VatSpecificationDetails -> VatRateAmount         InvoiceDetails ->         Multiple Tax Lines in Invoice         Displayed under the new Section         MXRowTaxSpecificationDetails ->         MXRowTaxSpecificationDetails ->         MXRowTaxSpecificationDetails ->         MXRowTaxSpecificationDetails ->         MXRowTaxSpecificationDetails ->         MXRowTaxSpecificationDetails ->         MXRowTaxSpecificationDetails ->                                                                                                    | Note: Group by tax type category and     | •                                         |
| VatSpecificationDetails -> VatRateAmount         InvoiceDetails ->         Multiple Tax Lines in Invoice         Displayed under the new Section         MXRowTaxSpecificationDetails ->         MXRowTaxSpecificationDetails ->         MXRowProportionalBaseAmount         Invoice Row->         MXRowTaxSpecificationDetails ->         MXRowTaxSpecificationDetails ->                                                                                                    |                                          | VatSpecificationDetails -> MXTaxFactor    |
| InvoiceDetails ->         MXInvoiceTotalWithheldAmount         Multiple Tax Lines in Invoice         Displayed under the new Section         MXRowTaxSpecificationDetails as follows:         Invoice Row->         MXRowTaxSpecificationDetails ->         MXRowProportionalBaseAmount         Invoice Row->         MXRowTaxSpecificationDetails ->                                                                                                    |                                          | VatSpecificationDetails -> VatRatePercent |
| MXInvoiceTotalWithheldAmount         Multiple Tax Lines in Invoice       Displayed under the new Section<br>MXRowTaxSpecificationDetails as follows:         Invoice Row-><br>MXRowTaxSpecificationDetails -><br>MXRowProportionalBaseAmount         Invoice Row-><br>MXRowTaxSpecificationDetails ->                                                                                                    |                                          | VatSpecificationDetails -> VatRateAmount  |
| Multiple Tax Lines in Invoice       Displayed under the new Section         MXRowTaxSpecificationDetails as follows:         Invoice Row->         MXRowTaxSpecificationDetails ->         MXRowTaxSpecificationDetails ->         MXRowProportionalBaseAmount         Invoice Row->         MXRowTaxSpecificationDetails ->                                                                                                    |                                          |                                           |
| MXRowTaxSpecificationDetails -><br>MXRowProportionalBaseAmount<br>Invoice Row-><br>MXRowTaxSpecificationDetails ->                                                                                                    | Multiple Tax Lines in Invoice            | Displayed under the new Section           |
| MXRowTaxSpecificationDetails ->                                                                                                    |                                          | MXRowTaxSpecificationDetails ->           |
|                                                                                                    |                                          | MXRowTaxSpecificationDetails ->           |

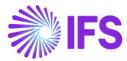

| Value                                                     | elinvoice .xml File                 |
|-----------------------------------------------------------|-------------------------------------|
|                                                           | Invoice Row->                       |
|                                                           |                                     |
|                                                           | MXRowTaxSpecificationDetails ->     |
|                                                           | MXRowTaxFactor                      |
|                                                           | Invoice Row->                       |
|                                                           |                                     |
|                                                           | MXRowTaxSpecificationDetails ->     |
|                                                           | MXRowTaxRatePercent                 |
|                                                           | Invoice Row->                       |
|                                                           |                                     |
|                                                           | MXRowTaxSpecificationDetails ->     |
|                                                           | MXRowProportionalTaxAmount          |
| Invoice Type Code for Mexico                              | MXInvoiceTypeCode                   |
| Note: In case of invoice it can be one of                 |                                     |
| the following values:                                     |                                     |
| - I – Ingreso – debit invoice                             |                                     |
| - E – Egreso – credit invoice                             |                                     |
| •                                                         |                                     |
| If <invoicetypecode> is INV01 (when</invoicetypecode>     |                                     |
| invoice amount is positive) then print                    |                                     |
| the value "I" for <mxinvoicetypecode></mxinvoicetypecode> |                                     |
| If <invoicetypecode> is INV02 (when</invoicetypecode>     |                                     |
| invoice amount is negative) then print                    |                                     |
| the value "E" for                                         |                                     |
| <mxinvoicetypecode></mxinvoicetypecode>                   |                                     |
| Goods/Services Statistical Code                           | InvoiceRow ->                       |
|                                                           | MXGoodsServiceStatisticalCode       |
| Alternate Linit of Massure                                | MX Alternetivel InitDright InitOrde |
| Alternate Unit of Measure                                 | MXAlternativeUnitPriceUnitCode      |
|                                                           | MXAlternativeQuantityUnitCode       |
| Payment Method                                            | MXPaymentMethod                     |
| ,                                                         |                                     |
| MetodoPago                                                | MXPaymentTerm                       |
| Note: If <invoicedate> =</invoicedate>                    |                                     |
| <invoiceduedate></invoiceduedate>                         |                                     |
| Then pass the value as "PUE" to                           |                                     |
| MXPaymentTerm                                             |                                     |
| Else                                                      |                                     |
| Pass the value as "PPD".                                  |                                     |
| Sales Amount per Invoice line                             | InvoiceRow ->                       |
| Note: Sales Price x Number of Units                       | MXRowPricePerQuantityAmount         |
|                                                           |                                     |
| Not Amount nor Invoice line                               | InveigeDow                          |
| Net Amount per Invoice line                               | InvoiceRow->                        |
|                                                           | MXRowTaxSpecificationDetails ->     |
|                                                           | MXRowProportionalBaseAmount         |
| Tax Amount per Invoice Tax line                           |                                     |
|                                                           | InvoiceRow->                        |
|                                                           |                                     |
|                                                           | MXRowTaxSpecificationDetails ->     |
|                                                           | MXRowProportionalTaxAmount          |
|                                                           |                                     |

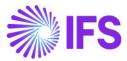

| Value                                                                | elinvoice .xml File                    |
|----------------------------------------------------------------------|----------------------------------------|
| Total Vat Amount of the Invoice                                      | MXTotalVatAmount                       |
|                                                                      |                                        |
| Total Withholding Tax                                                | MXInvoiceTotalWithhelAmount            |
|                                                                      |                                        |
| Invoice Total Amount                                                 | MXInvoiceTotalAmount                   |
| Customer Tax ID Number (Generic Tax Id Number)                       | MXCustomerTaxIDNumber                  |
| Tax identification number of the                                     | MXCustomerTaxIDNumberForeign           |
| customer when its residence is not                                   |                                        |
| Mexico<br>Correction Reason                                          | InvoiceDetails -> MXCorrectionReasonID |
| Related UUID Number                                                  | MXRelatedUUIDNumber                    |
| Note: UUID Number of the related                                     |                                        |
| invoice                                                              |                                        |
| Version<br>Note-Indicates the version of the                         | MXVersion                              |
| standard under which CFDI is issued.                                 |                                        |
| Current version is 4.0.                                              |                                        |
| Export                                                               | InvoiceDetails -> MXExport             |
| Note- It is used for express if the                                  |                                        |
| voucher covers an export operation.                                  |                                        |
| 01 – Does not Apply<br>02 – Definitive                               |                                        |
| Customer's Zip Code                                                  | BuyerPartyDetails ->                   |
| The Zip code from the default document                               | BuyerPostalAddressDetails -            |
| address should be fetched.                                           | >BuyerPostCodeIdentifier               |
| Tax Regime of customer                                               | BuyerPartyDetails ->                   |
| Note - Indicates Tax regime of                                       | MXBuyerFormOfBusiness                  |
| customer.                                                            |                                        |
| If default document address of<br>customer is Mexico value should be |                                        |
| fetched from Form of business and                                    |                                        |
| otherwise should be 616.                                             |                                        |
| Tax Object                                                           | InvoiceRow -> MXTaxable                |
| Note- It is used to indicate if the                                  |                                        |
| commercial operation is subject to tax                               |                                        |
| or not.                                                              |                                        |
| 01 – Not subject to tax<br>02 – Subject to tax                       |                                        |
| If the invoice line contain tax codes with                           |                                        |
| tax type No Tax, value should be 01                                  |                                        |
| (Not Subject to tax) and otherwise value                             |                                        |
| should be 02 (Subject to tax).                                       |                                        |
|                                                                      |                                        |

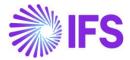

#### 4.8.4 INTEREST INVOICE

Send the elnvoice .xml file by following the standard process described in IFS Cloud Documentation.

To support the Mexican legislation the additional information below is added to the file:

| Value                                                           | elnvoice .xml File                        |
|-----------------------------------------------------------------|-------------------------------------------|
| Invoice Reason                                                  | BuyerPartDetails -> MXInvoiceReason       |
|                                                                 | · · · · · · · · · · · · · · · · · · ·     |
| Form of Business                                                | SellerPartyDetails ->                     |
|                                                                 | MXSellerFormOfBusiness                    |
| Invoice Vat Summary information                                 | VatSpecificationDetails ->                |
| Note: Group by tax type category and                            | MXTaxTypeCategory                         |
| tax rate                                                        |                                           |
|                                                                 | VatSpecificationDetails -> MXTaxFactor    |
|                                                                 | VatSpecificationDetails -> VatRatePercent |
|                                                                 | VatSpecificationDetails -> VatRateAmount  |
|                                                                 | InvoiceDetails ->                         |
|                                                                 | MXInvoiceTotalWithheldAmount              |
| Tax Lines in Invoice                                            | Displayed under the new Section           |
|                                                                 | MXRowTaxSpecificationDetails as follows:  |
|                                                                 | Invoice Row->                             |
|                                                                 | MXRowTaxSpecificationDetails ->           |
|                                                                 | MXRowProportionalBaseAmount               |
|                                                                 |                                           |
|                                                                 | Invoice Row->                             |
|                                                                 | MXRowTaxSpecificationDetails ->           |
|                                                                 | MXRowTaxTypeCategory                      |
|                                                                 | Invoice Row->                             |
|                                                                 | MXRowTaxSpecificationDetails ->           |
|                                                                 | MXRowTaxFactor                            |
|                                                                 | Invoice Row->                             |
|                                                                 | MXRowTaxSpecificationDetails ->           |
|                                                                 | MXRowTaxRatePercent                       |
|                                                                 | Invoice Row->                             |
|                                                                 | MXRowTaxSpecificationDetails ->           |
|                                                                 | MXRowProportionalTaxAmount                |
|                                                                 | -                                         |
| Invoice Type Code for Mexico                                    | MXInvoiceTypeCode                         |
| Note: In case of invoice it can be one of the following values: |                                           |
| - I – Ingreso – debit invoice                                   |                                           |
| - E – Egreso – credit invoice                                   |                                           |
| If <invoicetypecode> is INV01 (when</invoicetypecode>           |                                           |
| invoice amount is positive) then print                          |                                           |
| the value "I" for <mxinvoicetypecode></mxinvoicetypecode>       |                                           |

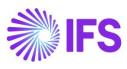

| Value                                                                                                    | elnvoice .xml File                                                            |
|----------------------------------------------------------------------------------------------------|-------------------------------------------------------------------------------|
| If <invoicetypecode> is INV02 (when</invoicetypecode>                                                                                                    |                                                                               |
| invoice amount is negative) then print                                                                                                    |                                                                               |
| the value "E" for                                                                                                    |                                                                               |
| <mxinvoicetypecode></mxinvoicetypecode>                                                                                                    |                                                                               |
| Alternate Unit of Measure                                                                                                    | MXAlternativeUnitPriceUnitCode                                                |
|                                                                                                    | MXAlternativeQuantityUnitCode                                                 |
| Payment Method                                                                                                    | MXPaymentMethod                                                               |
| MetodoPago<br>Note: If <invoicedate> =<br/><invoiceduedate><br/>Then pass the value as "PUE" to<br/>MXPaymentTerm<br/>Else</invoiceduedate></invoicedate> | MXPaymentTerm                                                                 |
| Pass the value as "PPD".                                                                                                    | InvoiceRow->                                                                  |
| Net Amount per Invoice line                                                                                                    | MXRowTaxSpecificationDetails -><br>MXRowProportionalBaseAmount                |
| Tax Amount per Invoice Tax line                                                                                                    |                                                                               |
|                                                                                                    | InvoiceRow-><br>MXRowTaxSpecificationDetails -><br>MXRowProportionalTaxAmount |
| Total Vat Amount of the Invoice                                                                                                    | MXTotalVatAmount                                                              |
| Invoice Total Amount                                                                                                    | MXInvoiceTotalAmount                                                          |
| Customer Tax ID Number (Generic Tax Id Number)                                                                                                    | MXCustomerTaxIDNumber                                                         |
| Tax identification number of the<br>customer when its residence is not<br>Mexico                                                                          | MXCustomerTaxIDNumberForeign                                                  |
| Version<br>Note-Indicates the version of the<br>standard under which CFDI is issued.<br>Current version is 4.0.                                           | MXVersion                                                                     |
| Export<br>Note- It is used for express if the<br>voucher covers an export operation.<br>01 – Does not Apply<br>02 – Definitive                            | InvoiceDetails -> MXExport                                                    |
| Customer's Zip Code                                                                                                    | BuyerPartyDetails ->                                                          |
| The Zip code from the default document address should be fetched.                                                                                         | BuyerPostalAddressDetails -<br>>BuyerPostCodeIdentifier                       |
| Tax Regime of customer<br>Note - Indicates Tax regime of<br>customer.<br>If default document address of<br>customer is Mexico value should be             | BuyerPartyDetails -><br>MXBuyerFormOfBusiness                                 |

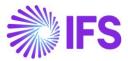

| Value                                                                           | elnvoice .xml File      |
|---------------------------------------------------------------------------------|-------------------------|
| fetched from Form of business and otherwise should be 616.                      |                         |
| Tax Object                                                                      | InvoiceRow -> MXTaxable |
| Note- It is used to indicate if the                                             |                         |
| commercial operation is subject to tax                                          |                         |
| or not.                                                                         |                         |
| 01 – Not subject to tax                                                         |                         |
| 02 – Subject to tax                                                             |                         |
| If the invoice line contain tax codes with                                      |                         |
| tax type No Tax, value should be 01<br>(Not Subject to tax) and otherwise value |                         |
| should be 02 (Subject to tax).                                                  |                         |
|                                                                                 |                         |

# 4.9 Send elnvoice file

The invoice elnvoice .xml file is placed in the IFS Connect Out-folder. From the out-folder an authorized intermediary/service provider PAC will pick it up. PAC verifies the file and sends it to the government authority SAT. SAT approves the file and returns a response file to PAC with an authorization number and date (UUID number and UUID date). PAC places the response .xml file in IFS Connect IN folder.

Read more about IFS Connect in IFS Technical documentation.

# 4.10 Read Response file

PAC will, if needed, change the format of the response xml file to a format suitable for IFS Cloud, and placed the response xml file in IFS Connect IN folder. From the IN folder, the response file is automatically or manually read by IFS Cloud and UUID number and payment UUID date is update in different analysis pages, read more about the analysis pages in chapter Analyse Payment.

PAC will, if needed, change the format of the response .xml file to a format readable by IFS Cloud and place the response file in the IFS Connect In-folder. From the in-folder, the response file is automatically or manually read by IFS Cloud and the UUID number and payment UUID date is updated on the invoice. The information is visible in several analysis pages.

4.10.1 FORMAT OF THE EINVOICE RESPONSE .XML FILE:

<?xml version="1.0" encoding="UTF-8"?> <SOAP-ENV:Envelope xmlns:SOAP-ENV="http://schemas.xmlsoap.org/soap/envelope/"> <SOAP-ENV:Header> <fndcn:Message SOAP-ENV:mustUnderstand="1" xmlns:fndcn="urn:ifsworld-com:schemas:fndcn"> <fndcn:Type>CONNECT</fndcn:Type> <fndcn:Function>MX\_EINVOICE\_RESPONSE</fndcn:Function> <fndcn:Sender/> <fndcn:Receiver/> <fndcn:SentAt/; <fndcn:ExpiresAt/> </fndcn:Message> </SOAP-ENV:Header> <SOAP-ENV:Body> <MxEInvoiceResponse xmlns="urn:ifsworld-com:schemas:receive\_e\_invoice\_response\_receive\_response\_request">> <FileName>13188440153\_DGMX\_209262</FileName> <MxUuidDate>2020-07-08</MxUuidDate> <MxUuidNumber>c267df94-eb5a-11ea-adc1-0242ac120002</MxUuidNumber> </MxEInvoiceResponse> </SOAP-ENV:Body> </SOAP-ENV:Envelope>

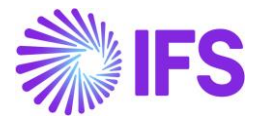

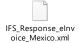

PAC must store the name of the elnvoice .xml file that is created in the OUT folder excluding the .xml part and include that name in the elnvoice respond file under the tag <FileName> .

Also, PAC must include the UUID Number under the tag <MxUuidNumber> and UUID Date under the tag <MxUuidDate>

|                                                                     | ×                 |              |       |
|---------------------------------------------------------------------|-------------------|--------------|-------|
| Name                                                                | Date modified     | Туре         | Size  |
| df572687-9a08-485e-8da2-41aa9a7de5b3 <mark>_DGMX_206225.</mark> xml | 9/8/2020 8:20 AM  | XML Document | 77 KB |
| 478e6ff6-9f02-4a63-aef9-266be07b014e_DGMX_206184.xml                | 9/8/2020 6:40 AM  | XML Document | 77 KB |
| EPayment_Receipt_23c4494b-16c3-48d0-9cd4-97f8af00debd.xml           | 9/7/2020 10:38 PM | XML Document | 2 KB  |
| c52b51ae-bab8-42e7-a08d-380e3c1795e8_MEX01_204880.xml               | 9/7/2020 10:34 PM | XML Document | 85 KB |
| EPayment_Receipt_c279655a-3033-450d-9033-4dbd9ce19aa7.xml           | 9/7/2020 10:29 PM | XML Document | 2 KB  |

The automatic response .XML file is as below.

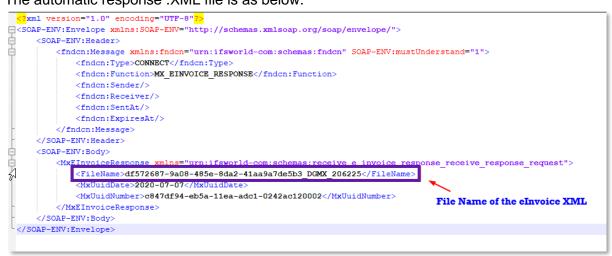

# 4.11 Analyze Invoice

4.11.1 UUID NUMBER AND UUID DATE FETCH AUTOMATICALLY

After receiving the response .xml file into the IFS Connect IN folder, the UUID number and UUID date is automatically updated on the invoice and available in the following pages;

- Sent Invoices
- Customer Invoice Analysis
- Customer Invoices Analysis

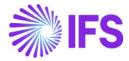

| ) > F | inancials > Custo        | ner Invoice > Ser | nt Invoices 🖁             |                  |                                          |             |           |                            |
|-------|--------------------------|-------------------|---------------------------|------------------|------------------------------------------|-------------|-----------|----------------------------|
| Ser   | nt Invo                  | ces               |                           |                  |                                          |             |           |                            |
| ∷≡    | 7 13                     |                   |                           |                  |                                          |             |           |                            |
|       | Customer 🔻               | Series ID 🔻       | Invoice No 🔻              | More ▼ ♡ Favorit | es Clear Q Settings                      |             |           |                            |
| ~     | Customer 🔻<br>: Customer | Series ID ▼       | Invoice No 🔻<br>Series ID | More ▼ ♡ Favorit | es Clear Q Settings<br><sub>Status</sub> | UUID Number | UUID Date | Send Status                |
|       | : Customer               | Series ID ▼       |                           |                  |                                          |             | UUID Date | Send Status<br>Transferred |

|                                                                     |                          | ×                    | More Information        |                        |
|---------------------------------------------------------------------|--------------------------|----------------------|-------------------------|------------------------|
| ner: CARSSE 🔻 🔕 Invoice No 👻 More 👻 🌣 Favorites                     |                          | Ref Invoice No       | Delivery Address<br>1   | Payment Reference      |
| Financials > Customer Invoice > Analysis > Customer Invoice Analysi | is C                     | Voucher Type         | Voucher No              | Voucher Date           |
| Customer Invoice Analysis AD                                        |                          | F                    | 202000000               | 2020-01-08             |
|                                                                     | 40000002 🔻 1 of 24+      | Period<br>2020 1     | Tax Currency Rate<br>10 | Tax Inv Series ID      |
|                                                                     |                          | Tax Inv No           | Tax Inv Date            | Customer Reference     |
| Customer                                                            | Invoice Type             | Creator Reference    | Transfer Status         |                        |
| CARSSE - CARSSE                                                     | COADVDEB                 | P10602               | Transfer Status         | Language<br>English    |
| Advance Invoice<br>Yes                                              | Notes<br>Yes             | Branch               | Customer Branch         |                        |
| Invoice Date<br>2020-01-08                                          | Delivery Date            | Correction Reason    |                         |                        |
| Currency<br>USD                                                     | Currency Rate            | Invoice Text         |                         | Preliminary Invoice No |
| Tax Amount<br>2,50                                                  |                          | Self-Billing Ref No  | Additional Reference    | Send Status<br>Printed |
| Payment and Tax Information                                         |                          | Media Code           | Customer Group          | Reposted From Identity |
| Pay Term Base Date                                                  | Payment Terms            |                      | 0                       |                        |
| 2020-01-08                                                          | 0 - Due Immediately      | Reposted To Identity | Invoice Reason          | UUID Number            |
| Payment Method                                                      | Payer<br>CARSSE - carsse | UUID Date            | One-Time Customer       |                        |
| Lines                                                               |                          |                      | No                      |                        |

| • > | Financ | ials > Customer Invo | oice > Analysis > Cu | ustomer Invoices Ana | lysis e        |       |            |             |                   |   |                         |           |   | Company cars |
|-----|--------|----------------------|----------------------|----------------------|----------------|-------|------------|-------------|-------------------|---|-------------------------|-----------|---|--------------|
| Cu  | sto    | omer Inv             | voices A             | nalysis              |                |       |            |             |                   |   |                         |           |   |              |
|     | 1      | 7 🖻 🗸                |                      |                      |                |       |            |             |                   | _ |                         |           | - |              |
| ~   | ÷      | Voucher No           | Currency             | Currency Rate        | Invoice Reason | Notes | Media Code | Send Status | Correction Reason |   | Correction<br>Reason ID | UUID Date |   | mber         |
|     | 1      | 2019000000           | USD                  | 10                   |                | No    |            | Printed     |                   |   |                         |           |   |              |
|     |        | 2019000001           | USD                  | 10                   |                | No    |            | Printed     |                   |   |                         |           |   |              |

## 4.11.2 UUID NUMBER AND UUID DATE FETCH MANUALLY

From page *Financials/Customer Invoice/Sent Invoices*, it is possible to manually fetch the UUID number from the .xml file by choosing **Fetch UUID Number**.

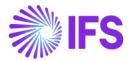

| > Fin    | nanc | cials > Customer Invoice > Sen | t Invoices 🛛 🕄           |                        |                       |                                           |
|----------|------|--------------------------------|--------------------------|------------------------|-----------------------|-------------------------------------------|
| Search   | ſ    | Advanced                       |                          |                        |                       |                                           |
| Status ' | •    | Invoice No 🔻 UUID N            | Number 🔻 Ci              | ustomer 🔻 Invoice Date | ▼ More ▼ ♡ Favo       | orites Clear Q : Settings                 |
|          |      | Invoices                       |                          |                        |                       |                                           |
| i        | 1    | 7 Ľ ~ & ~                      | Customer Ir              | nvoice Analysis Resen  | d Invoice Reprint Ori | iginal Reprint Modified Fetch UUID Number |
| i≡       |      | V I V R V                      | Customer In<br>Series ID | Invoice No             | d Invoice Reprint Ori | iginal Reprint Modified Fetch UUID Number |
| (1)      |      |                                |                          |                        |                       |                                           |
| (1)      | :    | Customer                       | Series ID                | Invoice No             | Invoice Type          |                                           |

#### 4.11.3 INVOICE REASON AND CORRECTION REASON

In *Customer Invoice Analysis* and *Customer Invoices Analysis* page information about invoice reason and correction reason can be found.

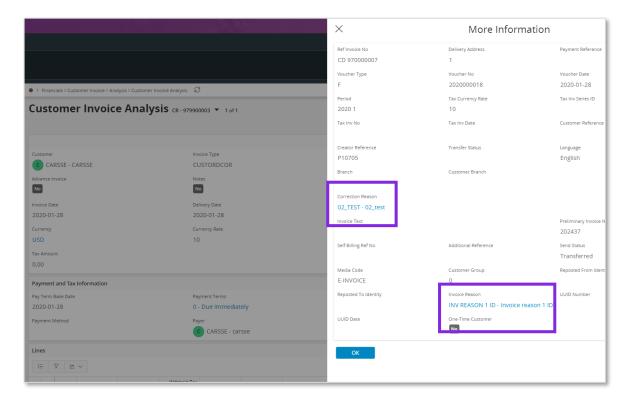

|   | Finan | icials > Customer In | voice > Analysis      | > Customer In       | voices Analy    | sis C           |              |            |          |       |         |                       |                   | Company                 |
|---|-------|----------------------|-----------------------|---------------------|-----------------|-----------------|--------------|------------|----------|-------|---------|-----------------------|-------------------|-------------------------|
|   |       | 7 2 1                |                       |                     |                 |                 |              |            |          |       | _       |                       |                   |                         |
| ~ | ÷     | No                   | Correction<br>Invoice | Correction<br>Exist | Excepti<br>Code | Voucher<br>Date | Voucher Type | Voucher No | Currency | Curre | cy Rate | Invoice Reason        | Correction Reason | Correction<br>Reason ID |
|   | ÷     |                      | No                    | No                  | No              | 2020-01-27      | F            | 202000038  | GBP      |       | 1       | INV REASON 1 ID - Inv |                   |                         |
|   | ÷     | 56                   | No                    | No                  | No              | 2020-01-28      | F            | 202000012  | GBP      |       | 1       | INV REASON 1 ID - Inv | 01_Test           | 01-TEST                 |
|   | ÷     | 005                  | No                    | No                  | No              | 2020-01-28      | F            | 202000013  | USD      |       | 10      | INV REASON 1 ID - Inv |                   |                         |
|   |       | 001                  | No                    | No                  | No              | 2020-01-28      | F            | 202000014  | USD      |       | 10      | INV REASON 1 ID - Inv | 02_test           | 02_TEST                 |

## 4.11.4 RELATED UUID

When sending an invoice connected to a related UUID number the related UUID number is updated on the invoice and available in the following pages;

Sent Invoices

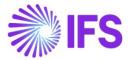

- Customer Invoice Analysis
- Customer Invoices Analysis

| Se | nt | Invoices                             |                 |           |            |              |
|----|----|--------------------------------------|-----------------|-----------|------------|--------------|
| :  | =  | 7 2 1                                |                 |           |            |              |
| ~  | :  | Related UUID Number                  | Customer        | Series ID | Involce No | Invoice Type |
|    | :  | c167df94-eb5a-11ea-adc1-0242ac120002 | DGMX_WHT - DGMX | CR        | 979900032  | CUSTCOLCRE   |
|    | :  | d595ac55-9600-4f19-a611-3233298bec48 | DGMX_WHT - DGMX | I         | 9700303    | CORRINV      |
|    | :  | 45931308-985B-48A3-9A62-7962ACC0A5H8 | DGMX_WHT - DGMX | П         | 9700286    | INSTINV      |
|    |    |                                      |                 |           | 00010000   | 000000000    |

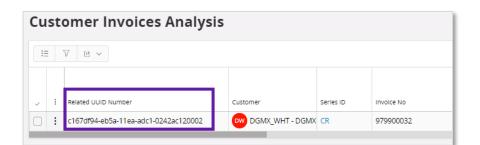

|                                     |               | ×                                | More Informatio                  | rmation                |  |  |
|-------------------------------------|---------------|----------------------------------|----------------------------------|------------------------|--|--|
| sis > Customer Involce Analysis $ $ |               | Voucher Type                     | Voucher No                       | Voucher Date           |  |  |
|                                     |               | F                                | 2020000489                       | 10/9/2020              |  |  |
|                                     |               | Period                           | Tax Currency Rate                | Tax Inv Series ID      |  |  |
|                                     |               | 2020 10                          | 1                                |                        |  |  |
|                                     |               | Tax Inv No                       | Tax Inv Date                     | Customer Reference     |  |  |
| Customer Invoice Anal               | vsis a        |                                  |                                  |                        |  |  |
|                                     | yoro cres     | Creator Reference                | Transfer Status                  | Language               |  |  |
| « <u></u>                           |               |                                  |                                  | English                |  |  |
|                                     |               | Branch                           | Customer Branch                  |                        |  |  |
| Customer                            | Involce Type  |                                  |                                  |                        |  |  |
| DGMX_WHT - DGMX Withholding         | CUSTCOLCR     | Correction Reason                |                                  |                        |  |  |
| Advance Involce                     | Notes         | 02 Test 2                        |                                  |                        |  |  |
| No                                  | No            | Involce Text                     |                                  | Preliminary involce No |  |  |
|                                     |               |                                  |                                  | 209243                 |  |  |
| Involce Date<br>10/9/2020           | Delivery Date | Self-Billing Ref No              | Additional Reference             | Send Status            |  |  |
|                                     |               |                                  |                                  | Transferred            |  |  |
| Currency                            | Currency Rate | Media Code                       | Customer Group                   | Reposted From Identity |  |  |
|                                     | 1             | E-INVOICE                        | 0                                |                        |  |  |
| Tax Amount                          |               | Reposted To Identity             | Involce Reason                   |                        |  |  |
| -180.00                             |               |                                  | G04 - Medical Equipment for Disa |                        |  |  |
| Payment and Tax Information         |               | UUID Number                      |                                  | UUID Date              |  |  |
| Pay Term Base Date                  | Payment Terms | c267df94-eb5a-11ea-adc1-0242ac12 | 20002                            | 7/8/2020               |  |  |
| 10/9/2020                           | 0 - Due Imm   | Related UUID Number              |                                  | One-Time Customer      |  |  |
| Payment Method                      | Payer         | c167df94-eb5a-11ea-adc1-0242ac12 | 20002                            | No                     |  |  |
| CHK - Check                         | DW DGMX_      |                                  |                                  |                        |  |  |

# 4.12 **Delimitations**

IFS do not support integration with all available and authorized PAC web services.

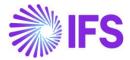

Companies must customize service references for the selected solution and then configure the client authentication (certificate) to generate the CFDI invoice (xml message). IFS provides the generation of the xml message and a code example that shows how to integrate

with PAC web services.

In Advance Invoice and Discount handling, IFS Cloud supports the special elnvoice XML calculations as required by SAT for the following areas:

- Advanced Invoice without Withholding tax and Final Invoice with Withholding tax
- Advanced Invoice and Final Invoice with same Withholding tax
- Advanced Invoice and Final Invoice with same VAT
- Advanced Invoice and Final Invoice with same VAT and same Withholding Tax

IFS Cloud does not support scenarios below:

- Different VAT Tax Codes in Different Advance Instant Invoices which connected to Final Invoice
- Different Withholding Tax Codes in Different Advance Instant Invoices which connected to Final Invoice
- The Advance Invoice VAT Codes and Withholding Tax Codes different from Final Invoice

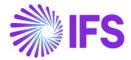

# 5 e-Payment Receipt Complement (CFDI Complemento de Pago)

# 5.1 Overview Legal Requirement

In Mexico, it is a legal requirement to send ePayment receipt .xml file to government authority (SAT) via an authorized intermediary/service provider (PAC).

Each payment must be linked to the paid invoice using an authorization number, UUID number. This allows SAT to track all payments to a specific invoice.

SAT approves the ePayment receipt .xml file and issues an approval, with UUID number and UUID date, and returns the file to PAC. PAC will send the information to IFS Cloud and it will be placed in IFS Connect IN folder.

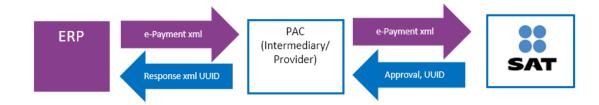

# 5.2 Process Overveiw

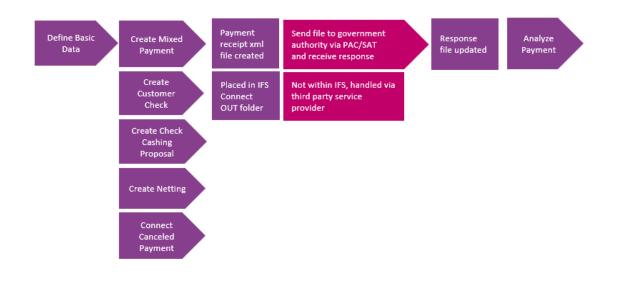

# 5.3 Solution Overview

To support this legal requirement, the following LCC parameter is available:

e-Payment Receipt Complement

A new payment receipt .xml file has been created for Mexico.

The following payment areas are supported:

- Mixed Payment
- Customer Check

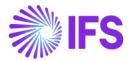

- Check Cashing Proposal
- Netting
- Connect canceled payment to new payment

Overview of the solution:

- Set up the basic data required
- Create customer payment receipt in any of the supported payment areas
- Generate the ePayment receipt .xml file and the file is placed in IFS Connect OUT folder
- Authorized intermediary/service provider PAC picks up the .xml file from the IFS Connect OUT folder and verifies it before sending it to government authority SAT
- SAT approves the .xml file and returns it to PAC with an authorization number and date (UUID number and UUID date)
- PAC returns the response .xml file to the sender and places it in the IFS Connect IN folder.
- UUID number and UUID date will be automatically read from response .xml file and updated on the payments. The information is visible in the analysis pages; *e-Payment Receipt Analysis page, Customer Payment Analysis page and Customer Payment Document Analysis page*

# 5.4 **Prerequisites**

The company must be set-up to use the Mexican localization, see the Company Set-Up chapter. The following localization parameter must be enabled:

• E-Payment Receipt Complement (CFDI Complemento De Pago)

# 5.5 **Define Basic Data**

#### 5.5.1 PAYMENT FORMAT

Payment format **SATCUST**, is a predefined format for Mexico in IFS Cloud. The payment format SATCUST must be connected to all payment methods where an ePayment file should be created. Payment formats are found in page *Financials/Payment Basic Data/Cash Book/Payment Formats per Company.* 

| Search Advanced          |                           |                    |                       |                       |                      |                      |                    |                              |
|--------------------------|---------------------------|--------------------|-----------------------|-----------------------|----------------------|----------------------|--------------------|------------------------------|
| Payment Format ID : SATC | UST 🔻 🔕 Used in Company 🔻 | Allow Negative A   | mount 🔻               | Allowed Cu            | rrencies 🔻           | Format Desc          | ription 🔻 More 🔻   | ン Favorite                   |
| Payment Foi              | rmats per Compa           | ny                 |                       |                       |                      |                      |                    |                              |
|                          |                           |                    |                       |                       |                      |                      |                    |                              |
|                          |                           |                    |                       |                       |                      |                      |                    |                              |
| Payment                  | Format Description        | Used in<br>Company | Allowed<br>Currencies | Payment<br>Party Type | Input/Output<br>Type | Repeatable<br>Output | Format Instruction | Incoming<br>File<br>Template |

#### 5.5.2 PAYMENT INSTITUTES

Payment institute is set up in the page *Financials/Payment Basic Data/ Cash Book/Payment Institutes*.

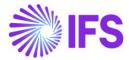

Information entered in page *Payment Institutes* is related to cash accounts. Information regarding payment institutes used by the customer is entered in *External Payment Recipient* page, for more information see chapter External Payment Recipients.

For each Payment Institute enter values in the fields:

- SAT Bank Number; Identification number provided by the Mexican government
- SAT Bank Description; Description for the SAT Bank Number given by the Mexican government
- RFC; Federal taxpayer registry code connected to the payment institute

| • > | Finan                                                                                                    | cials > Paymer       | t Basic Data    | > Cash Book > Payme | ent Institut | es B             |                      |                    |  |  |  |  |
|-----|----------------------------------------------------------------------------------------------------|----------------------|-----------------|---------------------|--------------|------------------|----------------------|--------------------|--|--|--|--|
| Pa  | yn                                                                                                    | nent l               | nstitu          | utes                |              |                  |                      |                    |  |  |  |  |
|     |                                                                                                    |                      |                 |                     |              |                  |                      |                    |  |  |  |  |
|     | Payr                                                                                                    | nent Institut        | e : BANK 🤻      | 🛚 🙁 Our Identi      | ity 🔻 [      | Description  Mor | re 🔻 🗢 Favorites     | Clear Q : Settings |  |  |  |  |
|     |                                                                                                    |                      |                 |                     |              | 1                |                      |                    |  |  |  |  |
| ~   | :                                                                                                    | Payment<br>Institute | Our<br>Identity | Description         | Cash<br>Box  | SAT Bank Number  | SAT Bank Description | RFC                |  |  |  |  |
| 0   | Image: Set of parts     Image: Set of parts     Image: Set of pa |                      |                 |                     |              |                  |                      |                    |  |  |  |  |

Validations connected to page Payment Institutes:

- In field **SAT Bank Number**; 10 is maximum allowed number of characters
- In the field **SAT Bank Description**; 120 is maximum allowed number of characters
- One SAT bank number can only be connected to one payment institute
- In the field **RFC**; it is possible to enter 12 or 13 characters. For legal persons the RFC is 12 characters long and for physical persons the RFC is 13 characters long

#### 5.5.3 EXTERNAL PAYMENT RECIPIENTS

Define the payment recipients in *Financials/Payment Basic Data/Cash Book/External Payment Recipients* page.

Define the following information;

- In field Recipient Type; Choose the pre-defined value "8-MX-BANKINFO" from the dropdown list
- In field Recipient ID; Enter the payment institute used by the customer
- In field **Recipient Description**; Enter description

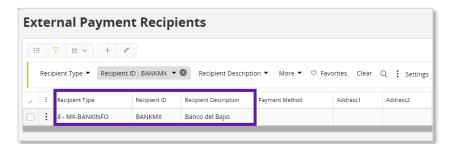

From *External Payment Recipients* page, choose command **Recipient Specific Information** to open page *External Payment Recipient Specific Information*, press **New** and enter values in fields:

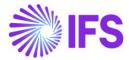

- SAT Bank Number; Identification number provided by the Mexican government
- **SAT Bank Description**; The description for the SAT Bank Number given by the Mexican government
- RFC; Federal taxpayer registry code connected to the Payment Institute
- Bank Branch Number; The number for the bank where the customer account is opened

| External Payment Recipient Specific Information - BANKMX |   |                   |                   |                 |                      |               |                    |  |  |  |  |
|----------------------------------------------------------|---|-------------------|-------------------|-----------------|----------------------|---------------|--------------------|--|--|--|--|
| :=                                                       |   | 7 2 ~             | + /               |                 |                      |               |                    |  |  |  |  |
| ~                                                        | : | Recipient<br>Type | Payment Institute | SAT Bank Number | SAT Bank Description | RFC           | Bank Branch Number |  |  |  |  |
|                                                          | ÷ | 8                 | BANKMX            | 003             | BANKMX desc          | B2DB112266D11 | 002-23             |  |  |  |  |

Validations connected to page External Payment Recipient Specific Information:

- In field SAT Bank Number; 10 is maximum allowed number of characters
- In field **SAT Bank Description**; 120 is maximum allowed number of characters
- One SAT bank number can only be connected to one payment institute
- In field **RFC**; it is possible to enter 12 or 13 characters. For legal persons the RFC is 12 characters long and for physical persons the RFC is 13 characters long

If the information is changed in *External Payment Recipient* page, the electronic payment address needs to be updated manually.

#### 5.5.4 ELECTRONIC PAYMENT ADDRESSES

Define the electronic payment address in the *External Payment Recipients/External Payment Recipient Specific Information* page.

In page Application Base Setup/Enterprise/Customer/Customer/Payment define the following:

• Payment Method; enter a payment method connect to payment format SATCUST

Press command for Electronic Payment Addresses.

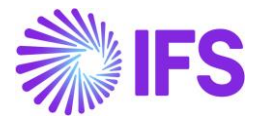

| • > Application Base Setup > Enterprise > Customer > Payment $\bigcirc$               |                     |
|---------------------------------------------------------------------------------------|---------------------|
| Payment       custsek - Åsas customer ▼ 1 of 2         ≫       Ø                      |                     |
|                                                                                       |                     |
|                                                                                       |                     |
| Company: ARMEPP - Åsas Mexico with parallell currency 🔻                               |                     |
| Q     +     //     ID     Update Reminder/Interest Information with Reminder Template |                     |
|                                                                                       |                     |
| Payment Tolerance                                                                     | AR Customer Contact |
| Tolerance % Tolerance Amount Tolerance Currency Tolerance Days for<br>MXN             | Name C              |
| PAYMENT METHODS MISCELLANEOUS PAYMENT INFORMATION                                     |                     |
| Use Default Payment Method for Installments                                           |                     |
| Payment Method                                                                        |                     |
| IE     ▽     IE     ∨     Electronic Payment Addresses                                |                     |
| Payment Method ▼ Default ▼ More ▼ ♡ Favorites Clear Q : Settings                      |                     |
| Payment Method     Default                                                            |                     |
| i     03 - Transferencia electronic                                                   |                     |

Follow the standard process described in IFS Cloud Documentation how to enter records in page Electronic Payment Addresses.

Define payment institute:

• Payment Institute; choose a value from the dropdown list

Values for the fields below are fetched automatically:

- SAT Bank Number
- SAT Bank Description
- RFC
- Bank Branch Number

| • > | Application Base Setup > Enterprise > Customer > Customer > Payment > 03 Payment Addresses - CUSTSEK                                                                                                    |                   |         |               |             |         |                    |                   |                    |                      |     |                    |
|-----|----------------------------------------------------------------------------------------------------|-------------------|---------|---------------|-------------|---------|--------------------|-------------------|--------------------|----------------------|-----|--------------------|
| 03  | 03 Payment Addresses - CUSTSEK                                                                                                    |                   |         |               |             |         |                    |                   |                    |                      |     |                    |
|     | -                                                                                                    |                   |         |               |             |         |                    |                   |                    |                      |     |                    |
|     |                                                                                                    | V B V             | +       | 1             |             |         |                    |                   |                    |                      |     |                    |
| ~   | :                                                                                                    | Payment<br>Method | Default | Address<br>ID | Description | Account | Blocked<br>for Use | Payment Institute | SAT Bank<br>Number | SAT Bank Description | RFC | Bank Branch Number |
|     | Image: Weight with the second second secon |                   |         |               |             |         |                    |                   |                    |                      |     |                    |

#### 5.5.5 PAYMENT METHODS

Define the payment methods in *Financials/Payment Basic Data/Cash Book/Payment Methods* page. Depending on the payment method, the ePayment receipt .xml file will contain different information.

Enter the payment method following the standard process described in IFS Cloud Documentation.

Create a new payment method and define the following fields;

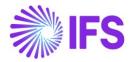

- **Payment Method**; enter the payment method
- Format ID; should be connected to payment format SATCUST
- Bank Related; the value in the field is an informational value
- Ordering RFC; value indicates if the information should be added to the .xml file
- Ordering Account; value indicates if the information should be added to the .xml file
- Issuing RFC; value indicates if the information should be added to the .xml file
- Issuing Account; value indicates if the information should be added to the .xml file

The following values can be chosen for field **Ordering RFC**, **Ordering Account**, **Issuing RFC** and **Issuing Account**;

- Option "Yes", information will be added to the ePayment receipt .xml file
- Option "No", information will not be added to the ePayment receipt .xml file
- Option "Optional", information will be added to the ePayment receipt .xml file, if a value exists, if no value exist the attribute will not be added to the file

| Pa                                                                                                    | ayment Methods |                   |                                  |                                                          |                     |              |                  |                         |                             |  |  |  |
|----------------------------------------------------------------------------------------------------|----------------|-------------------|----------------------------------|----------------------------------------------------------|---------------------|--------------|------------------|-------------------------|-----------------------------|--|--|--|
| Image: Image: |                |                   |                                  |                                                          |                     |              |                  |                         |                             |  |  |  |
|                                                                                                    | Payn           | nent Metho        | od : 02;03 🔹 🕲 Description 👻     | Format ID ▼ More ▼ ♡ Favorites Clear                     | Q : Setting         | şs           |                  |                         |                             |  |  |  |
|                                                                                                    |                |                   |                                  |                                                          |                     |              |                  |                         |                             |  |  |  |
| (1)                                                                                                    | :              | Payment<br>Method | Description                      | Format ID                                                | Bank Related        | Ordering RFC | Ordering Account | Issuing RFC             | Issuing Account             |  |  |  |
| ک<br>ش                                                                                                    | :              |                   | Description<br>Cheque nominativo | Format ID<br>SATCUST - SATCUST Transfer Printout, Mexico | Bank Related<br>Yes | Ordering RFC | Ordering Account | Issuing RFC<br>Optional | Issuing Account<br>Optional |  |  |  |

In the ePayment receipt .xml file, the following tags will be available, depending on the setting Yes, No or Optional:

- MXCustomerBankName: If **Ordering RFC** is Yes or Optional, the attribute will have the value from the **SAT Bank Description** column in the *Electronic Payment Address* for the customer, payment method and payment address id
- MXCustomerAccountRFC: If **Ordering RFC** is Yes or Optional, the attribute will have the value from the **RFC** column in the *Electronic Payment Address* for the customer, payment method and payment address id
- MXCustomerAccount: If **Ordering Account** is Yes or Optional, the attribute will have the value from the **Account** column in the *Electronic Payment Address* for the customer, payment method and payment address id
- MXCashAccountRFC: If Issuing RFC is Yes or Optional, the attribute will have the value from the RFC column in the *Payment Institute* page for the Cash Account used in the payment transaction
- MXCashAccount: If **Issuing Account** is Yes or Optional, the attribute will have the value from the **RFC** column in the *Payment Institute* page for the Cash Account used in the payment transaction

#### 5.5.6 PAYMENT TERM

Depending on which payment term that is used on the invoice in the payment, the ePayment receipt .xml file will be generated and information regarding the payment term will be added to the file.

If the payment term is **Due immediately** no .xml file is created. Otherwise the value **PPD** (Metodo de Pago) will be added to the tag MXPaymentTerm.

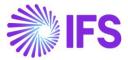

# 5.6 Create Customer Payment Receipt

The following payment processes are supported:

- Mixed payment
- Customer check
- Check cashing proposal
- Netting
- Connect cancelled payment to a new payment

#### 5.6.1 CREATE MIXED PAYMENT

Create a mixed payment by following the standard process described in IFS Cloud Documentation.

When using the following payment transactions types, the ePayment receipt .xml file will be generated when the mixed payment is approved:

- Enter Customer Payment
- Acknowledge Customer Check Cashing

For other transaction types the .xml file will not be generated.

Enter **Payment Method** and **Payment Address ID** in *Matched Transaction Details* section. Payment method must be connected to payment format SATCUST to create the ePayment file. This is also the case if an offset or a write-off is used.

| Ne  | w              | Paymo                          | ent Tra     | ansactior               | 1                       |                          |                     |                    |                   |                       |                         |                           |
|-----|----------------|--------------------------------|-------------|-------------------------|-------------------------|--------------------------|---------------------|--------------------|-------------------|-----------------------|-------------------------|---------------------------|
| С   | )—             | Select Transa                  | ction —     | - View/Edit Mat         | ched Transactions       |                          |                     |                    |                   |                       |                         |                           |
| Con | npany          | : ARMEPP - St                  | atement No: | 18 - Cash Account:      | BANK - Mixed Paym       | ient Transactio          | on Type: Enter Cust | omer Payment       |                   |                       |                         |                           |
|     | unt In<br>0000 | Payment Curre                  | ncy         | Remaining Amount 0.0000 | in Payment Currency     | Amount In Acc<br>50.0000 | ounting Currency    | Remainin<br>0.0000 | g Amount in Ac    | counting Curre        | Amount In Par<br>2.2800 | allel Currency            |
| _   |                | Transactions                   | Details     |                         |                         |                          |                     |                    |                   |                       |                         |                           |
|     |                | V B V                          | + /         | Select Multip           | e Invoices/Prepayn      | hents                    |                     |                    |                   |                       |                         |                           |
| ~   | 1              | Matching<br>Transactions<br>ID | Company     | Identity                | Payer/Payee<br>Identity | Series ID                | Inv/Prepaym<br>No   | installment<br>ID  | Payment<br>Method | Peyment<br>Address ID | Involce<br>Currency     | Pay Amount In<br>Pay Curr |
|     | ÷              | 1                              | ARMEPP      | AC CUSTSEK              | CUSTSEK                 | Ш                        | 9700023             | 1                  | 03                | 1                     | MXN                     | 50.0000                   |
|     | Previ          | <b>bus i i</b> Ne              | xt Finish   | Cancel                  |                         |                          |                     |                    |                   |                       |                         |                           |

When approving the mixed payment, the payment receipt is created and information about the payment is found in *e-Payment Receipt Analysis* page.

| e-Payment Receipts Analysis |   |                         |                               |                          |                    |              |                        |                      |                                |              |                  |      |                |                |
|-----------------------------|---|-------------------------|-------------------------------|--------------------------|--------------------|--------------|------------------------|----------------------|--------------------------------|--------------|------------------|------|----------------|----------------|
|                             |   | V B V                   |                               |                          |                    |              |                        |                      |                                |              |                  |      |                |                |
| ~                           | : | Customer                | Payment Method                | Payment<br>Address<br>Id | Document<br>Number | Series<br>ID | Payment UUID<br>Number | Payment<br>UUID Date | Related Payment<br>UUID Number | RFC          | Document<br>Date | Curr | Paid<br>Amount | Receipt Status |
|                             | : | CUSTSEK - Åsas customer | 03 - Transferencia electronic | 1                        | 86-3429            | CUPAY        |                        |                      |                                | MEXMEX222244 | 10/14/2020       | MXN  | 50.0000        | Printed        |

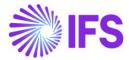

The ePayment receipt .xml file is created and placed in IFS Connect OUT folder.

5.6.2 CREATE CUSTOMER CHECK

Create a customer check by following the standard process specified in IFS Cloud Documentation.

In *New Customer Check* assistant, enter value in fields **Payment Method** and **Payment Address** Id.

If the used payment method is connected to the payment format SATCUST the value in field **Payment Address ID** is fetched from the electronic payment address on the customer. In order to create a ePayment file the payment method must be connected to payment term SATCUST. This is also the case if a write-off is used.

| Financials > Accounts Receivable > | Customer Check > New Customer Ch      | heck               |                   |              |                  |
|------------------------------------|---------------------------------------|--------------------|-------------------|--------------|------------------|
| New Customer C                     | Check                                 |                    |                   |              |                  |
| Enter Check Payment Do             | etails — Match Invoice                | e(s)/Prepayment(s) |                   |              |                  |
|                                    | /oucher Date 2020-12-16               | Voucher Type B     | Voucher Text      |              | Payment Date     |
| Document Details                   |                                       |                    |                   |              |                  |
|                                    | Customer<br>AC CUSTSEK - Åsas custome | er 🗸               | One-Time Customer | Cash Account |                  |
| Payment Method                     | •                                     | Address Id         | Address 1         |              | Bank Transactior |

If an exchange rate is used in the customer check, the exchange rate is taken from the day the customer check is cashed and will be added to the file in tag MXPaymentCurrency.

When the customer check is cashed the payment receipt is created, and information is saved *in e-Payment Receipt Analysis* page.

| e-Payment Receipts Analysis                                                                                                    |   |               |                          |                    |              |                        |                      |                                |     |                  |      |                |                |
|----------------------------------------------------------------------------------------------------|---|---------------|--------------------------|--------------------|--------------|------------------------|----------------------|--------------------------------|-----|------------------|------|----------------|----------------|
|                                                                                                    |   |               |                          |                    |              |                        |                      |                                |     |                  |      |                |                |
| ~                                                                                                    | : | ayment Method | Payment<br>Address<br>Id | Document<br>Number | Series<br>ID | Payment UUID<br>Number | Payment<br>UUID Date | Related Payment<br>UUID Number | RFC | Document<br>Date | Curr | Paid<br>Amount | Receipt Status |
| Image: Constraint of the second second sec |   |               |                          |                    |              |                        |                      |                                |     |                  |      |                |                |
|                                                                                                    |   |               |                          |                    |              |                        |                      |                                |     |                  |      |                |                |

The ePayment receipt .xml file is generated when the customer check is cashed, and the .xml file placed in IFS Connect OUT folder.

5.6.3 CREATE CHECK CASHING PROPOSAL

Create a check cashing proposal by following the standard process specified in IFS Cloud Documentation.

The payment method must be connected to payment term SATCUST for the ePayment file to be created. This is also the case if a write-off is used.

Depending how the check cashing proposal cashing is done the creation of the file is done at different stages:

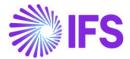

- Interim account is not used: creation of the file is done when check cashing proposal is printed
- Interim account is used: creation of the file is done when mixed payment is approved

| • >                                                                    | ● > Financials > Accounts Receivable > Payment Documents > Check Cashing Proposals |             |                   |          |              |                       |        |  |  |  |  |  |
|------------------------------------------------------------------------|------------------------------------------------------------------------------------|-------------|-------------------|----------|--------------|-----------------------|--------|--|--|--|--|--|
| Check Cashing Proposals                                                |                                                                                    |             |                   |          |              |                       |        |  |  |  |  |  |
| IE V 면 V 코 / 모 V New Proposal Print Check Cashing Report Unacknowledge |                                                                                    |             |                   |          |              |                       |        |  |  |  |  |  |
| ( <u>1</u> )                                                           | :                                                                                  | Proposal ID | Payment<br>Method | Currency | Cash Account | Amount in Acc<br>Curr | Status |  |  |  |  |  |
|                                                                        |                                                                                    |             |                   |          |              |                       |        |  |  |  |  |  |

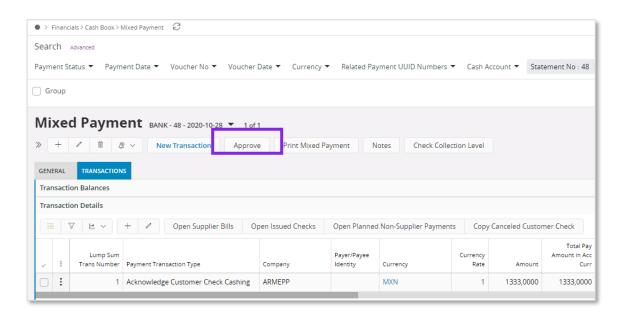

If an exchange rate is used in the customer check, the exchange rate is taken from the day the customer check is cashed and will be added to the .xml file in tag MXPaymentCurrency.

When the customer check is cashed or approved the payment receipt is created, and information is visible in *e-Payment Receipt Analysis* page.

| bear                                                            | ch | Advanced |          |                          |                    |              |                 |     |                  |      |                |                  |
|-----------------------------------------------------------------|----|----------|----------|--------------------------|--------------------|--------------|-----------------|-----|------------------|------|----------------|------------------|
| Payment Method : 02 🔻 😵 More 🔻 🗢 Favorites Clear 🛛 Q 🚦 Settings |    |          |          |                          |                    |              |                 |     |                  |      |                |                  |
| e-Payment Receipts Analysis                                     |    |          |          |                          |                    |              |                 |     |                  |      |                |                  |
|                                                                 |    |          | •        | -                        |                    |              |                 |     |                  |      |                |                  |
|                                                                 |    | 7 2 ~    | -<br>& ~ |                          |                    |              |                 |     |                  |      |                |                  |
| (1)                                                             |    | ♥ E ~    | ₽ ∨      | Payment<br>Address<br>Id | Document<br>Number | Series<br>ID | Statement<br>No | RFC | Document<br>Date | Curr | Paid<br>Amount | Receip<br>Status |

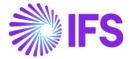

The ePayment receipt .xml file is generated when the customer check is cashed, and the file is placed in IFS Connect OUT folder.

#### 5.6.4 CREATE NETTING

Create a netting by following the standard process specified in IFS Cloud Documentation.

Payment method 17 must be used to generate the ePayment receipt .xml file for netting.

| Netting 1942 -                                                          |                                      |                                     |          |                                 |  |  |  |
|-------------------------------------------------------------------------|--------------------------------------|-------------------------------------|----------|---------------------------------|--|--|--|
| ≪ + ∕ 🗊 & ∽ No                                                          | on Restricted Netting Approve        | e Notes                             |          |                                 |  |  |  |
| GENERAL SUPPLIER INVOICES/PREPAYN                                       | MENTS CUSTOMER INVOICES/PREPAYN      | IENTS                               |          |                                 |  |  |  |
|                                                                         |                                      |                                     |          |                                 |  |  |  |
| supplier Customer<br>As SUPPSEK - Åsas Supplier CuSTSEK - Åsas customer |                                      |                                     |          |                                 |  |  |  |
| Payment Currency Remaini                                                | ing Amount on Payment                |                                     |          |                                 |  |  |  |
| MXN 0.000                                                               | 10                                   |                                     |          |                                 |  |  |  |
|                                                                         |                                      |                                     |          |                                 |  |  |  |
| Tax Curr Rate                                                           |                                      |                                     |          |                                 |  |  |  |
| 1                                                                       |                                      |                                     |          |                                 |  |  |  |
|                                                                         |                                      |                                     |          |                                 |  |  |  |
| Invoices/Prepayments Details                                            |                                      |                                     |          |                                 |  |  |  |
| E V C · Select Multiple Invoices/Prepayments                            |                                      |                                     |          |                                 |  |  |  |
| Parked Payment Series ID No                                             | Payment Payment<br>Method Address ID | Payment Installment<br>Reference ID |          | Remaining inv/Prepaym<br>Amount |  |  |  |
| □ : No II 970010                                                        | 08 17 1                              | 1                                   | 100.0000 | 100.0000                        |  |  |  |
|                                                                         |                                      |                                     |          |                                 |  |  |  |

When the netting is approved, the payment receipt is created, and information is visible *in e-Payment Receipt Analysis* page.

| e | e-Payment Receipts Analysis |   |                            |                |                          |                    |              |                        |                      |                                |              |                  |      |                |                |
|---|-----------------------------|---|----------------------------|----------------|--------------------------|--------------------|--------------|------------------------|----------------------|--------------------------------|--------------|------------------|------|----------------|----------------|
|   |                             |   |                            |                |                          |                    |              |                        |                      |                                |              |                  |      |                |                |
|   | ~                           | : | Customer                   | Payment Method | Payment<br>Address<br>Id | Document<br>Number | Series<br>ID | Payment UUID<br>Number | Payment<br>UUID Date | Related Payment<br>UUID Number | RFC          | Document<br>Date | Curr | Paid<br>Amount | Receipt Status |
|   |                             | : | AC CUSTSEK - Åsas customer | 17 - Netting   | 1                        | 972-3450           | CUPAY        |                        |                      |                                | MEXMEX222222 | 10/14/2020       | MXN  | 100.0000       | Printed        |

The ePayment receipt .xml file is generated when the netting is approved, and the .xml file placed in IFS Connect OUT folder.

Only customer invoice information is included in the .xml file for netting.

5.6.5 CONNECT CANCELED PAYMENT TO A NEW PAYMENT

Cancel the mixed payment, customer check or netting by following the standard process specified in IFS Cloud Documentation.

A connection between the cancelled payment and the new payment must be done, using the UUID number for the payment.

For mixed payment, customer check and netting, enter the related payment UUID number in field **Connect to Cancelled Payments** manually or by using the LOV in the field. The LOV is connected to the *e-Payment Receipt Analysis* page and the field **Payment UUID Number**. Several UUID numbers can be entered in the same field divided by a ";" (the field has 4000 characters).

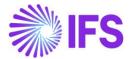

If a related payment UUID number is entered manually, it is verified that it exists in *e-Payment Receipt Analysis* page.

| Mixed Payment BANKUSD-5-9/30/2020 👻 1 of 1                                     |                    |                                 |  |  |  |  |
|--------------------------------------------------------------------------------|--------------------|---------------------------------|--|--|--|--|
| « + & View Vouchers Notes Check                                                | k Collection Level | Customer Payment Analysis       |  |  |  |  |
| GENERAL TRANSACTIONS                                                           |                    |                                 |  |  |  |  |
| Cash Account Details                                                           | $\sim$             | Currency Details                |  |  |  |  |
| Voucher Details                                                                |                    |                                 |  |  |  |  |
| Balances in Transaction Currency                                               | $\sim$             | Balances in Accounting Currency |  |  |  |  |
| Balances in Parallel Currency                                                  | ~                  |                                 |  |  |  |  |
| Connection to Cancelled Payments                                               |                    |                                 |  |  |  |  |
| Related Payment UUID Numbers                                                   |                    |                                 |  |  |  |  |
| (2) 445455d5-ff4b-4f91-8043-37a5f1f2e112; 445455d5-ff4b-4f91-8043-37a5f1f2e113 |                    |                                 |  |  |  |  |
|                                                                                |                    |                                 |  |  |  |  |

When approving/cashing the payment, the related payment UUID number/numbers are visible in *e-Payment Receipt Analysis* page in column **Related Payment UUID Numbers**.

| e- | e-Payment Receipts Analysis                                                                                                    |          |                |                          |                    |              |                        |                      |                             |  |
|----|----------------------------------------------------------------------------------------------------|----------|----------------|--------------------------|--------------------|--------------|------------------------|----------------------|-----------------------------|--|
|    |                                                                                                    |          |                |                          |                    |              |                        |                      |                             |  |
| ~  | ÷                                                                                                    | Customer | Payment Method | Payment<br>Address<br>Id | Document<br>Number | Series<br>ID | Payment UUID<br>Number | Payment<br>UUID Date | Related Payment UUID Number |  |
| C  | CUSTSEK - Åsas customer 03 - Transferencia electonica de fondos 2 930-2810 CUPAY 44545555-ff44 10/2/2020 44545555-ff4b-4f91-8043-37a5f1f2e112.44545555-ff4b-4f91-8043-37a5f1f2e113 |          |                |                          |                    |              |                        |                      |                             |  |
|    |                                                                                                    |          |                |                          |                    |              |                        |                      |                             |  |

The .xml file is generated when the payment is approved/cashed, and the file is placed in IFS Connect OUT folder.

The related payment UUID number/numbers is added in the .xml file; MXRelatedCFDI;

MYTypeOfRelation= 04 (fixed value) MXRelated UUID = related payment UUID number

# 5.7 Payment receipt .xml file

To generate the .xml file, the following is required;

- On the invoice connected to the payment, payment term must not be **Due immediately**
- On the invoice connected to the payment, payment method must be 99
- All customer invoices included in the payment must exist in *Sent Invoices* page and must have a UUID Number
- On the payment transaction, the payment method must be connected to payment format **SATCUST**

When the ePayment receipt .xml file is generated, it is placed in IFS Connect OUT folder, as shown below.

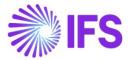

| nvoice_2a8edfa6-e46f-4306-8d84-32489e9c2d13_DGMX_205968.xml           | 2020-10-12 08:46 | XML Document |
|-----------------------------------------------------------------------|------------------|--------------|
| EPayment_Receipt_45658a92-722a-4c9a-ab02-7ef77884fc23_ARMEPP_3328.xml | 2020-10-09 16:03 | XML Document |

Below is an overview of all attributes in the e-payment receipt .xml file. For more detailed information about the added attributes, see chapter appendix 2, Mapping document for ePayment receipt .xml file.

| Value                                                                                                    | Attribute in IFS XML         |
|----------------------------------------------------------------------------------------------------|------------------------------|
| MXPaymentReceipt node                                                                                                    |                              |
| Company zip code from the document address                                                                                                    | MXCompanyZipCode             |
| Document type is the fixed value "P" for Pago (payment).                                                                                                    | MXDocumentType               |
| Fixed value "0"                                                                                                    | MXPaymentTotalAmount         |
| If delivery country of default delivery address is Mexico, we<br>add 01 in this tag.<br>If delivery country of default delivery address is other than<br>Mexico, we add 02 in this tag. | MXExport                     |
| Fixed value "XXX"                                                                                                    | MXFixedCurrencyCode          |
| Fixed value "0"                                                                                                    | MXSubTotalAmount             |
| Registration date of the payment receipt. In format YYYY-<br>MM-DDThh:mm:ss.                                                                                                    | MXIssueDate                  |
| The document number for the .xml file.<br>Payment id concatenated with Payment Receipt id.                                                                                              | MXDocumentNumber             |
| Payment Series ID                                                                                                    | MXPaymentSeriesID            |
| Fixed value "4.0"                                                                                                    | MXVersion                    |
| MXIssuer node – Node to specify information about the receipt.                                                                                                    | company issuing the ePayment |
| Company Tax ID Number                                                                                                    | MXCompanyTaxIDNumber         |
| Company Name in capital letters                                                                                                    | MXCompanyName                |
|                                                                                                    |                              |

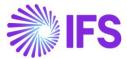

| Value                                                                                                    | Attribute in IFS XML         |  |  |  |  |
|----------------------------------------------------------------------------------------------------|------------------------------|--|--|--|--|
| If country in general address Information (for default<br>document address) is Mexico, Tax Id number is picked<br>to MXCustomerTaxIDNumber attribute from Document Tax<br>Information for correct address id and where supply country<br>= Mexico.                         | MXCustomerTaxIDNumber        |  |  |  |  |
| If Customer's address id marked as default document<br>address is not Mexico, MXCustomerTaxIDNumber shall<br>have the generic RFC, XEXX010101000, enter as a fixed<br>value in the .xml file.                                                                              |                              |  |  |  |  |
| Customer Name in capital letters                                                                                                    | MXCustomerName               |  |  |  |  |
| Zip Code from the default document address for the customer.                                                                                                    | MXCustomerZipCode            |  |  |  |  |
| The alpha-3 country code from ISO Codes for the country<br>marked as the default document address for the customer.<br>This field will have a value only if the customer's address<br>ID marked as a default document address is not Mexico                                | MXCountryAlpha3              |  |  |  |  |
| If country in general address information (for default document address) is foreign, tax id number is picked to MXCustomerTaxIDNumberForeign attribute from document tax information for correct address id and delivery country = country in general address information. | MXCustomerTaxIDNumberForeign |  |  |  |  |
| We pick the value from Customer/General Information – Form of Business                                                                                                    | MXCustomerFormOfBusiness     |  |  |  |  |
| If RFC is generic, XEXX010101000, we add 616 in this tag.<br>(If the country of the customers default document address<br>not is Mexico we consider the RFC as generic.)                                                                                                   |                              |  |  |  |  |
| Fixed value "P01"                                                                                                    | MXCFDIUse                    |  |  |  |  |
| MXConcepts node                                                                                                    |                              |  |  |  |  |
| MXConcept node – Node to specify detailed information about goods and services. Fixed values for ePayment Receipt xml file.                                                                                                    |                              |  |  |  |  |
| Fixed value "0"                                                                                                    | MXTotalAmount                |  |  |  |  |
| Fixed value "0"                                                                                                    | MXUnitPrice                  |  |  |  |  |

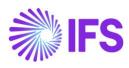

| Value                                                                                              | Attribute in IFS XML              |
|----------------------------------------------------------------------------------------------------|-----------------------------------|
| Fixed value "Pago"                                                                                 | MXDescription                     |
| Fixed value "ACT"                                                                                  | MXUnitofMeasure                   |
| Fixed value "1"                                                                                    | MXQuantity                        |
| Fixed value "84111506"                                                                             | MXGoodsServiceStatisticalCode     |
| Fixed value "01"                                                                                   | MXTaxable                         |
| MXComplement node                                                                                  |                                   |
| MXPayments node – Node to specify information about                                                | the payments.                     |
| Fixed value "2.0"                                                                                  | MXVersion                         |
| MXTotal node – Node to specify the total amount of pays<br>amounts should be expressed in MXN.     | nents and the total of taxes. The |
| The total sum of all tax withheld lines with tax codes connected to tax type category IVA.         | MXTotalWithholdingIVA             |
| The total sum of all tax withheld lines with tax codes connected to tax type category ISR.         | MXTotalWithholdingISR             |
| The total sum of all tax withheld lines with tax codes connected to tax type category IEPS.        | MXTotalWithholdingIEPS            |
| The total tax base amount for tax codes connected to tax type category IVA and have a rate of 16%. | MXTotalBaseAmountIVA16            |
| The total tax amount for tax codes connected to tax type category IVA and have a rate of 16%.      | MXTotalTaxAmountIVA16             |
| The total tax base amount for tax codes connected to tax type category IVA and have a rate of 8%.  | MXTotalBaseAmountIVA8             |
| The total tax amount for tax codes connected to tax type category IVA and have a rate of 8%.       | MXTotalTaxAmountIVA8              |
| The total tax base amount for tax codes connected to tax type category IVA and have a rate of 0%.  | MXTotalBaseAmountIVA0             |

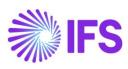

| Value                                                                                                    | Attribute in IFS XML       |
|----------------------------------------------------------------------------------------------------|----------------------------|
| The total tax amount for tax codes connected to tax type category IVA and have a rate of 0%.                                                                                                    | MXTotalTaxAmountIVA0       |
| Sum of all tax base amounts included in the payment where the Tax Type in TaxCodes page is equal to NoTax.                                                                                            | MXTotalBaseAmountIVAExempt |
| The sum of the values in the records<br>MXRelatedDocuments node, field MXPaidAmount for all<br>invoices included in the XML file.                                                                     | MXTotalPaymentAmount       |
| MXPayment node – Node to specify information about e                                                                                                    | ach received payment.      |
| Payment date from mixed payment, general tab<br>In format YYYY-MM-DDThh:mm:ss                                                                                                    | MXPaymentDate              |
| The payment method that is used for the received payment, from matched transactions details.                                                                                                    | MXPaymentMethod            |
| Currency code from the mixed payment, from the general tab.                                                                                                    | MXPaymentCurrency          |
| Currency rate from mixed payment.<br>Currency rate is required when currency (MonedaP) is<br>different than MXN.                                                                                      | MXPaymentCurrencyRate      |
| Payment amount, the sum of the values in the records<br>DoctoRelacionado node, field ImpPagado for all invoices<br>included in the .xml file.                                                         | MXPaymentAmount            |
| Payment ID                                                                                                    | MXOperationNumber          |
| The attribute can have the value from the RFC column in<br>the electronic payment address for the customer,<br>depending on the settings in the Payment Method page for<br>ordering RFC.              | MXCustomerAccountRFC       |
| The attribute can have the value from the SAT Bank<br>Description column in the electronic payment address for<br>the customer, depending on the settings in Payment<br>Method page for ordering RFC. | MXCustomerBankName         |
| The attribute can have the value from the account column<br>in the electronic payment address for the customer,<br>depending on the settings in Payment Method page for<br>ordering account.          | MXCustomerAccount          |

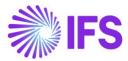

| Value                                                                                                    | Attribute in IFS XML  |  |  |
|----------------------------------------------------------------------------------------------------|-----------------------|--|--|
| The attribute can have the value from the RFC column in<br>Payment Institutes page for the cash account used in the<br>payment transaction, depending on the settings in Payment<br>Method page for issuing RFC.                                         | MXCashAccountRFC      |  |  |
| The attribute can have the value from the Account Number<br>column in Payment Institutes page for the Cash Account<br>used in the payment transaction, depending on the settings<br>in Payment Method page for Issuing Account.                          | MXCashAccount         |  |  |
| MXRelatedDocuments node – Node to specify the list of payment. For each invoice/document that is paid, a MXR generated.                                                                                                    |                       |  |  |
| UUID number for the paid invoice                                                                                                    | MXUUIDNumber          |  |  |
| Series ID for the paid invoice                                                                                                    | MXInvoiceSerie        |  |  |
| Invoice/prepayment number for the paid invoice                                                                                                    | MXInvoiceNumber       |  |  |
| Invoice currency for the invoice included in the payment                                                                                                    | MXInvoiceCurrencyCode |  |  |
| Currency rate for the invoice included in the payment, form<br>Matched Transactions Details                                                                                                    | MXExchangeRate        |  |  |
| Which partial payment is made for the invoice. If it is the first payment of the invoice the attribute contains "1", if it is the second payment of the invoice the attribute contains "2" etc. It has nothing to do with Installment ID on the invoice. | MXInstallmentID       |  |  |
| Open amount on the invoice before current payment. The amount is presented without tax withholding amount.                                                                                                    | MXInvOpenAmount       |  |  |
| E g. An invoice of 10,000 MXN is to be paid by 5 installments of 2,000 MXN each. When registering the 1st payment, the ImpSaldoAnt will be 10,000 MXN, when registering the 2nd payment, the ImpSaldoAnt amount will be 8,000 MXN.                       |                       |  |  |
| If the value of the write-off amount field is different than 0,<br>this field will contain the write-off amount.<br>If the value of the write-off amount is 0, this field will contain<br>the pay amount in payment currency.                            | MXPaidAmount          |  |  |
| Remaining invoice/repayment amount, this is the open amount of the invoice when current payment is done. The                                                                                                    | MXRemainingAmount     |  |  |

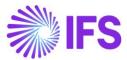

| Value                                                                                                    | Attribute in IFS XML              |
|----------------------------------------------------------------------------------------------------|-----------------------------------|
| amount is presented without the withholding amount.                                                                                                    |                                   |
| Indicate if the payment of the realted document is subject to tax or not.                                                                                                    | MXRelatedDocTaxable               |
| If all invoices in the payment not contain any tax lines or if<br>all the tax lines use a Tax Code set up with the tax type<br>"No Tax", this field will contain the value: 01 |                                   |
| Otherwise, this field will contain the value: 02                                                                                                    |                                   |
| MXTaxesRelatedDocuments node – Node to specify deta<br>taxes. Amounts expressed in the payment currency.<br>MXWithholdingRelatedDocument node – Node to specify                |                                   |
| withholding tax, based on the received payment.         Tax withholding base amount for the related document.                                                                  | MXTaxBaseAmount                   |
| The tax type category connected to the withholding tax code. Tax type category can be found in Tax Codes page, each tax code should be mapped to a tax type category.          | MXTaxTypeCategory                 |
| The tax factor connected to the withholding tax code. Tax factor can be found in Tax Codes page, each tax code should be mapped to a tax factor.                               | MXTaxFactor                       |
| The tax withholding percentage for the tax code.                                                                                                    | MXTaxPercent                      |
| Tax withholding amount for the related document.                                                                                                    | MXTaxAmount                       |
| MXTaxRelatedDocument node - Node to specify detailed the received payment.                                                                                                    | I information about tax, based on |
| Tax base amount for the related document.                                                                                                    | MXTaxBaseAmout                    |
| The tax type category connected to the tax code. Tax type category can be found in Tax Codes page, each tax code should be mapped to a tax type category.                      | MXTaxTypeCategory                 |
| The tax factor connected to the tax code. Tax factor can be<br>found in Tax Codes page, each tax code should be<br>mapped to a tax factor.                                     | MXTaxFactor                       |

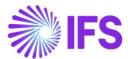

| Value                                | Attribute in IFS XML |
|--------------------------------------|----------------------|
| The tax percentage for the tax code. | MXTaxPercent         |
| Tax amount for the related document. | MXTaxAmount          |
|                                      |                      |

MXTaxesPayments node – This node is a summary of the taxes according to the amount of the payment received. Amounts expressed in payment currency.

## MXWithholdingPayments node – Withholding tax amounts for the payment.

# MXWithholdingPayment node – Detailed information about withholding taxes of the payment received.

| The tax type category connected to the tax code in the payment. Tax type category can be found in Tax Codes page, each tax code should be mapped to a tax type category. | MXTaxTypeCategory |
|----------------------------------------------------------------------------------------------------|-------------------|
| Total tax withholding amount in the payment for the Tax Type Category.                                                                                                   | MXTotalTaxAmount  |

## MXTaxPayments node - Tax amounts for the payment.

#### MXTaxPayment node - Detailed information about taxes of the payment received.

| Total tax base amount for the payment.                                                                                                    | MXTotalTaxBaseAmount |
|----------------------------------------------------------------------------------------------------|----------------------|
| The tax type category connected to the tax code in the payment. Tax type category can be found in Tax Codes page, each tax code should be mapped to a tax type category. | MXTaxTypeCategory    |
| The tax factor connected to the tax code. Tax factor can be<br>found in Tax Codes page, each tax code should be<br>mapped to a tax factor.                               | MXTaxFactor          |
| The tax percentage for the tax code.                                                                                                    | MXTaxPercent         |
| Total tax amount according to the total amount of the payment.                                                                                                    | MXTotalTaxAmount     |

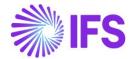

#### 5.8 Send file to Government authority via PAC/SAT and Receive response

The ePayment receipt .xml file is placed in the IFS Connect OUT folder. From the OUT folder an authorized intermediary/service provider PAC will pick it up. PAC verifies the file and sends it to government authority SAT. SAT approves the file and returns a response file to PAC with an authorization number and date (UUID number and UUID date). PAC places the response file in IFS Connect IN folder.

## 5.9 Read Response Payment .xml file

PAC will, if needed, change the format of the response .xml file to a format suitable for IFS Cloud and place the response file in IFS Connect IN folder. From the IN folder, the response file is automatically read by IFS Cloud. UUID number and payment UUID date are update on the payments and visible in several analysis pages, read more about the analysis pages in chapter Analyze Payment.

The format of the ePayment response .xml file looks as follows:

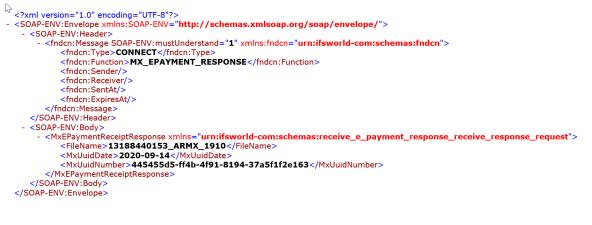

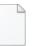

IFS\_Response\_ePaym ent\_Mexico.xml

| Attribute                         | Description                                                                                                    |
|-----------------------------------|----------------------------------------------------------------------------------------------------|
| <fndcn:type></fndcn:type>         | Fixed attribute CONNECT                                                                                                    |
| <fndcn:function></fndcn:function> | Fixed attribute "MX_EPAYMENT_RESPONSE"                                                                                                    |
| <filename></filename>             | This is the ePayment receipt .xml file name sent to SAT by IFS Cloud.<br>The file name includes<br>Company and Payment Receipt ID. PAC must keep the file name and<br>send it to IFS Cloud via the e-Payment response file. Then IFS Cloud can<br>identify the payment based on the file name and update the UUID<br>information. |
| <mxuuidnumber></mxuuidnumber>     | Payment UUID Number from SAT                                                                                                    |

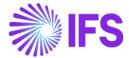

Payment UUID Date from SAT

The response .xml file name should include the company and the payment receipt ID.

| Name                                                                  | Date modified    | Туре         | Size  |
|-----------------------------------------------------------------------|------------------|--------------|-------|
| Elnvoice 2a8edfa6-e46f-4306-8d84-32489e9c2d13 DGMX 205968.xml         | 2020-10-12 08:46 | XML Document | 79 KB |
| EPayment_Receipt_45658a92-722a-4c9a-ab02-7ef77884fc23_ARMEPP_3328.xml | 2020-10-09 16:03 | XML Document | 3 KB  |
| Elnvoice_0ba42682-55ec-4c30-9f5a-4e0e3c1263e6_CARSSE1_207791.xml      | 2020-10-09 15:14 | XML Document | 81 KB |

# 5.10 Analyze Payment

After receiving the response file into the IFS Connect IN folder, payment UUID information is automatically updated on the payments and visible in the pages below.

- Customer Payment Analysis
- Customer Payment Document Analysis/Payment Document Matching Analysis

UUID number and UUID date is displayed in following analysis page;

• e-Payment Receipt Analysis

In *Customer Payment Document Analysis/Payment Document Matching Analysis* page, payment UUID number for customer check payments will be showed.

In *Customer Payment Analysis* page, payment UUID number for other customer payments will be showed.

| Customer Payment         | Analysis CUPAY-543-MXN 👻 1 of 1        |                            |              |                     |                           |                   |              |                   |
|--------------------------|----------------------------------------|----------------------------|--------------|---------------------|---------------------------|-------------------|--------------|-------------------|
| « 🖉 ~ Notes              |                                        |                            |              |                     |                           |                   |              |                   |
|                          |                                        |                            |              |                     |                           |                   |              |                   |
| Payment Series ID        | Payment ID                             |                            | Payment Type |                     |                           |                   | Payment Comp | any               |
| CUPAY                    | 543                                    |                            | Customer P   | ayment              |                           |                   | ARMX         |                   |
| Payment Date             | Paid Amount                            |                            | Voucher Type |                     | Voucher No                |                   |              |                   |
| 9/8/2020                 | 250.0000 MXN                           |                            | N            |                     | 20200002                  | 251               |              |                   |
| Voucher Date             | Voucher Period                         |                            | Notes        |                     | Multi-Compa               | any Payment       |              |                   |
| 9/8/2020                 | 2020-09                                |                            | No           |                     | No                        |                   |              |                   |
| Customer Payment Details |                                        |                            |              |                     |                           |                   |              |                   |
|                          |                                        |                            |              |                     |                           |                   |              |                   |
| Inv/Prepaym Inv/Prepaym  | Installment<br>ID Payment UUID Number  | Customer                   | Currency     | Payment<br>Currency | Pay Amount In<br>Pay Curr | Matched<br>Amount | Payer        | Rolled Back Trans |
| II 9700225               | 1 445455d5-ff4b-4f91-8043-37a5f1f2e112 | Ac CUSTSEK - Åsas customer | MXN          | MXN                 | 250.0000                  | -250.0000         | AC CUSTSEK   | Yes               |

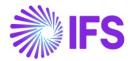

|                         |                                       | ing Analysis custs         | EK - CUCHECK - 200907-7 👻 | 1 of 1       |          |                   |                |                      |               |                   |             |           |            |
|-------------------------|---------------------------------------|----------------------------|---------------------------|--------------|----------|-------------------|----------------|----------------------|---------------|-------------------|-------------|-----------|------------|
| Ø 🛛 🗸 🗸                 |                                       |                            |                           |              |          |                   |                |                      |               |                   |             |           |            |
| Payment Document        |                                       |                            |                           |              |          |                   |                |                      |               |                   |             |           |            |
| Series ID               | Payment Doc No                        | Document Type              |                           | Bill Type    |          | Payment D         | ate            | Pay Doc Ten          | m ID          |                   | Due Date    |           |            |
| CUCHECK                 | 200907-7                              | Customer Check             |                           |              |          | 9/7/2020          |                |                      |               |                   | 9/7/2020    |           |            |
| Fully Paid/Used         | Endorsed                              | Voucher Type               | Voucher No                | Voucher Date |          | Amount            |                | Open Amou            | nt            |                   | Amount In A | cc Curr   |            |
| Yes                     | No                                    | В                          | 2020000197                | 9/7/2020     |          | 187.5000          | ) MXN          | 0.0000 M             | XN            |                   | 187.5000    | MXN       |            |
| Open Amount In Acc Curr | Payment Method                        | Cash Account               | Multi-Company Payment     |              |          |                   |                |                      |               |                   |             |           |            |
| 0.0000 MXN              | 02                                    | BANK                       | No                        |              |          |                   |                |                      |               |                   |             |           |            |
| MATCHED ITEMS PAYMENT   | HISTORY                               |                            |                           |              |          |                   |                |                      |               |                   |             |           | •          |
|                         |                                       |                            |                           |              |          |                   |                |                      |               |                   |             |           | <b>.</b> ~ |
|                         |                                       |                            |                           |              |          |                   |                | Matched Amount In    |               |                   | Write-off   | Deduction |            |
|                         | repaym inv/Prepaym<br>s ID No Version | Installment<br>ID Customer | Payment UUID Numt         | ber          | Currency | Involce<br>Amount | Paid<br>Amount | Transaction Currency | Used<br>Disco | Write-off<br>Code | Amount      | Amount    | Int        |

| e-l | Pa | yment Receipts             | Analysis                                |                          |                    |              |                                      |                      |                                |              |                  |
|-----|----|----------------------------|-----------------------------------------|--------------------------|--------------------|--------------|--------------------------------------|----------------------|--------------------------------|--------------|------------------|
|     |    |                            |                                         |                          |                    |              |                                      |                      |                                |              |                  |
| ~   | :  | Customer                   | Payment Method                          | Payment<br>Address<br>Id | Document<br>Number | Series<br>ID | Payment UUID Number                  | Payment<br>UUID Date | Related Payment<br>UUID Number | RFC          | Document<br>Date |
|     | :  | AC CUSTSEK - Åsas customer | 03 - Transferencia electonica de fondos | 2                        | 543-1770           | CUPAY        | 445455d5-ff4b-4f91-8043-37a5f1f2e112 | 7/20/2020            |                                | 3MEXMEX11111 | 9/8/2020         |
|     | :  | AC CUSTSEK - Åsas customer | 03 - Transferencia electonica de fondos | 2                        | 544-1771           | CUPAY        | 445455d5-ff4b-4f91-8043-37a5f1f2e113 | 7/20/2020            |                                | 3MEXMEX11111 | 9/8/2020         |

#### 5.10.1 E-PAYMENT RECEIPT ANALYSIS PAGE

When an ePayment receipt .xml file is sent to PAC, information about the transaction is visible in *e-Payment Receipt Analysis* page. When the response .xml file is read, the transaction is updated with UUID number and UUID date.

|   |      | V ev                       |                                                           |                    |                 |         |                                                             |           |                  |              |               |             |                 |
|---|------|----------------------------|-----------------------------------------------------------|--------------------|-----------------|---------|-------------------------------------------------------------|-----------|------------------|--------------|---------------|-------------|-----------------|
|   |      | 6                          |                                                           |                    |                 |         |                                                             |           |                  |              |               |             |                 |
|   | Cust | omer  Payment Method : 03  | ▼ 🚳 Series ID ▼ Related Payment                           | UUID Numb          | oer 👻 🏼 Pay     | ment UU | ID Number 👻 Payment UUID Date 👻 M                           | ore 🔻 🖱 F | avorites Clear   | Q : Settings |               |             |                 |
|   |      |                            |                                                           |                    |                 |         |                                                             |           |                  |              |               |             |                 |
|   |      |                            |                                                           | Payment<br>Address | Document        | Series  |                                                             |           | Deleted Devenues |              | Document      |             | Pai             |
|   |      |                            |                                                           | Address            | Document        | Series  |                                                             | Payment   | Related Payment  |              | Document      |             | Pal             |
| / | 1    | Customer                   | Payment Method                                            | Id                 | Number          | ID      | Payment UUID Number                                         | UUID Date | UUID Number      | RFC          | Date          | Curr        | Amou            |
|   | 1    | -                          | Payment Method<br>03 - Transferencia electonica de fondos | 1d<br>2            | Number 543-1770 |         | Payment UUID Number<br>445455d5-ff4b-4f91-8043-37a5f1f2e112 | 7/20/2020 | UUID Number      | 3MEXMEX11111 | Date 9/8/2020 | Curr<br>MXN | Amou<br>250.000 |
|   | :    | AC CUSTSEK - Åsas customer |                                                           |                    |                 | CUPAY   | 445455d5-ff4b-4f91-8043-37a5f1f2e112                        |           | UUID Number      |              |               |             |                 |

Three different statuses is used for **Receipt Status** in *e-Payment Receipt Analysis* page.

- Created: Before the .xml file is created
- Printed: When the .xml file is created the status will be set to printed
- **Completed**: When the response file is read and the payment UUID number and payment UUID date is updated

| ê-F | Pay | yment Receipts             | Analysis               |                          |                    |              |                                      |                      |                                |              |                |                  |      |                |
|-----|-----|----------------------------|------------------------|--------------------------|--------------------|--------------|--------------------------------------|----------------------|--------------------------------|--------------|----------------|------------------|------|----------------|
|     |     | V e v                      |                        |                          |                    |              |                                      |                      |                                |              |                |                  |      |                |
|     |     | Customer                   | Payment Method         | Payment<br>Address<br>Id | Document<br>Number | Series<br>ID | Payment UUID Number                  | Payment<br>UUID Date | Related Payment<br>UUID Number | RFC          | Receipt Status | Document<br>Date | Curr | Paid<br>Amount |
|     | ÷   | AC CUSTSEK - Asas customer | 17 - Netting           | 1                        | 500-1648           | CUPAY        | 445455d5-ff4b-4f91-8043-37a5f1f2aa01 | 7/20/2020            |                                | 3MEXMEX33333 | Printed        | 9/4/2020         | MXN  | 200.0000       |
|     | ÷   | AC CUSTSEK - Åsas customer | 17 - Netting           | 2                        | 463-1356           | CUPAY        | 445455d5-ff4b-4f91-8043-37a5f1f2e110 | 7/20/2020            |                                | 3MEXMEX33333 | Cancelled      | 8/27/2020        | MXN  | 100.0000       |
|     | ÷   | AC CUSTSEK - Åsas customer | 02 - Cheque nominativo | 1                        | 541-1748           | CUPAY        | 445455d5-ff4b-4f91-8043-37a5f1f2e111 | 7/20/2020            |                                | 3MEXMEX11111 | Printed        | 9/8/2020         | MXN  | 10.0000        |

In a company that has enabled LCC parameter e-Payment Receipt Analysis is able to use both *Payment Receipts Analysis* page and the *e-Payment Receipts Analysis* page.

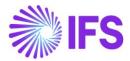

If the following is valid, the .xml file will be printed, and information saved in e-Payment Receipts;

- Invoice has payment term set to not due immediately and payment method must be 99
- Payment transaction has payment method connected to payment format SATCUST

If there are several invoices in the payment and some have a payment method connected to payment format SATCUST and some are not connected to payment format SATCUST, only information from records with payment format SATCUST will be shown in the *e-Payment Receipt Analysis* page. Records not connected to payment format SATCUST will not be visible.

If all invoices in the payment has payment method which is not connected to payment format SATCUST, information about the records will be showed in Payment Receipt Analysis page, this is according to the standard process specified in IFS Cloud Documentation.

## 5.11 **Delimitations**

IFS do not support integration with all available and authorized PAC web services. Companies must customize service references for the selected solution and then configure the client authentication (certificate) to generate the CFDI invoice (xml message). IFS provide the generation of the xml message and a code example that shows how to integrate with PAC web services.

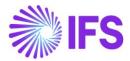

# 6 Purchase VAT Report (DIOT)

# 6.1 Overview Legal Requirement

In Mexico, it is a legal requirement to send a purchase VAT report, Declaration of Operations Third Parties (DIOT) every month to the government authority (SAT). The DIOT report is tax obligation provided by law of value added tax (VAT) with information on operations with its suppliers.

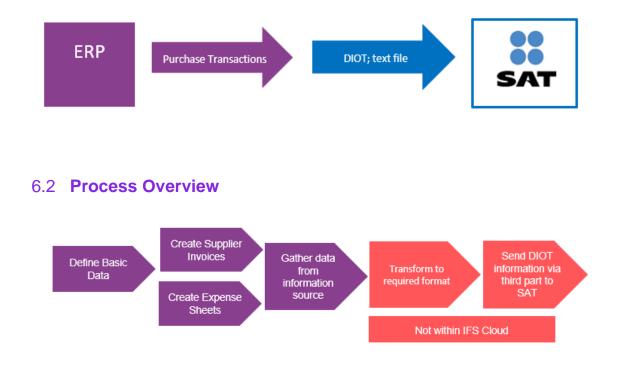

# 6.3 Solution Overview

To support this legal requirement, the following LCC parameter is available;

• DIOT Report Data

The following information is added in IFS Cloud/tax ledger information source:

- DIOT tax classification
- DIOT supplier classification
- Supplier in expense sheet
- Supplier Tax ID(RFC) in expense sheet
- Delivery Type for E vouchers in tax ledger

Overview of the solution;

- Define the basic data required
- Supplier invoices and expense sheets connected to suppliers are created and related vouchers are updated and approved in general ledger in the daily operations
- Use the tax ledger information source to fetch the information for the DIOT report
- If needed, use a third-party service provider or use tools outside IFS Cloud to create the DIOT report in correct format and send it to SAT

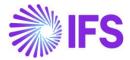

# 6.4 **Prerequisites**

The company must be set-up to use the Mexican localization, see the Company Set-Up chapter, and the following localization parameter must be enabled:

• DIOT Report Data

# 6.5 **Define Basic Data**

6.5.1 DEFINE DIOT TAX CLASSIFICATION

Tax classification are six different values that are pre-defined by the Mexican government. Each of these values has a corresponding ID, as below.

| Tax Classification | Tax Classification ID |
|--------------------|-----------------------|
| None               | 001                   |
| IVA                | 002                   |
| IVA Not Creditable | 003                   |
| IVA Withholding    | 004                   |
| IVA Import         | 005                   |
| Exempt             | 006                   |

Set up tax classification per tax code in *Accounting Rules/Tax/Tax Codes* page in field **DIOT Tax Classification.** 

| Accounting | ng Rules > Tax > Tax Codes 🛛 🖯 |                |         |                |            |            |   |                |   |                |            |       |                  |
|------------|--------------------------------|----------------|---------|----------------|------------|------------|---|----------------|---|----------------|------------|-------|------------------|
| Tax Co     | des                            |                |         |                |            |            |   |                |   |                |            |       |                  |
| 7 s        | ave Cancel Edit                |                |         |                |            |            |   |                |   |                |            |       |                  |
|            |                                |                |         |                |            |            |   | Tax Method Tax |   | Tax Method Tax |            |       |                  |
| Tax Code   | Description                    | Тах Туре       | Tax (%) | Deductible (%) | Valid From | Valid To   |   | Received       |   | Disbursed      | 1          | т тою | x Classification |
| EO         | EU Tax 0%                      | Calculated Tax | 0       | 100            | 2010-01-01 | 2049-12-31 |   | Invoice Entry  | - | Invoice Entry  | <b>-</b> 1 | VA    |                  |
| E1         | EU Tax with no reducti         | Calculated Tax | 25      | 100            | 2010-01-01 | 2049-12-31 |   | Invoice Entry  | • | Invoice Entry  | •          | None  |                  |
| E2         | EU Tax with reduction          | Calculated Tax | 12      | 100            | 2010-01-01 | 2049-12-31 |   | Invoice Entry  | - | Invoice Entry  | •          | IVA   |                  |
| E3         | EU Tax with reduction          | Calculated Tax | 6       | 100            | 2010-01-01 | 2049-12-31 | Ħ | Invoice Entry  | - | Invoice Entry  | •          | IVA N | ot Creditable    |
| E4         | EU Tax with no reducti         | Calculated Tax | 25      | 100            | 2010-01-01 | 2049-12-31 | Ħ | Invoice Entry  | - | Invoice Entry  | •          |       | ithholding       |
| N          | No Tax                         | No Tax         | 0       | 100            | 2010-01-01 | 2049-12-31 | Ħ | No Tax         | • | No Tax         | •          | IVA I | iport            |
| 0          | Tax 0%                         | Tax            | 0       | 100            | 2010-01-01 | 2049-12-31 | 菌 | Invoice Entry  |   | Invoice Entry  |            | Exen  |                  |

## 6.5.2 DEFINE DELIVERY TYPE FOR E VOUCHER TYPE

Follow the standard processes in IFS Cloud Documentation to set up the *Delivery Type* for E-voucher (generated from Expense Sheet). The delivery type for E voucher is after transactions displayed in page *Financials/Tax Ledger/Tax Transactions*.

| • > ]  | Financi | <u>als</u> > Tax Ledger > | Tax Transactions $ arphi $ |              |                 |                  |                   |             |                    |            |               |
|--------|---------|---------------------------|----------------------------|--------------|-----------------|------------------|-------------------|-------------|--------------------|------------|---------------|
| Sear   | ch /    | Advanced                  |                            |              |                 |                  |                   |             |                    |            |               |
| Tax Ti | rans I[ | ) 🔻 Identity              | ▼ Voucher Type: E ▼ 🕲      | Invoice No 🔻 | Delivery Date 🔻 | Voucher Date 🔻   | Tax ID Numbe      | er 🕶 More 👻 | ♡ Favorite         | s Clear C  | λ : Settings  |
| Ta     | хT      | ransact                   | ions                       |              |                 |                  |                   |             |                    |            |               |
|        | 5       | 7 e ~                     | Calculate Income Amo       |              |                 |                  |                   |             |                    |            |               |
|        |         |                           | Calculate Income Amo       | bunt         |                 |                  | _                 |             |                    |            |               |
| ~      | :       | Tax Trans ID              | Identity                   |              |                 | Delivery Type ID | ax Base<br>Amount | Tax An punt | Tax Curr<br>Amount | Party Type | Tax ID Number |
|        | :       | 201402                    | DGOOLK                     |              |                 | TRAVEL           | 800,00            | 200,00      | 200,00             | Employee   |               |
|        | :       | 201403                    | DGOOLK                     |              | FOOD            | 987,14           | 13 2,86           | 132,86      | Employee           |            |               |

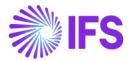

# 6.6 Create Supplier Invoice

Create a supplier invoice follow the standard process in IFS Cloud Documentation. Update the supplier invoice voucher to General Ledger to fetch the tax ledger.

# 6.7 Create Expense Sheet

Follow the standard processes in IFS Cloud Documentation to create a new expense sheet from dialog *Add New Expense*. This dialog is possible to reach from pages;

- Human Capital Management/My Self-Service/My Expenses/My Expense Sheet Details
- Human Capital Management/HCM Services/Employee Expense/Expense Sheet Details-Admin
- Human Capital Management/Manger Services/Expenses/Expense Sheet Details
- Human Capital Management/HCM Services/Employee Expense/Expense Sheets
- Human Capital Management/My Self-Service/My Expenses/My Expense Sheets

Add supplier in the field **Supplier**, by choosing a value from the drop-down list or enter a free text value.

Add tax id in the field **Tax ID.** If the Supplier is register in IFS, it is possible to choose the TAX ID from the drop-down list, otherwise **TAX ID** field is handled as a free text field. **Tax ID** field is a mandatory field.

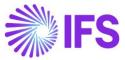

| ×                                              | Add New Ex                       | kpense                         |  |  |  |  |  |
|------------------------------------------------|----------------------------------|--------------------------------|--|--|--|--|--|
| Expense Info                                   |                                  |                                |  |  |  |  |  |
| Expense Date                                   | Expense Code                     |                                |  |  |  |  |  |
| 2020-02-26                                     | 菌 📃 030 - Other Expenses         | 💌 030 - Other Expenses         |  |  |  |  |  |
| Reimbursable                                   |                                  |                                |  |  |  |  |  |
| Reference                                      |                                  |                                |  |  |  |  |  |
| Expense Amounts                                |                                  |                                |  |  |  |  |  |
| Currency Code                                  | Currency Rate for USD            | Gross Currency Amount          |  |  |  |  |  |
| USD - US Dollar                                | ▼ 1                              | 1500,00                        |  |  |  |  |  |
| Total Tax Currency Amount                      | Gross Amount in Payment Currency | Tax Amount in Payment Currency |  |  |  |  |  |
| 0,00                                           | 1500,00                          | 0,00                           |  |  |  |  |  |
| Connected To Organization FIN Project Activity |                                  | •                              |  |  |  |  |  |
| DGMXP.SP.ACT1 - ACT1                           |                                  | •                              |  |  |  |  |  |
| Customer Company                               |                                  |                                |  |  |  |  |  |
| Customer Project Activity                      |                                  | <b>•</b>                       |  |  |  |  |  |
| Work Order                                     |                                  | Work Task                      |  |  |  |  |  |
|                                                |                                  | · ·                            |  |  |  |  |  |
| Reference Supplier Information                 |                                  |                                |  |  |  |  |  |
| Reference Supplier Information                 | Tax ID Number                    |                                |  |  |  |  |  |

# 6.7.1 MY EXPENSE SHEET DETAILS

In page Human Capital Management/My Self-Service/My Expenses/My Expense Sheet Details, supplier information and tax id number are visible in section Expenses and Allowances.

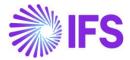

| • > Human Capital N  | /anagement > My Self-Service >  | My Expenses > My Expense Sheet D | etails C             |                                |                  |             |                                  |
|----------------------|---------------------------------|----------------------------------|----------------------|--------------------------------|------------------|-------------|----------------------------------|
| My Exper             | nse Sheet Det                   | ails DGOOLK (DGOOLK) -           | Expense ID: 200239 🔻 |                                |                  |             |                                  |
| Confirm              | Edit Expense Sheet Inform       | nation Delete Expense She        | eet Print New        | Expense Sheet                  |                  |             |                                  |
| Gross Amount - 20    | 0965,00 USD   Reimbursabl       | e Amount - 20965,00 USD          |                      |                                |                  |             |                                  |
| Advance              |                                 | Balance                          |                      |                                |                  |             |                                  |
| 0,00 USD             |                                 | 20965,00                         | USD                  |                                |                  |             |                                  |
| Expense Sheet Inf    | ormation                        |                                  |                      |                                |                  |             |                                  |
| General Expense      |                                 |                                  |                      |                                |                  |             |                                  |
|                      |                                 |                                  |                      |                                | Expense Date     |             |                                  |
| Purpose              |                                 |                                  |                      |                                | 2020-02-26       |             |                                  |
|                      |                                 |                                  |                      |                                |                  |             | Furness Dula                     |
| Expense Sheet Inform | nation                          |                                  |                      |                                | Organization     |             | Expense Rule<br>01 - Standard    |
|                      |                                 |                                  |                      |                                |                  |             |                                  |
| Project Activity     | CT1 ACT1                        |                                  |                      |                                | Customer Company |             | Customer Project Activity        |
|                      | ACTT - ACTT                     |                                  |                      |                                |                  |             |                                  |
| Work Order           |                                 | Work Task                        |                      |                                | No Agenda        |             |                                  |
|                      |                                 |                                  |                      |                                | No Agenda        |             |                                  |
| Expenses and Allo    | wances                          |                                  |                      |                                |                  |             |                                  |
| ii V R               | <ul> <li>Add Expense</li> </ul> |                                  |                      |                                |                  |             |                                  |
| Туре 👻 Ехр           | pense Date 👻 Description        | Tax ID Number: 333312            | 231 🕶 🔕 🛛 More 🕶 🕫   | <sup>2</sup> Favorites Clear Q | Settings         | 1           |                                  |
| ~ і <i>в</i> тур     | Expe<br>Date                    |                                  | Supplier             | ax ID Number                   | Reference        | Pri e Quant | ity Guest List ID Guests Total ( |
| 🗆 : 🖉 🖪              | pense 202                       | 0-02-26 015 - Meals              | DG_S1 - DG_S1        | 3331231                        |                  |             | ι                                |
| □ : Ø [              | cpense 202                      | 0-02-26 010 - Hotel              | DG_S1 - DG_S1        | 3331231                        |                  |             | ι                                |
|                      |                                 |                                  |                      |                                |                  |             |                                  |

## 6.7.2 EXPENSE SHEET DETAILS-ADMIN

In page Human Capital Management/HCM Services/Employee Expenses/Expense Sheet Details-Admin supplier information and tax id number are visible in section Expenses and Allowances

| Human Capita       | I Management > HCM Services > Emp | ployee Expense > Expense Sheet Deta | ls - Admin 📿          |          |                      |                |          |                  |                  | Compa       |
|--------------------|-----------------------------------|-------------------------------------|-----------------------|----------|----------------------|----------------|----------|------------------|------------------|-------------|
| Expense            | Sheet Details                     | - Admin (200239) -                  |                       |          |                      |                |          |                  |                  |             |
| Confirm            | Edit Expense Sheet Informa        | tion Delete Expense Sheet           | Add Destination       | Payments | Set Project Activity | Set Code Parts | Print Po | tings New I      | Expense Sheet    |             |
| Gross Amount -     | 19965,00 USD   Reimbursable .     | Amount - 19965,00 USD               |                       |          |                      |                |          |                  |                  |             |
| Advance            |                                   | Balance                             |                       |          |                      |                |          |                  |                  |             |
| 0,00 USD           |                                   | 19965,00 USE                        | )                     |          |                      |                |          |                  |                  |             |
| Expense Sheet II   | nformation                        |                                     |                       |          |                      |                |          |                  |                  |             |
| General Expense    |                                   |                                     |                       |          |                      |                |          |                  |                  |             |
| Purpose            |                                   |                                     |                       |          | Expense Date         |                |          |                  |                  |             |
| E                  | 2020-02-26                        |                                     |                       |          |                      |                |          |                  |                  |             |
| Expense Sheet Info | rmation                           |                                     |                       |          | Organization         |                |          | Expense F        | Rule             |             |
| E                  |                                   |                                     |                       |          | FIN                  |                |          | 01 - Sta         | ndard            |             |
| Project Activity   |                                   |                                     |                       |          | Customer Compar      | ny             |          | Customer         | Project Activity |             |
| DGMXP.SP           | ACT1 - ACT1                       |                                     |                       |          |                      |                |          |                  |                  |             |
| Work Order         |                                   | Work Task                           |                       |          |                      |                |          |                  |                  |             |
|                    |                                   |                                     |                       |          | No Agenda            |                |          |                  |                  |             |
| Expenses and Al    | lowances                          |                                     |                       |          |                      |                |          |                  |                  |             |
|                    | Add Expense                       | Generated Entertainment Expen       | ses                   |          |                      |                |          |                  |                  |             |
| Type 🔻 E           | xpense Date   Description         | - Supplier: 5001 - Supplier: 5001   | ax ID Number: 54545 🔻 | More 🔻   | ♡ Favorites Clear    | Q 🚦 Settings   |          |                  |                  |             |
|                    | Expense                           |                                     | Tax ID Numb           | Page 1   | ference              | Price          | Quart    | ty Guest List ID | Guests Total     | Currency Ra |
| 🗸 Е 🥒 Т            | ype Date De                       | scription Supplier                  | Tux to Humin          | ver ke   | terence              | Price          | Quant    | ty duest List ID | Guesta rotar     |             |

#### 6.7.3 EXPENSE SHEET DETAILS

In page Human Capital Management/Manger Services/Expenses/Expense Sheet Details supplier information and tax id number are visible in section Expenses and Allowances.

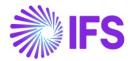

| • > Human Capit  | al Management > Manager Service | s > Expenses > Expense Sheet Details | Ø              |                       |                 |               |           |                       |          |               |
|------------------|---------------------------------|--------------------------------------|----------------|-----------------------|-----------------|---------------|-----------|-----------------------|----------|---------------|
| Expense          | e Sheet Details                 | DGOOLK (DGOOLK) - Expens             | e ID: 200243 🔻 |                       |                 |               |           |                       |          | Preliminary   |
| Confirm          | Edit Expense Sheet Infor        | nation Delete Expense Shee           | et Print       | New Expense Sheet     |                 |               |           |                       |          | Ö             |
| Gross Amount     | - 3800,00 USD   Reimbursabl     | Amount - 3800,00 USD                 |                |                       |                 |               |           |                       |          |               |
| Advance          |                                 | Balance                              |                |                       |                 |               |           |                       |          |               |
| 0,00 USD         |                                 | 3800,00 U                            | D              |                       |                 |               |           |                       |          |               |
| Expense Sheet    | Information                     |                                      |                |                       |                 |               |           |                       |          |               |
| General Expense  | 2                               |                                      |                |                       |                 |               |           |                       |          |               |
| Purpose          |                                 |                                      |                |                       | Expense Date    |               |           |                       |          |               |
| E                |                                 |                                      |                |                       | 2020-02-28      |               |           |                       |          |               |
| Expense Sheet In | formation                       |                                      |                |                       | Organization    |               | Expe      | ense Rule             |          |               |
| E                |                                 |                                      |                |                       | E FIN           |               | 01        | - Standard            |          |               |
| Project Activity |                                 |                                      |                |                       | Customer Com    | pany          | Cust      | omer Project Activity |          |               |
| Work Order       |                                 | Work Task                            |                |                       |                 |               |           |                       |          |               |
| Expenses and     | Allowances                      |                                      |                |                       |                 |               |           |                       |          |               |
| = <b>V</b>       | 1世 ~ Add Expense                |                                      |                |                       |                 |               |           |                       |          | •             |
| Type 🕶           | Expense Date 🔹 Descriptio       | n 🔻 🛛 Tax ID Number: 333312          | i1 👻 Mor       | re 🕶 🗢 Favorites Clea | ir Q 🚦 Settings |               |           |                       |          |               |
| ~ ± ø            | Type Da                         | ense Description                     |                |                       | Supplier        | Tax ID Number | Reference | Price                 | Quantity | Guest List ID |
| 🗆 : 🖉            | Expense 20                      | 20-02-28 020 - VAT                   |                |                       | DG_S1 - DG_S1   | 33331231      |           |                       |          |               |
|                  |                                 |                                      |                |                       |                 |               |           | -                     |          |               |

## 6.8 Gather Data via Tax Ledger item Information Source

Follow the standard process (example using Business Reporter or Quick Report) to fetch data from the information source *Tax Ledger Item*.

The *Tax Ledger Item* information source has been adjusted to include information required in the DIOT report. The following has been added:

- DIOT Supplier Classification
  - If the Supplier Country (Supplier/General tab) is Mexico, then DIOT Supplier Classification should be "National" else "Foreign"
- Supplier Alpha3 Country Code
- Supplier Country Code
- Supplier Country Code Description

| K Information Source Items                         | ×   |
|----------------------------------------------------|-----|
| ✓ Information Sources:                             | স   |
| Tax Ledger Items                                   | × 🗐 |
|                                                    |     |
| Search                                             |     |
|                                                    | ~   |
| emetric<br>Company<br>emetric<br>Accounting Period | ~   |

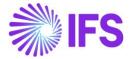

In the *Tax Ledger Item* information source under the *Tax Code* dimension the following new information is been added:

• DIOT Tax Classification

| Search Information Source Items                                 | < |
|-----------------------------------------------------------------|---|
| ✓ Information Sources:                                          | 키 |
| Tax Ledger Items 🗸 🗸                                            |   |
|                                                                 |   |
| Search                                                          |   |
| iat∠, Tax Code                                                  | ~ |
| Tax Code                                                        |   |
| Description                                                     |   |
| 🖸 Tax (%)                                                       |   |
| ···· 🗖 Valid From                                               |   |
| ···· 🗋 Valid To                                                 |   |
| 🖸 Tax Type Description                                          |   |
| ···· 🗋 Tax Type                                                 |   |
| Tax Method Tax Received Description                             |   |
| ·····□ Tax Method Tax Received                                  |   |
| Tax Method Tax Disbursed Description                            |   |
| Tax Method Tax Disbursed                                        |   |
| ···· ∑ Deductible %                                             |   |
| Not Taxable Amount                                              |   |
| Minimum Withheld Amount                                         |   |
| Tax Amount Method at Invoice Printout                           |   |
| Tax Amount Method at Inv Print Desc                             |   |
| Tax Amount Limit in Accounting Currency     Minimum Base Amount |   |
|                                                                 |   |
| DIOT Tax Classification Description                             |   |
|                                                                 |   |
|                                                                 | ~ |

# 6.9 Send DIOT Report information

Send the required data gathered from the information source to a third party service provider or use a tool outside IFS Cloud to convert the information into an approved file format and send it to government authority (SAT).

# 6.10 Delimitations

N/A

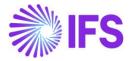

# 7 e-Accounting Data

## 7.1 Overview Legal Requirement

In Mexico it is a legal requirement to send following reports to government authority (SAT);

- Chart of Accounts Information report, send on request
- Voucher Information report, send monthly
- Trial Balance Information report, send monthly

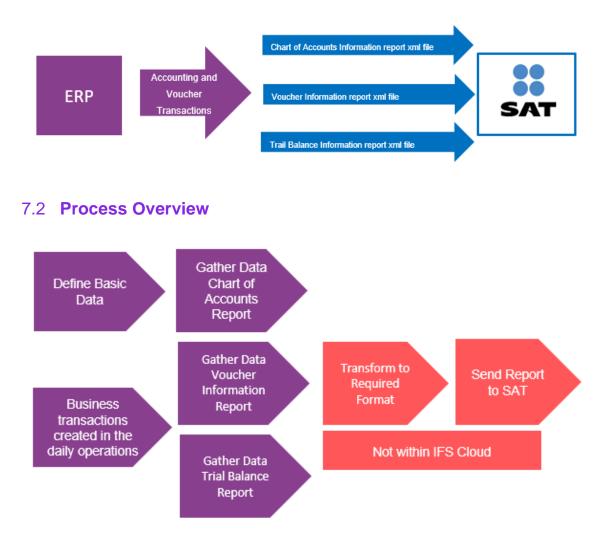

## 7.3 Solution overview

To support this legal requirement the following LCC parameter is available;

• e-Accounting Data

The solution is based on using information sources and extract data via IFS Business Reporter or Quick Reports. The data is transformed to required format either by a 3<sup>rd</sup> party service provider or via a tool outside IFS Cloud. The information sources have been adjusted to contain the required data.

To support the requirements for the Chart of Accounts report the following is added in IFS Cloud:

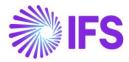

- Required SAT information in SAT account group page
- Required SAT information in account page
- Required SAT information in accounts page
- Required SAT information in pseudo codes page

To support the requirements for the Voucher Information report UUID number is added to the following transactions:

- Manual Supplier Invoice
- Manual Customer Invoice
- Expense Sheet Details
- Expense Sheet Details, Admin
- My Expense Sheet Details

## 7.4 Pre-Requisites

The company must be set-up to use the Mexican localization, see the Company Set-Up chapter, and the following localization parameter must be enabled:

E-Accounting Data

IFS Business Reporter or Quick Reports is used to extract the required data

## 7.5 Chart of account report

#### 7.5.1 DEFINE BASIC DATA – SAT INFORMATION

Define different SAT Account Groups and connected SAT Level in page Accounting Rules/Code Sting/SAT Account Groups

| • >        | > Accounting Rules > Code String > SAT Account Groups 🛛 🖯 |                      |                              |           |          |  |  |  |  |  |
|------------|-----------------------------------------------------------|----------------------|------------------------------|-----------|----------|--|--|--|--|--|
| SA         | SAT Account Groups                                        |                      |                              |           |          |  |  |  |  |  |
| :=         |                                                           | 7 2 ~                | + 🖉 🛍 🕑 🗷 V Translation Hide | Block     |          |  |  |  |  |  |
| (1)        | :                                                         | SAT Account<br>Group | Description                  | SAT Level | Validity |  |  |  |  |  |
|            | :                                                         | 300                  | Cash                         | 2         | Active   |  |  |  |  |  |
| $\bigcirc$ | ÷                                                         | 200                  | Short Term Asset             | 1         | Active   |  |  |  |  |  |
| $\Box$     | :                                                         | 100                  | Asset                        | None      | Active   |  |  |  |  |  |

SAT account information can be connected to the following pages;

- Account
- Accounts
- Pseudo Code

In page Accounting Rules/Code Strings/Account under tab SAT Information, connect SAT information to fields SAT Account Group, SAT Account Type, SAT Level and SAT Parent Account.

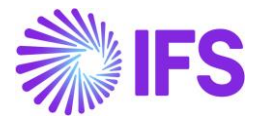

| + / 11 0 2            | <ul> <li>Code String Completion Tax</li> </ul>        | Codes per Account Code Part Attribute    | Connection                                            |
|-----------------------|-------------------------------------------------------|------------------------------------------|-------------------------------------------------------|
|                       |                                                       |                                          |                                                       |
| count                 | Description                                           | Account Type                             | Account Group                                         |
| 021                   | Cost of goods sold                                    | COST - Cost                              | <ul> <li>400 - Purchases of goods and mat.</li> </ul> |
| alid Period           | Code String Completion Exists                         | Attribute Exists                         |                                                       |
| /1/2019 - 12/31/2049  | m No                                                  | No                                       |                                                       |
|                       |                                                       |                                          |                                                       |
|                       |                                                       |                                          |                                                       |
| lotes                 |                                                       |                                          |                                                       |
| lotes                 |                                                       |                                          |                                                       |
|                       |                                                       | ✓ Options                                |                                                       |
| ax Options            |                                                       | <ul> <li>✓ Options</li> <li>✓</li> </ul> |                                                       |
| Notes                 |                                                       | options                                  |                                                       |
| ax Options<br>roject  | PART DEMANDS CONSOLIDATION SAT IN                     | options                                  |                                                       |
| ax Options<br>Project | PART DEMANDS CONSOLIDATION SAT IN<br>SAT Account Type | • • • • • • • • • • • • • • • • • • •    | SAT Parent Account                                    |

In page Accounting Rules/Code Strings/Accounts, add SAT information in fields **SAT Account Group, SAT Account Type**, **SAT Level** and **SAT Parent Account**.

| Ac | со | unts                   |                     |                   |           |         |                          |                 |                         |          |
|----|----|------------------------|---------------------|-------------------|-----------|---------|--------------------------|-----------------|-------------------------|----------|
|    |    | 7 2 1                  | Multi C             | ompany            |           |         |                          |                 |                         | •        |
|    |    |                        |                     |                   |           |         |                          |                 |                         |          |
| ~  | :  | SAT Parent Account     | SAT Account<br>Type | SAT Account Group | SAT Level | Account | Description              | Account Type    | Account Group           | Tax Hand |
|    | :  | 1010 - Expenses carrie | Debit               | 102 - Bank        | 2         | 1010    | Expenses carried forward | ASSETS - Assets | 100 - Intangible assets | All      |
|    | :  | 1010 - Expenses carrie | Debit               | 101 - Cash        | 2         | 1011    | Expenses for research ar | ASSETS - Assets | 100 - Intangible assets | All      |

In page Accounting Rules/Code Strings/Pseudo Codes, add SAT information in fields SAT Account Group, SAT Account Type, SAT Level and SAT Parent Account.

| Ps                                                                                                    | eu | do Cod      | es                      |                    | $\searrow$            |                         |           |                     |                        |  |  |
|----------------------------------------------------------------------------------------------------|----|-------------|-------------------------|--------------------|-----------------------|-------------------------|-----------|---------------------|------------------------|--|--|
|                                                                                                    |    |             |                         |                    |                       |                         |           |                     |                        |  |  |
| Pseudo Code ▼ Pseudo Code Description ▼ Account ▼ SAT Parent Account ▼ More ▼ ♡ Favorites Clear Q : Settings |    |             |                         |                    |                       |                         |           |                     |                        |  |  |
| ~                                                                                                    | :  | Pseudo Code | Pseudo Code Description | Account            | Cost Cent             | SAT Account Group       | SAT Level | SAT Account<br>Type | SAT Parent Account     |  |  |
|                                                                                                    | ÷  | 1010A       | 1020A                   | 1020 - Concessions | FIN - Finance Departm | 101 - Cash              | 1         | Credit              |                        |  |  |
|                                                                                                    | :  | 1030A       | 1030A                   | 1030 - Patents     | FIN - Finance Departm | 100.01 - Short Term As  | 2         | Debit               | 1011 - Expenses for re |  |  |
|                                                                                                    |    |             | 1111010                 | 4021T - 4021T      |                       | 102.01 - National banks | 2         | Debit               | 3011 - Sales, taxable  |  |  |
|                                                                                                    | 1  | 11          | 1111010                 |                    |                       |                         |           |                     |                        |  |  |

#### 7.5.2 GATHER DATA CHART OF ACCOUNT REPORT

Use IFS Business Reporter or Quick Report to gather the data for the chart of account report via information source GL Balance.

The following has been added to the information source to support the chart of account report:

Account dimension following attributes are added;

- SatAccountType
- SatAccountGroup
- SatAccountGroupDesc

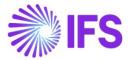

- SatLevel
- SATParentAccount

On company dimension following attribute is added;

• CompanyTaxIdNumber

#### 7.5.3 TRANSFORM TO REQUIRED DATA AND SEND REPORT TO SAT

Use a third-party service provider or a tool outside IFS Cloud to transform the data to required format and to send the file to SAT.

# 7.6 Voucher information Report

#### 7.6.1 BUSINESS TRANSACTIONS

#### 7.6.1.1 Manual Supplier Invoice

In page *Financials/Supplier Invoice/Manual Supplier Invoice,* information about the supplier tax ID number is available.

| Financials > Supplier Invo | oice > Manual Supplier Invoice 🛛 🖯 |                         |                            |                          |                   |
|----------------------------|------------------------------------|-------------------------|----------------------------|--------------------------|-------------------|
| Manual Supp                | olier Invoice SI - 2009            | 02-2 🔻                  |                            |                          |                   |
| » / B ~                    | New Manual Supplier Invoice        | More Information Pre Po | sting Installment Plan And | Discounts View Vouchers  | Copy and Cancel 🗸 |
|                            |                                    |                         |                            |                          |                   |
| PO Reference               | Receipt Reference                  | Sub Contract Reference  |                            | Invoice Advice Reference | Project ID        |
|                            |                                    |                         |                            |                          | =                 |
| Invoice Type               | Series ID                          | Invoice No              |                            | Currency                 | Currency Rate     |
| SUPPINV                    | SI                                 | 200902-2                |                            | USD                      | 1                 |
| Pay Term Base Date         | Payment Terms                      |                         | Due Date                   | Plan Pay Date            | Payment Reference |
| 2020-09-02                 | 10 - 10 Days Net                   | _                       | 2020-09-12                 | 2020-09-12               |                   |
| Authorizer ID              | Supplier Tax ID Number             | UUID Number             |                            |                          |                   |
|                            | 123456789                          | 1                       |                            |                          |                   |
| Period Allocation          | Pre-posting                        | Received Attachments    | On Hold Installment        | Posting Proposal         | Gross Amount      |
| No                         | No                                 | No                      | No                         | No                       | 100,00            |
|                            |                                    |                         |                            |                          |                   |

Add the UUID number manually in page *Financials/Supplier Invoice/Manual Supplier Invoice* by choosing **Fetch UUID Number** and fetch the UUID number from response xml file.

| vianual Su         | pplier Invoice SI-12/S      | /2019-1 🔻              |                                |                          |                    |                                                                                                    | PaidPosted                   |
|--------------------|-----------------------------|------------------------|--------------------------------|--------------------------|--------------------|----------------------------------------------------------------------------------------------------|------------------------------|
| ) / B ~            | New Manual Supplier Invoice | More Information Pre I | Posting Installment Plan And D | Discounts View Vouchers  | Copy and Cancel $$ | Use Invoice Template Create In                                                                                                    | nvoice Template              |
|                    |                             |                        |                                |                          |                    |                                                                                                    | New Manual Supplier Invoic   |
| PO Reference       | Receipt Reference           | Sub Contract Reference |                                | Invoice Advice Reference | Project ID         | Supplier                                                                                                    | More Information             |
|                    |                             |                        |                                | 1                        |                    | <ul> <li>DG_S1 - DG_S1</li> </ul>                                                                                                    | Pre Posting                  |
| Invoice Type       | Series ID                   | Invoice No             |                                | Currency                 | Currency Rate      | Invoice Date                                                                                                    | Installment Plan And Discour |
| SUPPINV            | SI                          | 12/9/2019-1            |                                | USD                      | 1                  | 2019-12-09                                                                                                    | View Vouchers                |
| Pay Term Base Date | Payment Terms               |                        | Due Date                       | Plan Pay Date            | Payment Reference  | Voucher Type Reference                                                                                                    | Copy and Cancel              |
| 2019-12-09         | 0 - Due Immediately         |                        | 2019-12-09                     | 2019-12-09               |                    | 1 Contraction of the second second seco | Copy and Cancer              |
| Authorizer ID      | Supplier Tax ID Number      | UUID Number            |                                |                          |                    | Notes                                                                                                    | Use Invoice Template         |
|                    | DGMX2T22222                 | a5887f1e-d08b-11ea-87  | 7d0-0242ac130003               |                          |                    | Yes                                                                                                    | Create Invoice Template      |
| Period Allocation  | Pre-posting                 | Received Attachments   | On Hold Installment            | Posting Proposal         | Gross Amount       | Net Amount                                                                                                    | Create Recurring Invoice     |
| No                 | No                          | No                     | No                             | No                       | 1100,00            | 1100,00                                                                                                    | Advance Invoices             |
| ine Information    |                             |                        |                                |                          |                    |                                                                                                    |                              |
| Gross Amount       | Net Amount                  | Tax Amount             | Non-deductible Tax Amount      | Cost Amount              |                    | _                                                                                                    | Fetch UUID Number            |
|                    | 1100.00                     | 0.00                   | 0.00                           |                          |                    |                                                                                                    |                              |

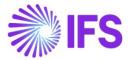

UUID number for manual supplier invoice is also visible in the following analysis page;

• Financials/Supplier Invoice/Analysis/Supplier Invoice Analysis

| Financials > Supplier Invo | ice > Analysis > Supplier Invoice | Analysis 🛱                        |                  |                             |                              |               |
|----------------------------|-----------------------------------|-----------------------------------|------------------|-----------------------------|------------------------------|---------------|
| Search Advanced            |                                   |                                   |                  |                             |                              |               |
| Supplier 🔻 Supplier Na     | ime 🔹 More 👻 🗢 Fav                | orites Clear Q : Settings         |                  |                             |                              |               |
| Supplier Invo              | oice Analysis                     | SI - 12/9/2019-1 ▼                |                  |                             |                              |               |
|                            | -                                 | nt Plan and Discounts Pre Posting | Vouchers Payment | Status Supplier Analysis Su | upplier Payments Per Invoice | Notes         |
|                            |                                   |                                   |                  |                             |                              |               |
| Supplier                   |                                   | Invoice Type                      | Series ID        | Invoice No                  |                              | PO Reference  |
| DG_S1 - DG_S1              |                                   | SUPPINV                           | SI               | 12/9/2019-1                 |                              |               |
| Sub Contract Reference     | Project ID                        | Invoice Date                      | Arrival Date     | UUID Number                 |                              |               |
|                            |                                   | 2019-12-09                        | 2019-12-09       | a5887f1e-d08b-11ea-87d      | i0-0242ac13000               |               |
| Advance Invoice            | Notes                             | Correction Invoice                | Correction Exist | On Hold Installment Exists  | Currency                     | Currency Rate |
| No                         | Yes                               | No                                | No               | No                          | USD                          | 1,00          |
| Gross Amount               |                                   | Net Amount                        |                  | Tax Amount                  |                              |               |
| 1100,00                    |                                   | 1100,00                           |                  | 0.00                        |                              |               |

#### 7.6.1.2 Expense Sheet

From the below pages open the dialog *Add New Expense* to enter information regarding supplier, tax ID number and SAT type. Possible values for field **SAT Type** are "National", "Foreign" and "National Other".

- Human Capital Management/My Self-Service/My Expenses/My Expense Sheet Details
- Human Capital Management/HCM Services/Employee Expense/Expense Sheet Details-Admin
- Human Capital Management/Manger Services/Expenses/Expense Sheet Details
- Human Capital Management/HCM Services/Employee Expense/Expense Sheets
- Human Capital Management/My Self-Service/My Expenses/My Expense Sheets

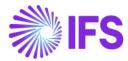

|                                                    |                                                          | ×                         | Add New Expense                  |                                |
|----------------------------------------------------|----------------------------------------------------------|---------------------------|----------------------------------|--------------------------------|
| Human Capital Management > Manager                 | Services > Expenses > Expense Sheet Details 🛛 🕄          | Expense Date              | Expense Code                     |                                |
| Sort by 💌                                          | Expense Sheet Details Dinusha Goometilake (DGOO          | 2020-10-14 🖹              | 010 - Hotel                      | •                              |
| Dinusha Goonetilake                                | « # 3 ~                                                  | Reimbursable              |                                  |                                |
| Start Date: 2020-10-14 00:00<br>Expense ID: 200444 | Gross Amount - 0,00 USD   Reimbursable Amount - 0,00 USD | Reference                 |                                  |                                |
| Preliminary                                        | Advence Balance                                          |                           |                                  |                                |
|                                                    | 0,00 USD 0,00 USD                                        |                           |                                  |                                |
|                                                    | Expense Sheet Information                                | Expense Amounts           |                                  |                                |
|                                                    | (manufacture)                                            | Currency Code             | Currency Rate for USD            | Gross Currency Amount          |
|                                                    | General Expense                                          | USD - US Dollar 🔹         | 1                                | 1500,00                        |
|                                                    | Purpose                                                  | Total Tax Currency Amount | Gross Amount in Payment Currency | Tax Amount in Payment Currency |
|                                                    | Expense Shees Information                                | 300,00                    | 1500,00                          | 300,00                         |
|                                                    |                                                          | Connected To              |                                  |                                |
|                                                    | Project Activity                                         | Organization              |                                  |                                |
| Project movely                                     |                                                          | E FIN                     |                                  |                                |
|                                                    | Work Order Work Task                                     | Project Activity          |                                  |                                |
|                                                    |                                                          |                           | •                                |                                |
|                                                    | Expenses and Allowances                                  | Customer Company          |                                  |                                |
|                                                    |                                                          |                           | •                                |                                |
|                                                    | III V O Add Expense Allowance Details                    | Customer Project Activity |                                  |                                |
|                                                    | Expense Expense Description                              |                           | •                                |                                |
|                                                    | () (a data)                                              | Work Order                |                                  | Work Task                      |
|                                                    | (40 6869)                                                |                           | •                                | National                       |
|                                                    | Attachments                                              |                           |                                  | National Other                 |
|                                                    |                                                          | Supplier                  | Tax ID Number                    | Foreign                        |
|                                                    |                                                          | 095210 - Icemell Goods 🔹  | 12344 •                          | •                              |
|                                                    |                                                          |                           |                                  |                                |

Add the UUID number by manually fetch the UUID number from the response xml file in one of the following pages:

- Human Capital Management/Manager Services/Expenses/Expense Sheet Details
- Human Capital Management/HCM Services / Employee Expense /Expense Sheet Details-Admin
- Human Capital Management/My Self-Service/My Expenses/My Expense Sheet
   Details

| Human Capital Management > Manager Services > Expenses > Expense Sheet Details 🛛 🔁                                                                                                    |                                                 |  |  |  |  |  |  |  |  |
|----------------------------------------------------------------------------------------------------|-------------------------------------------------|--|--|--|--|--|--|--|--|
| Expense Sheet Details Dinusha Goonetilake (DGOOLK) - Expense ID: 200444 🔻 1 of 1                                                                                                    |                                                 |  |  |  |  |  |  |  |  |
| > P & Confirm Edit Expense Sheet Information Delete Expense Sheet Print New Expense Sheet                                                                                                    |                                                 |  |  |  |  |  |  |  |  |
| Gross Amount - 1500,00 USD   Reimbursable Amount - 1500,00 USD                                                                                                    |                                                 |  |  |  |  |  |  |  |  |
| Expense Sheet Information                                                                                                    |                                                 |  |  |  |  |  |  |  |  |
| Expenses and Allowances                                                                                                    |                                                 |  |  |  |  |  |  |  |  |
| Image: Image: |                                                 |  |  |  |  |  |  |  |  |
| (1) : / customer Project Activity ID Work Order Work Task                                                                                                    | Seq No SAT Type UUID Number                     |  |  |  |  |  |  |  |  |
|                                                                                                    | 1 National 31431528-955H-48H3-9H62-79723ZZ0H5H8 |  |  |  |  |  |  |  |  |

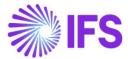

| Human Capital Management > HCM Services > Employee Expense > Expense Sheet Details - Admin 🛛 |                                |                      |                      |              |                       |                 |    |  |  |  |
|----------------------------------------------------------------------------------------------|--------------------------------|----------------------|----------------------|--------------|-----------------------|-----------------|----|--|--|--|
| Expense Sheet Details - Admin (200444) 🕶                                                     |                                |                      |                      |              |                       |                 |    |  |  |  |
| » 🖉 🗷 🗸 Confirm                                                                              | Edit Expense Sheet Information | Delete Expense Sheet | Add Destination      | Payments     | Set Project Activity  | Set Work Task   | Se |  |  |  |
| Gross Amount - 1500,00 USD   Reimbursable Amount - 1500,00 USD                               |                                |                      |                      |              |                       |                 |    |  |  |  |
| Expense Sheet Information                                                                    |                                |                      |                      |              |                       |                 |    |  |  |  |
| Expenses and Allowances                                                                      |                                |                      |                      |              |                       |                 |    |  |  |  |
|                                                                                              | Add Expense Edit Expens        | e Delete Expense     | Allowance Details    | Tax Lines    | Fetch UUID Number     |                 |    |  |  |  |
| (1) I Ø                                                                                      | Gross Amount Price             | Qu                   | antity Guest List ID | Guests Total | UUID Number           |                 |    |  |  |  |
|                                                                                              | 1500,00 USD                    |                      |                      |              | 31431528-955H-48H3-9H | 62-79723ZZ0H5H8 |    |  |  |  |

| My Expense Sheet Details Dinusha Goonetilake (DGOOLK) - Expense ID: 200444 🔻 1 of 1                                                                                                    |                 |                 |                     |      |                        |  |  |  |  |  |
|----------------------------------------------------------------------------------------------------|-----------------|-----------------|---------------------|------|------------------------|--|--|--|--|--|
|                                                                                                    |                 |                 |                     |      |                        |  |  |  |  |  |
| Gross Amount - 1503.00 USD   Reimbursable Amount - 1503.00 USD                                                                                                    |                 |                 |                     |      |                        |  |  |  |  |  |
| Advance                                                                                                    | Advance Balance |                 |                     |      |                        |  |  |  |  |  |
| 0.00 USD                                                                                                    | 1503.00 USD     |                 |                     |      |                        |  |  |  |  |  |
| Expense Sheet Information                                                                                                    |                 |                 |                     |      |                        |  |  |  |  |  |
| Expenses and Allowances                                                                                                    |                 |                 |                     |      |                        |  |  |  |  |  |
| Image: Height Height |                 |                 |                     |      |                        |  |  |  |  |  |
| (1) : Ø Work Task                                                                                                    | Seq No SAT Type | UUID Number     |                     |      | Supplier               |  |  |  |  |  |
|                                                                                                    | 1 National      | 31431528-955H-4 | 48H3-9H62-79723ZZ0H | I5H8 | 095210 - Icemell Goods |  |  |  |  |  |
|                                                                                                    | 2 National      | Other           |                     |      | DG_S1 - DG_S1          |  |  |  |  |  |
| Attachments                                                                                                    |                 |                 |                     |      |                        |  |  |  |  |  |

#### 7.6.1.3 Manual Customer Invoice

For manual customer invoice, add the UUID number in page *Financials/Customer Invoice/Manual Customer Invoices*. Choose **Fetch UUID number** to manually fetch the UUID number from the response xml file.

| Com     Com     C |   |   |               |           |            |            |  |                                      |  |              |              |          |
|----------------------------------------------------------------------------------------------------|---|---|---------------|-----------|------------|------------|--|--------------------------------------|--|--------------|--------------|----------|
| Manual Customer Invoices                                                                                                    |   |   |               |           |            |            |  |                                      |  |              |              |          |
| Image: The second second se             |   |   |               |           |            |            |  | Fetch UUI Number                     |  |              |              |          |
| (1)                                                                                                    |   | 9 | Customer      | Series ID | Invoice No | Status     |  | UUID Number                          |  | Invoice Type | Invoice Date | Currency |
|                                                                                                    | ÷ | 0 | DG_MX - DG_MX | CI        | 1/2/2020-1 | PostedAuth |  | 7ec8adc4-f32a-11ea-adc1-0242ac120002 |  | CUSTINV      | 2020-01-02   | USD      |

#### 7.6.2 GATHER DATA VOUCHER INFORMATION REPORT

Use IFS Business Reporter or Quick Report to gather the data for the voucher information report via information sources Supplier Invoice, Supplier Payment Transaction, Customer Invoice and Customer Payment Transaction and GL Transaction.

The following has been added to support the voucher information report:

In information source Supplier Invoice following are added as light items;

- UuidNumber
- SupplierTaxIdNumber

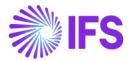

In information source *Customer Invoice* following are added as light items;

- UuidNumber
- UuidDate
- CustomerTaxIdNumber

In information source Customer Payment Transaction following dimension is added;

CashAccount

In information source *Customer Payment Transaction* and under CashAccount dimension following attributes are added:

- SatBankNumber
- SatBankDescription

In information source Supplier Payment Transaction following dimension is added;

CashAccount

In information source *Supplier Payment Transaction* under Cash Account dimension following attributes are added;

- SatBankNumber
- SatBankDescription

In information source GL Balance under Company dimension following attributes is added;

- CompanyTaxIdNumber
- 7.6.3 TRANSFORM TO REQUIRED DATA AND SEND REPORT TO SAT

Use a third-party service provider or a tool outside IFS Cloud to transform the data to required format and to send the file to SAT.

# 7.7 Trial Balance Information Report

7.7.1 GATHER DATA FOR TRIAL BALANCE INFORMATION REPORT

Use IFS Business Reporter or Quick Report to gather the data for the voucher information report via information source GL Balance.

The following has been added to the GL Balance company dimension:

• CompanyTaxIdNumber

7.7.2 TRANSFORM TO REQUIRED DATA AND SEND REPORT TO SAT

Use a third-party service provider or a tool outside IFS Cloud to transform the data to required format and to send the file to SAT.

Send the required data gathered from the information source to a third-party service provider or use a tool to convert the information into an approved file format and send it to government authority (SAT).

# 7.8 **Delimitations**

IFS Cloud provides the data required for the reports but the transformation to required file formats are handled outside IFS Cloud, via a third part service provider or external tools.

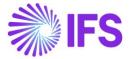

# 8 Appendix

# 8.1 Mapping document for einvoice .xml file

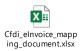

# 8.2 Mapping document for epayment reciept .xml file

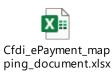